# **CASIO.** Cámara digital **EX-FR10 Guía del usuario**

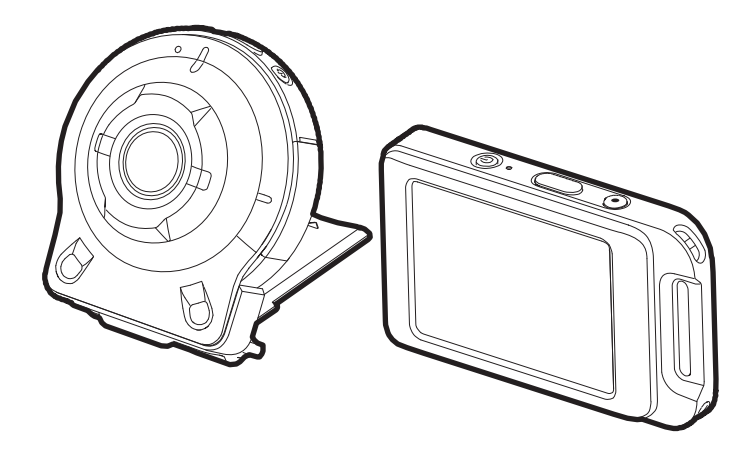

Gracias por la compra de este producto CASIO.

- Asegúrese de leer las precauciones contenidas en esta Guía del usuario antes de comenzar a usar este producto.
- Guarde la Guía del usuario en un lugar seguro para futuras consultas.
- Para obtener la información más reciente sobre este producto, visite el sitio web oficial EXILIM en http://www.exilim.com/

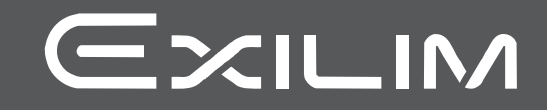

### <span id="page-1-0"></span>**Accesorios**

Cuando desembale la cámara, compruebe que no falte ninguno de los accesorios mostrados a continuación. Si hay algún elemento faltante, póngase en contacto con su vendedor original.

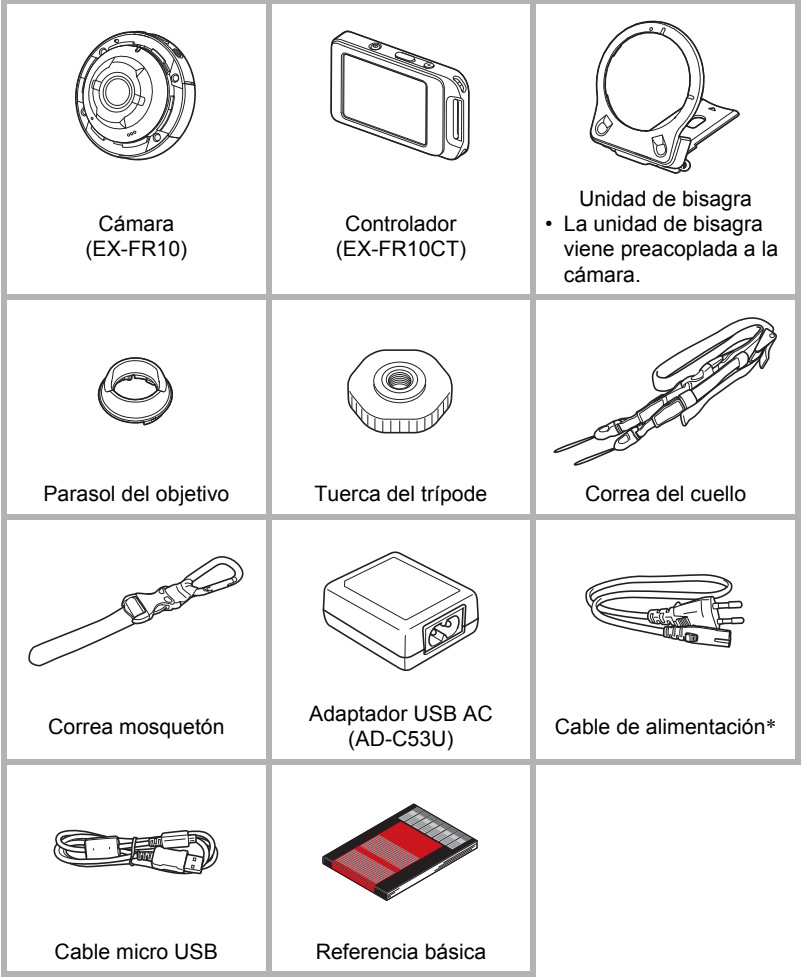

\* La forma de la clavija del cable de alimentación varía según el país o la zona geográfica en donde se compró la cámara.

#### <span id="page-2-0"></span>**¡Lea esto primero!**

- El contenido de este manual se encuentra sujeto a cambios sin previo aviso.
- El contenido de este manual fue verificado en cada paso del proceso de producción. En caso de preguntas, o si aprecia algún error, etc., no dude en ponerse en contacto con nosotros.
- Queda prohibida la copia, íntegra o parcial, del contenido de esta Guía del usuario. Según las leyes de los derechos de autor, queda prohibido cualquier uso del contenido de este manual por razones que no sean de uso personal, sin el consentimiento de CASIO COMPUTER CO., LTD.
- CASIO COMPUTER CO., LTD. no asume ninguna responsabilidad por daños y perjuicios o pérdidas por lucro cesante sufridos por usted o por terceros que resulten del uso o de un fallo de funcionamiento de este producto.
- CASIO COMPUTER CO., LTD. no asume ninguna responsabilidad por daños, pérdidas por lucro cesante, o quejas de terceros que resulten del uso de EXILIM Link.
- CASIO COMPUTER CO., LTD. no asume ninguna responsabilidad por daños o pérdidas por lucro cesante ocasionados por el borrado de los contenidos de la memoria debido a fallos de funcionamiento, reparación, o cualquier otra causa.
- Tenga en cuenta que las pantallas e ilustraciones del producto mostradas como ejemplo en esta Guía del usuario, pueden diferir ligeramente de las pantallas y de la configuración real de la cámara.

#### **Panel LCD**

El panel de cristal líquido de la pantalla utiliza tecnología de alta precisión que provee un rendimiento de píxeles superior a 99,99%. Esto significa que un número muy pequeño de píxeles puede permanecer siempre encendido o apagado. Esto se debe a las características del panel de cristal líquido, y no es ningún signo de anomalía.

#### **Realice tomas de prueba**

Antes de grabar su imagen final, realice una toma de prueba y compruebe que la cámara está grabando correctamente.

## **Contenido**

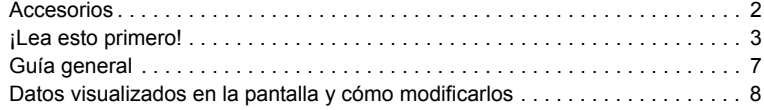

## **[Guía de inicio rápido](#page-9-0) 10**

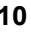

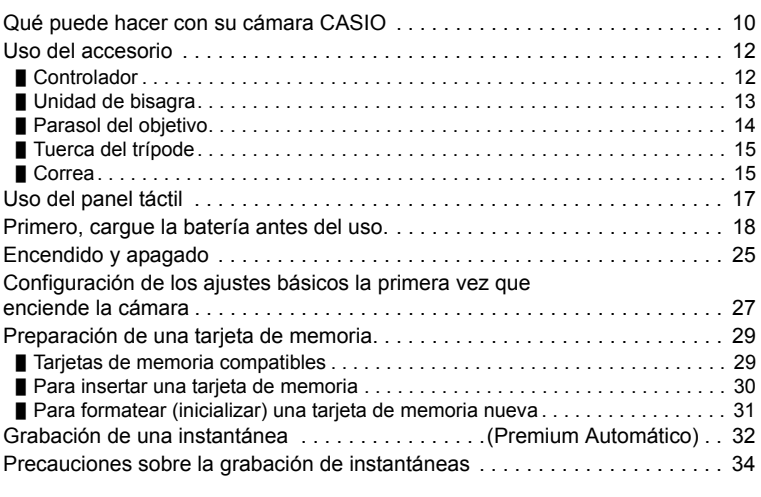

## **[Grabación de imágenes](#page-34-0) 35**

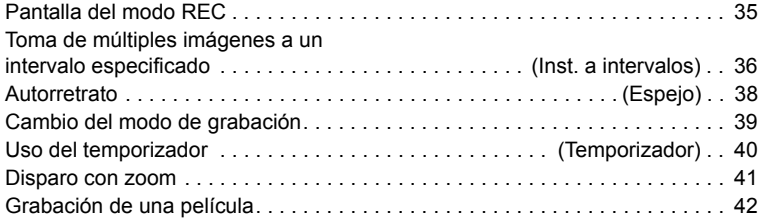

## **[Ajustes de grabación avanzados](#page-43-0) 44**

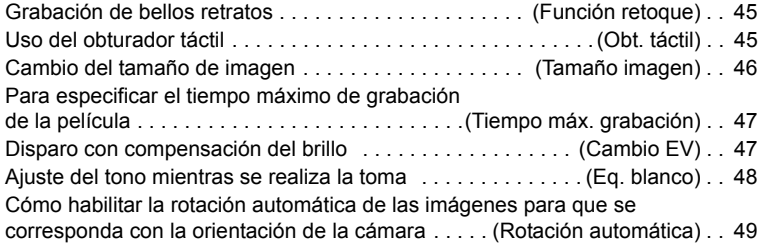

## **[Cómo ver instantáneas y películas](#page-49-0) 50**

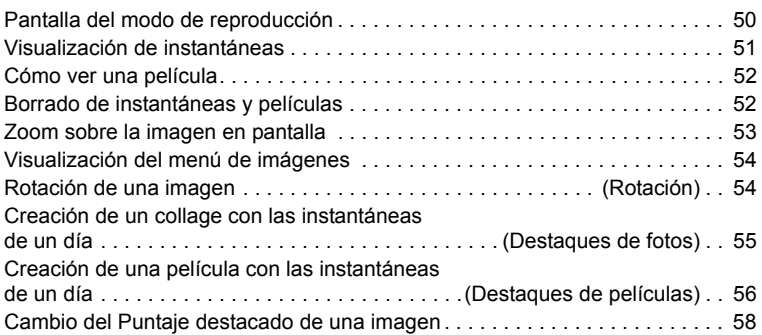

#### **[Conexión de una cámara con un smartphone](#page-59-0)  (LAN inalámbrica) 60**

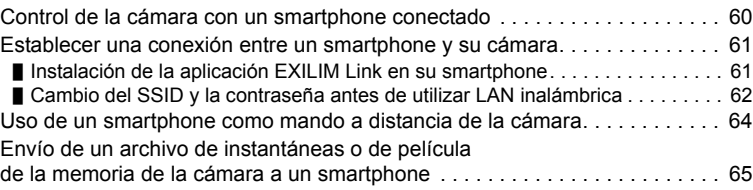

## **Otros ajustes** (Config.) 67

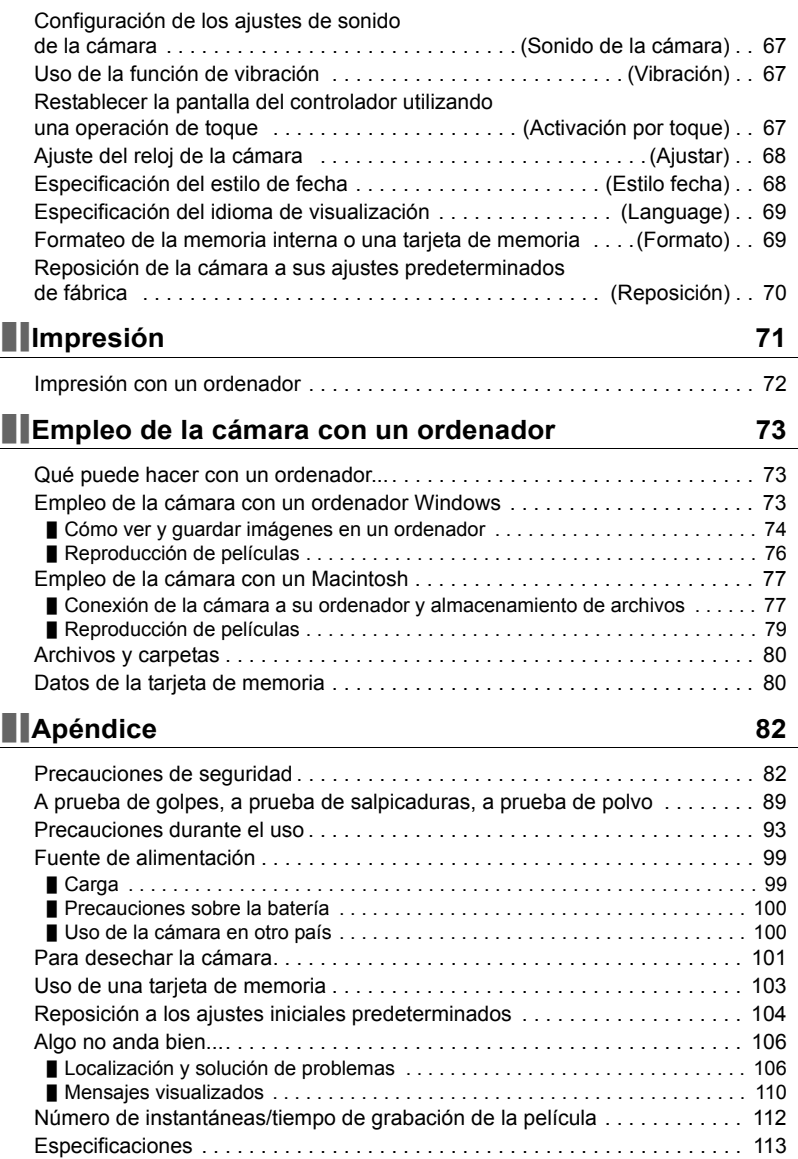

#### <span id="page-6-0"></span>**Guía general**

La descripción de cada elemento se encuentra en la página cuyo número se muestra entre paréntesis.

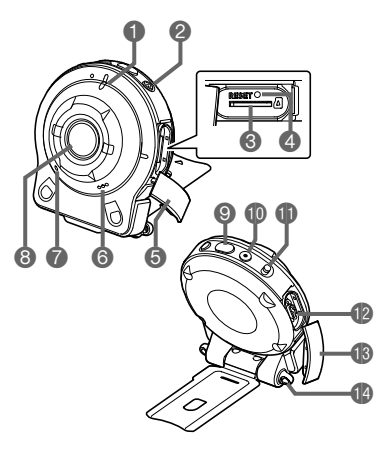

#### **Cámara Controlador**

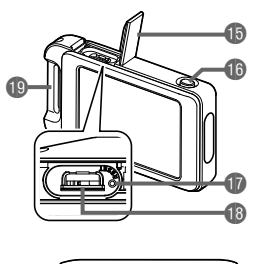

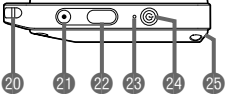

#### **Cámara**

- Luz de funcionamiento (páginas [19,](#page-18-0) [22](#page-21-0))
- $[0]$  (Encender/apagar) (página [25\)](#page-24-0)
- **Ranura para tarieta de** memoria (página [30](#page-29-0))
- Botón [RESET] (página [106](#page-105-2))
- **6**Tapa [CARD] (página [30\)](#page-29-0)
- **G** Altavoz
- Micrófono (páginas [16,](#page-15-0) [43](#page-42-0))
- Objetivo (página [16](#page-15-1))
- Botón disparador (página [32\)](#page-31-1)

*<b>*Botón [●] (Película) (página [42\)](#page-41-0) Palanca [FREE] (página [13\)](#page-12-1) **Puerto [USB]** (páginas [18,](#page-17-1) [21](#page-20-0), [74](#page-73-1), [78\)](#page-77-0) **B**Tapa [USB] (páginas [18,](#page-17-2) [21](#page-20-1)) **O** Orificios para la correa (página [15\)](#page-14-1)

#### **Controlador**

*S*Tapa [USB] (páginas [18,](#page-17-2) [21](#page-20-1)) **Botón [RELEASE]** (página [12\)](#page-11-2) **Botón [RESET]** (página [106](#page-105-2))

- **B**Puerto [USB] (páginas [18](#page-17-1), [21\)](#page-20-0)
- Barra de fijación de la correa mosquetón (página [16](#page-15-2))
- **OD** Orificios para la correa (página [15](#page-14-1))
- **a** Botón [●] (Película) (página [42](#page-41-0))
- Botón disparador (página [32](#page-31-1))
- Luz de funcionamiento (páginas [19](#page-18-0), [22\)](#page-21-0)
- <sup>2</sup>[①] (Encender/apagar) (página [25](#page-24-0))
- **B** Ranura de la unidad de bisagra (página [12\)](#page-11-3)

### <span id="page-7-0"></span>**Datos visualizados en la pantalla y cómo modificarlos**

La pantalla le ofrece una información sobre el estado de la cámara mediante diversos indicadores, iconos y datos numéricos.

• Las pantallas de ejemplo de esta sección tienen por objeto mostrarle la ubicación de todos los indicadores y demás datos que aparecen en la pantalla en los diversos modos. No representan las pantallas que en realidad aparecen en la cámara.

#### . **Grabación de instantáneas**

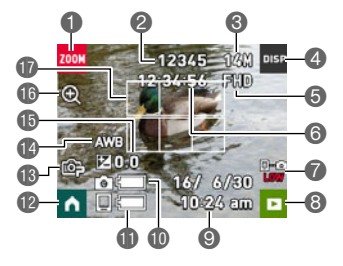

- Icono de zoom (página [41\)](#page-40-0)
- **2** Capacidad de instantáneas (número de tomas) (página [112](#page-111-1))
- Tamaño de imagen de la instantánea (página [46](#page-45-0))
- Icono de información (página [9](#page-8-0))
- Calidad de la película (página [42\)](#page-41-0)
- Capacidad de película (tiempo de grabación) (página [112\)](#page-111-2)
- Estado de comunicación Bluetooth (página [26](#page-25-0))
- **B** Icono del modo PLAY (páginas [27,](#page-26-1) [51](#page-50-1))
- Fecha/Hora (páginas [27](#page-26-0), [68\)](#page-67-2)
- **Indicador del nivel de batería de la cámara** (página [24](#page-23-0))
- Indicador del nivel de batería del controlador (página [24](#page-23-0))
- Icono de inicio (página [35\)](#page-34-1)
- **Modo de grabación (página [39\)](#page-38-0)**
- Equilibrio del blanco (página [48\)](#page-47-0)
- Compensación de exposición (página [47\)](#page-46-1)
- **D**Zoom digital (página [41](#page-40-0))
- **Cuadro de enfoque**

#### . **Grabación de películas**

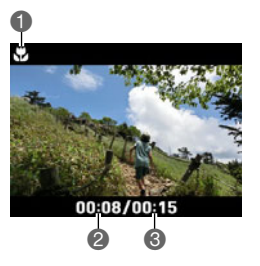

- Indicador de rango corto (página [42\)](#page-41-1)
- Tiempo de grabación de la película (página [42](#page-41-1))
- Tiempo ajustado con "Tiempo máx. grab." (página [42](#page-41-2))

#### . **Visualización de instantáneas**

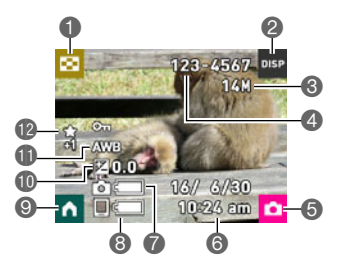

- Icono de menú de imágenes (página [54](#page-53-2))
- Icono de información (página [9](#page-8-0))
- Tamaño de imagen de la instantánea (página [46](#page-45-0))
- Nombre de carpeta/archivo (página [80\)](#page-79-2)
- Icono de modo REC (página [27\)](#page-26-2)
- **G** Fecha/Hora (páginas [27](#page-26-0), [68\)](#page-67-2)
- Indicador del nivel de batería de la cámara (página [24](#page-23-0))
- Indicador del nivel de batería del controlador (página [24](#page-23-0))
- Icono de inicio (página [50\)](#page-49-2)
- Compensación de exposición (página [47\)](#page-46-1)
- **ID** Equilibrio del blanco (página [48\)](#page-47-0)
- **Puntaje destacado (página [58\)](#page-57-1)**

#### . **Reproducción de películas**

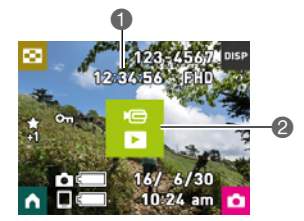

- Tiempo de grabación de la película (página [52](#page-51-2))
- "6" Icono de reproducción de la película (página [52](#page-51-3))

#### <span id="page-8-0"></span>. **Selección de la información en pantalla (DISP)**

Cada vez que toca "DISP", se desplazará cíclicamente por los ajustes para visualizar u ocultar la información en pantalla. Puede configurar ajustes separados para el modo REC y el modo PLAY.

• La información en pantalla no se puede cambiar durante la grabación de películas.

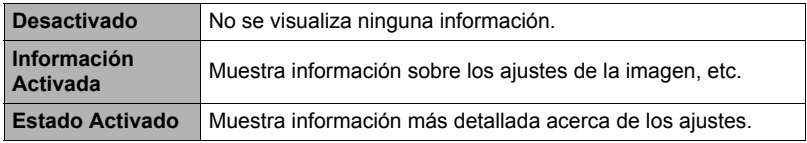

## <span id="page-9-0"></span>**Guía de inicio rápido**

### <span id="page-9-1"></span>**Qué puede hacer con su cámara CASIO**

Su cámara CASIO cuenta con una variedad de poderosas funciones y características para una fácil grabación de imágenes digitales, incluyendo las siguientes funciones principales.

#### . **Disparo**

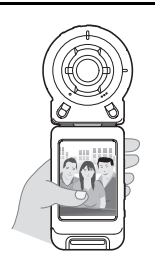

**Una variedad de estilos fotográficos**

La cámara se conecta al controlador mediante tecnología inalámbrica Bluetooth® (Bluetooth).

Puede llevarla colgada del cuello, montarla en un trípode, y seleccionar el estilo fotográfico más adecuado para las condiciones que lo rodean. La cámara se puede girar 90 grados, es decir que la orientación de una instantánea se puede cambiar con un pequeño cambio de posición de la cámara.

 $\rightarrow$  Para obtener más información, vea la página **[12](#page-11-0)**.

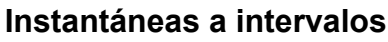

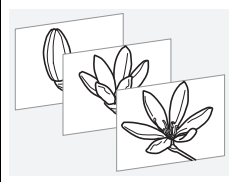

Toma instantáneas y/o películas a intervalos fijos. Es una forma estupenda de grabar las actividades de un día o los cambios a través del tiempo.

 $\rightarrow$ Para obtener más información, vea la página [36](#page-35-0).

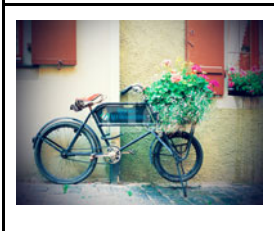

## **ART SHOT**

Una variedad de efectos artísticos ayudan a convertir fotografías corrientes en creaciones más fascinantes y novedosas.

 $\rightarrow$ Para obtener más información, vea la página [39](#page-38-0).

#### . **Visualización**

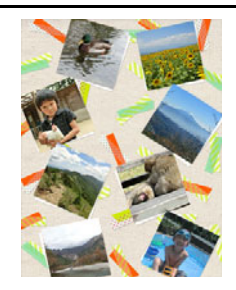

## **Destaques de fotos**

Los ajustes de la cámara se pueden configurar para seleccionar automáticamente los elementos destacados de las instantáneas y con ellos crear una collage de cada día.

 $\rightarrow$ Para obtener más información, vea la página **[55](#page-54-1)**.

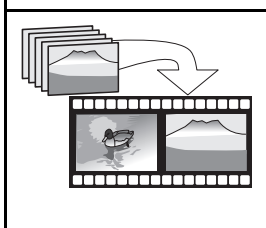

## **Destaques de películas**

Los ajustes de la cámara se pueden configurar para seleccionar automáticamente los elementos destacados de las instantáneas y de las películas, y con ellos crear una película cada día.

 $\rightarrow$  **Para obtener más información, vea la página [56](#page-55-1).** 

#### . **Compartir**

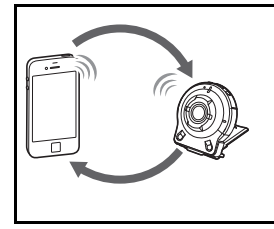

## **Conexión LAN inalámbrica**

Convierte su smartphone en un controlador remoto de la cámara y le permite seleccionar uno o más archivos de instantáneas y/o de películas de la memoria de la cámara y enviar una copia a un smartphone.

 $\rightarrow$ Para obtener más información, vea la página [60](#page-59-2).

#### <span id="page-11-0"></span>**Uso del accesorio**

Gracias a la unidad de bisagra, que permite fijar el controlador y otros accesorios incluidos o disponibles a opción, la cámara puede configurarse para que se adapte a sus necesidades específicas. De esta manera la cámara se puede configurar para que se adapte a sus necesidades específicas.

#### **IMPORTANTE! !**

- No presione fuerte en la superficie de la pantalla. Se podría dañar la pantalla.
- Nunca toque el objetivo con los dedos. Las huellas de los dedos, la suciedad o cualquier otro tipo de impurezas en el objetivo pueden interferir con el funcionamiento normal de la cámara. Utilice un fuelle para objetivos u otros medios para eliminar la suciedad y el polvo del objetivo y la ventanilla del flash, y limpie suavemente con un lienzo suave y seco.

## <span id="page-11-1"></span>**Controlador**

El controlador se puede acoplar a la cámara y utilizarla como una cámara normal.

#### ■ Para acoplar el controlador

- *1.* **Apuntando el objetivo de la cámara en la misma dirección que la pantalla del controlador, deslice la unidad de bisagra en la ranura de la unidad de bisagra del controlador.**
- *2.* **Introduzca la unidad de bisagra hasta que encaje en su lugar con un chasquido.**

<span id="page-11-3"></span>Ranura de la unidad de bisagra

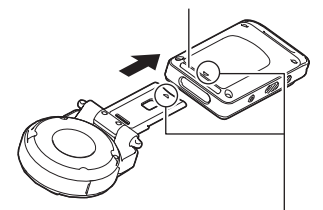

Alinee la marca ▼ del extremo de la unidad de bisagra con la marca ▲ provista junto a la ranura de la unidad de bisagra.

#### . **Para desmontar el controlador**

*1.* **Mientras mantiene presionado el botón [RELEASE] del controlador, tire del mismo para extraerlo de la cámara.**

<span id="page-11-2"></span>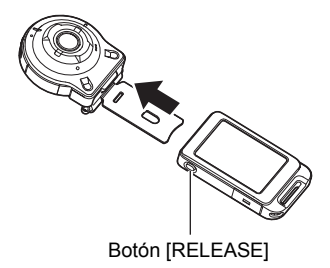

#### <span id="page-12-0"></span>**Unidad de bisagra**

■ Para utilizar la unidad de bisagra como **soporte**

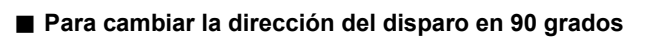

- *1.* **Mientras empuja hacia abajo la palanca [FREE] de la cámara, gire la cámara 90 grados en sentido horario hasta escuchar un chasquido.**
	- Alinee la luz de funcionamiento de la cámara con la marca C de la unidad de bisagra.
	- Las líneas grises del anillo del objetivo indican la orientación de la dimensión larga de la imagen que se está grabando.

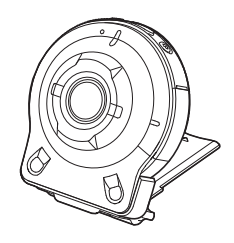

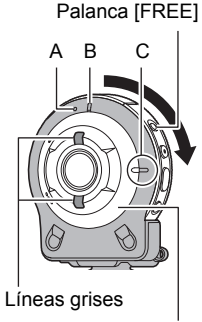

Anillo del objetivo

#### . **Para retirar la unidad de bisagra de la cámara**

*1.* **Mientras empuja la palanca [FREE] de la cámara hacia abajo, gírela unos 15 grados en sentido antihorario hasta que la luz de funcionamiento se alinee con la marca A de la unidad de bisagra.**

<span id="page-12-1"></span>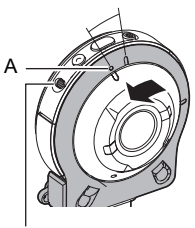

Palanca [FREE]

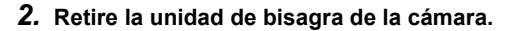

. **Para acoplar la unidad de bisagra a la cámara**

- *1.* **Alinee la luz de funcionamiento de la cámara con la marca A de la unidad de bisagra.**
- *2.* **Gire la cámara unos 15 grados en sentido horario hasta que su luz de funcionamiento se alinee con la marca B provista en la unidad de bisagra.**

#### <span id="page-13-0"></span>**Parasol del objetivo**

Si una luz no deseada incide sobre el objetivo, gire el anillo del objetivo en sentido antihorario para desmontarlo, y luego fije el parasol.

Cuando monte el parasol o el anillo del objetivo, alinee la marca  $\triangle$  provista en la cámara con la marca 2 provista en el parasol o el anillo del objetivo.

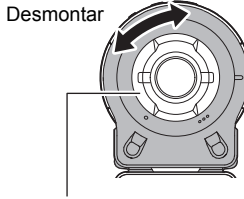

Anillo del objetivo

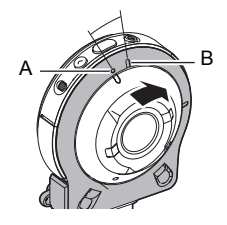

Montar

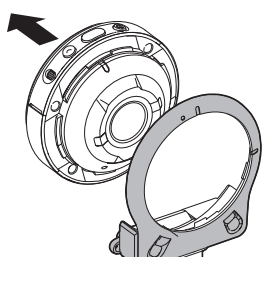

#### <span id="page-14-0"></span>**Tuerca del trípode**

*1.* **Para fijar un trípode (disponible en el mercado) a la unidad de bisagra, utilice la tuerca del trípode.**

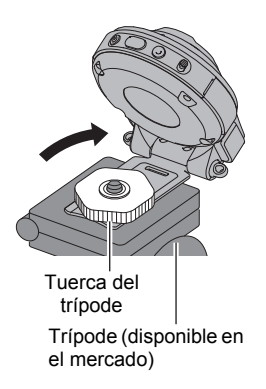

<span id="page-14-1"></span>**Correa**

#### . **Correa del cuello**

La correa para el cuello puede fijarse a la cámara o al controlador.

- *1.* **Quite las hebillas de la correa y monte la correa en los dos orificios de la correa provistos en la cámara o el controlador.**
- *2.* **Vuelva a colocar las hebillas.**

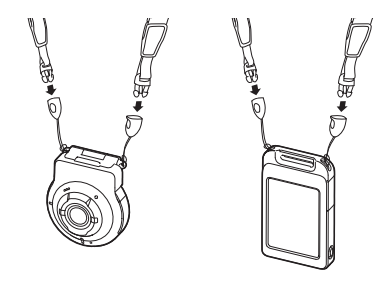

*3.* **Utilice los reguladores para ajustar la longitud de la correa y fije los reguladores en su lugar.**

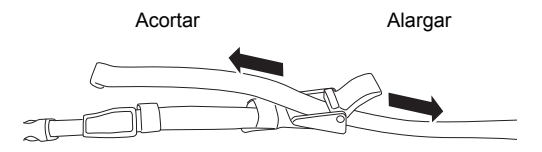

*4.* **Pase los extremos de la correa a través de los bucles.**

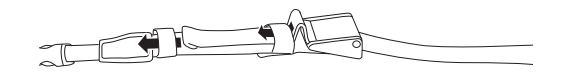

#### <span id="page-15-2"></span>. **Correa mosquetón**

- *1.* **Pase la cinta de la correa mosquetón a través de la barra de fijación de la correa mosquetón del controlador.**
- *2.* **Pase la cinta de la correa a través de la hebilla para asegurarla.**

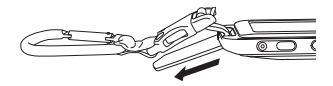

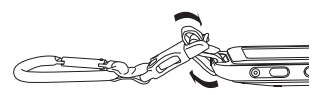

#### **IMPORTANTE! !**

• La correa mosquetón no está destinada al uso en escaladas de montañas. Ha sido diseñada solamente para fijar la cámara.

## **NOTA**

- No mueva la cámara durante el disparo. Presione el botón disparador teniendo la precaución de evitar cualquier movimiento durante y hasta unos instantes después del disparo del obturador.
- Tenga la precaución de no tapar con sus dedos y la correa, cualquiera de las partes indicadas en la ilustración.
- No balancee nunca la cámara cuando la lleve por la correa.
- La correa se suministra para utilizarse solamente con esta cámara. No la utilice nunca para ningún otro propósito.

<span id="page-15-1"></span><span id="page-15-0"></span>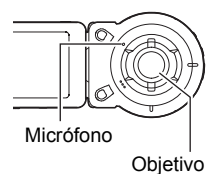

### <span id="page-16-0"></span>**Uso del panel táctil**

La pantalla de la cámara es un panel táctil. Esto significa que puede realizar las siguientes operaciones tocando la pantalla con los dedos.

#### **Tocar**

Toque momentáneamente la pantalla con su dedo. Toque la pantalla para seleccionar un icono o un elemento de menú, y para configurar los ajustes.

#### <span id="page-16-1"></span>**Deslizar el dedo**

Mantenga el dedo sobre la pantalla mientras la desliza hacia arriba, hacia abajo, hacia la izquierda o hacia la derecha.

Deslizar el dedo le permite desplazar las imágenes hacia adelante.

#### **Separar dos dedos**

Mantenga los dedos pulgar e índice sobre la pantalla táctil mientras los separa.

Separar dos dedos le permite agrandar la imagen de la pantalla.

#### **Pellizcar**

Pellizque la pantalla juntando los dedos pulgar e índice.

Pellizcar le permite reducir el tamaño de la imagen de la pantalla, y visualizar múltiples imágenes.

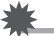

#### **IMPORTANTE! !**

• No utilice nunca un objeto duro o puntiagudo para realizar operaciones en la pantalla. Se podría dañar la pantalla.

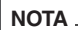

- La aplicación de una lámina protectora para pantalla LCD disponible comercialmente disminuirá la sensibilidad de operación de la pantalla.
- Es posible que pantalla de la cámara no responda cuando utilice las uñas para realizar las operaciones. Utilice la yema de los dedos.

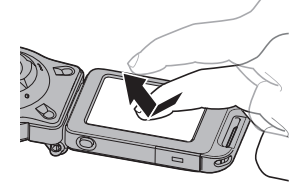

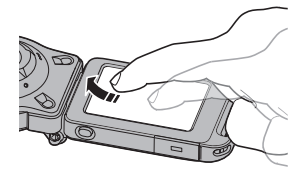

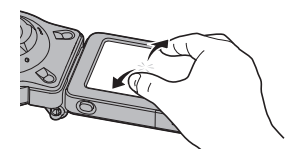

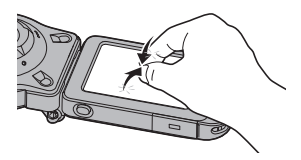

#### <span id="page-17-0"></span>**Primero, cargue la batería antes del uso.**

La cámara y el controlador incorporan cada uno una batería de ion-litio recargable. Las baterías no están cargadas en el momento de la compra, por lo tanto, tanto la cámara como el controlador se deberán cargar antes del uso.

Las baterías se pueden cargar mediante uno de los dos métodos siguientes.

- Adaptador USB AC
- Conexión USB a un ordenador

#### . **Para cargar con el adaptador USB AC**

Con la cámara y el controlador apagados, realice la conexión en la secuencia indicada a continuación.

Tiempo de carga: Aproximadamente 135 minutos

<span id="page-17-1"></span>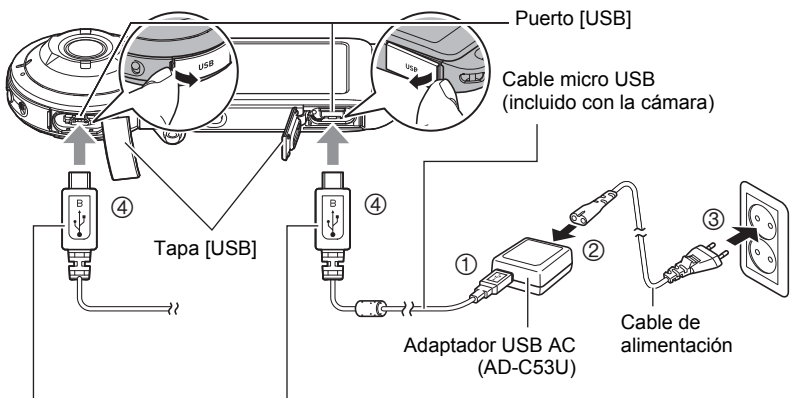

<span id="page-17-2"></span>Al conectar los conectores, esta marca debe quedar orientada de la siguiente manera. Cámara : Hacia el lado del objetivo Controlador: Hacia el lado de la pantalla

• Cuando desconecte el adaptador USB-AC de la cámara, desconéctelo primero de la cámara.

#### **NOTA**

• Si enciende la cámara o el controlador durante la carga con el adaptador USB-AC, se podrán realizar las operaciones normales de grabación. Sin embargo, en este caso, la carga de la cámara se interrumpirá mientras está encendida.

#### <span id="page-18-0"></span>. **Indicaciones de la luz de funcionamiento**

#### **Mientras la cámara está apagada**

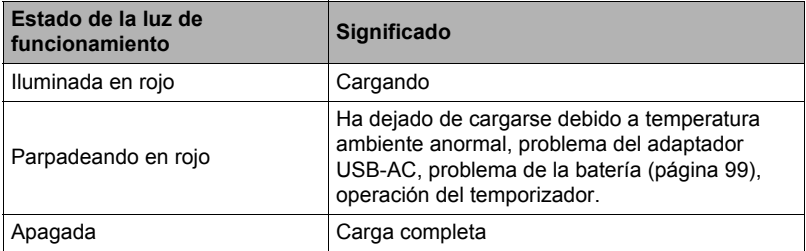

#### **Mientras la cámara está encendida**

• Cámara

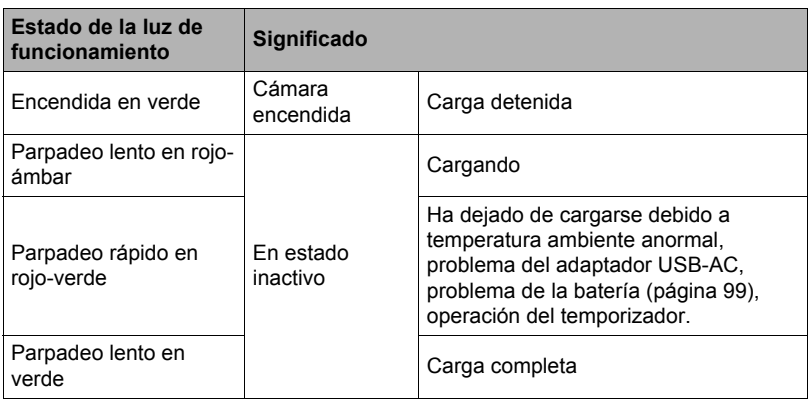

#### • Controlador

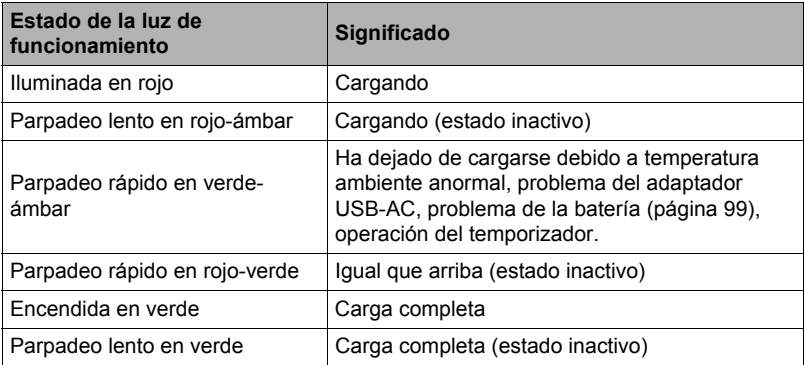

#### **IMPORTANTE! !**

- La carga puede tardar más de lo normal debido a temperaturas ambientales extremas o cuando se ha dejado la batería sin usar durante un período de tiempo prolongado. Si la carga tarda más de unas cinco horas, un temporizador interrumpirá automáticamente la carga, aun cuando la batería no se haya cargado por completo. Esto se indica mediante el parpadeo en rojo de la luz de funcionamiento.
- El adaptador USB AC se calienta durante la carga. Esto es normal y no es ningún signo de anomalía.
- La forma de la clavija del cable de alimentación depende de cada país o zona geográfica.

Si la luz de funcionamiento no se enciende o parpadea durante la carga, compruebe que los conectores del cable USB estén correctamente orientados.

- Asegúrese de introducir el conector del cable en el puerto USB hasta que encaje firmemente con un chasquido audible. Si el conector no está introducido a fondo, se podría producir una comunicación defectuosa o un mal funcionamiento.
- Tenga en cuenta que aunque el conector esté introducido a fondo, podrá ver la parte metálica del mismo, tal como se muestra en la ilustración.

Cámara

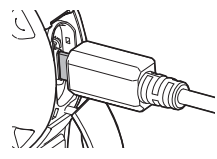

**Controlador** 

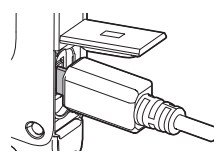

#### ■ Para cargar mediante conexión USB a un ordenador

Con la cámara y el controlador apagados, realice la conexión en la secuencia indicada a continuación  $(1)$ ,  $(2)$ ).

<span id="page-20-0"></span>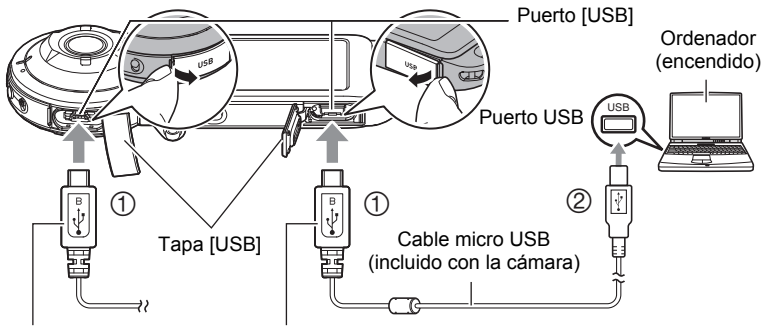

<span id="page-20-1"></span>Al conectar los conectores, esta marca debe quedar orientada de la siguiente manera. Cámara : Hacia el lado del objetivo Controlador: Hacia el lado de la pantalla

• En caso de estar encendida la cámara o el controlador, deberá apagarse presionando  $[0]$  (Encender/apagar) antes de la conexión con el ordenador. Tiempo de carga: Aproximadamente 150 minutos

#### **NOTA**

• Si usted enciende la cámara mientras se está cargando mediante la conexión USB a un ordenador, la cámara establecerá una conexión USB con el ordenador. La carga continuará. La carga también continuará si se enciende el controlador. Tenga en cuenta que ciertos tipos de ordenadores o entornos de conexión pueden dejar de cargarse si el suministro de alimentación es bajo.

#### <span id="page-21-0"></span>. **Indicaciones de la luz de funcionamiento**

#### **Mientras la cámara está apagada**

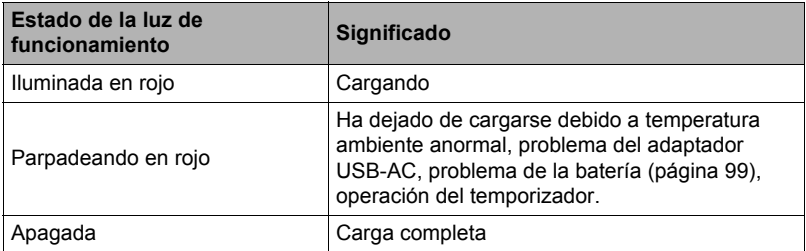

#### **Mientras la cámara está encendida**

• Cámara

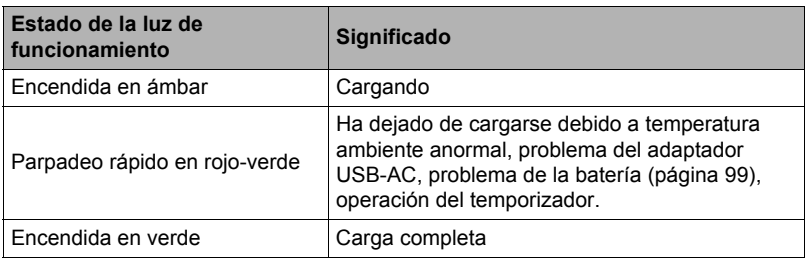

#### • Controlador

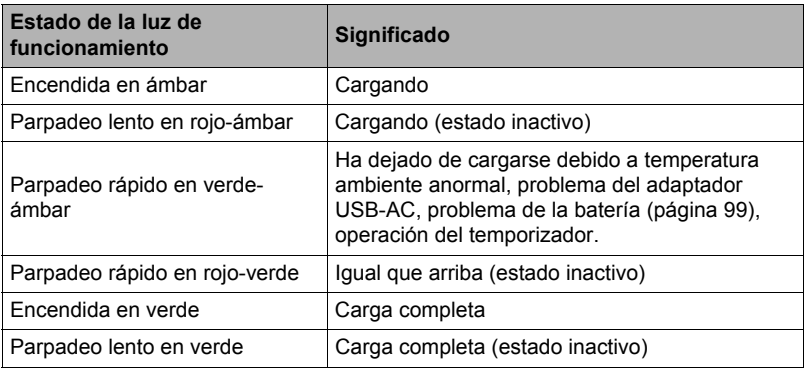

#### **IMPORTANTE! !**

- Cuando conecte la cámara o el controlador a su ordenador con el cable USB por primera vez, es posible que aparezca un mensaje de error en el ordenador. Si así sucede, desconecte el cable USB y vuélvalo a conectar.
- Una batería que ha estado sin usar durante mucho tiempo, ciertos tipos de ordenadores y condiciones de conexión pueden hacer que la carga tarde más de unas cinco horas, en tal caso, un temporizador interrumpirá automáticamente la carga, aun cuando la batería no esté completamente cargada. Si así sucede, desconecte el cable USB y vuélvalo a conectar para reanudar la carga. Para una carga rápida, se recomienda utilizar el adaptador USB AC incluido.
- La carga no se realizará mientras el ordenador conectado esté en el modo de ahorro de energía.

#### **Otras precauciones sobre la carga**

- Los dos métodos de carga descritos anteriormente permiten cargar las baterías. No utilice ningún otro tipo de dispositivo cargador. El intento de usar un cargador diferente puede resultar en un accidente imprevisto.
- Este modelo se puede cargar solamente a través de un puerto USB con especificación USB 2.0.
- Los dispositivos de carga USB y los dispositivos de suministro de alimentación están sujetos a estándares fijos. El uso de un dispositivo inadecuado o que no cumpla con los estándares puede ocasionar el mal funcionamiento y/o la avería de su cámara.
- No se garantiza el funcionamiento en ordenadores caseros o modificados por el usuario. Incluso en el caso de un ordenador disponible en el comercio, ciertas especificaciones del puerto USB pueden imposibilitar la carga a través del cable USB.
- Es posible que no se cargue completamente una batería que esté caliente después del uso normal. Deje enfriar la batería antes de cargarla.
- La batería se descarga ligeramente mientras está colocada en la cámara o el controlador. Por tal motivo, se recomienda cargar la batería inmediatamente antes de su uso.
- La carga de la batería puede causar interferencias con la recepción de la radio y la televisión. Si así sucede, enchufe el adaptador USB AC en un tomacorriente que esté más alejado de la radio o el televisor.
- El tiempo real de carga depende de la capacidad de la batería utilizada y las condiciones de carga.
- No utilice el adaptador USB AC con cualquier otro dispositivo.
- Nunca utilice el cable de alimentación con otros dispositivos.
- Realice la carga únicamente con el adaptador USB AC y el cable USB especificados en este manual. El uso de cualquier otro tipo de dispositivo puede resultar en una carga inadecuada.

#### <span id="page-23-0"></span>**Comprobación del nivel de carga actual de la batería**

A medida que se consume la energía de la batería, un indicador de carga en la pantalla irá indicando el nivel de carga actual, tal como se muestra a continuación.

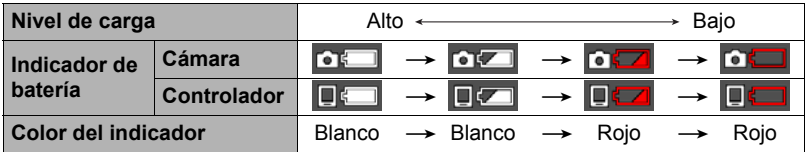

ico indica baja energía de la batería. Carque la batería cuanto antes.

indica que la batería está por agotarse. Cargue la batería inmediatamente.

- El nivel mostrado por el indicador de la batería puede cambiar cuando se cambia entre el modo REC y el modo PLAY.
- Los ajustes de fecha y hora se borran si se deja de suministrar alimentación a la cámara durante aproximadamente 5 días con la batería agotada. La próxima vez que encienda la cámara después de restablecer la energía, aparecerá un mensaje indicándole que configure los ajustes de hora y fecha. En este caso, configure los ajustes de fecha y la hora (página [68\)](#page-67-2).
- Vea la página [115](#page-114-0) para obtener información sobre la vida útil de la batería y el número de tomas.

#### <span id="page-24-0"></span>**Encendido y apagado**

#### ■ Conexión inalámbrica entre la cámara y el controlador (Bluetooth)

La comunicación entre la cámara y el controlador puede llevarse a cabo mediante una conexión inalámbrica Bluetooth. Una vez realizado el "emparejamiento" necesario para una conexión

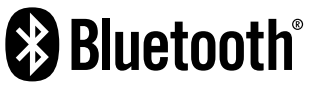

inalámbrica Bluetooth, la cámara y el controlador se conectarán automáticamente entre sí cada vez que se enciendan. Tenga en cuenta que podrá quedarse sin conexión si la distancia entre la cámara y el controlador es demasiado grande, o si se establece una conexión LAN inalámbrica entre la cámara y un smartphone. Pasado un lapso de tiempo predeterminado, el controlador se apagará tras haberse perdido la conexión inalámbrica Bluetooth. La cámara continuará encendida y, por lo tanto, podrá tomar imágenes presionando el botón disparador.

#### **IMPORTANTE! !**

• Su cámara viene equipada con funciones de comunicación inalámbrica Bluetooth incorporadas. Evite utilizar la cámara (incluidas las operaciones autónomas de la cámara) a bordo de un avión o en cualquier otro lugar donde esté prohibida la comunicación inalámbrica de datos.

## **NOTA**

- Los ajustes de la conexión Bluetooth de esta cámara no se pueden modificar.
- La tecnología inalámbrica Bluetooth de la cámara y el controlador no permite la conexión con ningún otro tipo de dispositivo.

**Controlador**

#### . **Encendido**

Tanto la cámara como el controlador deben estar encendidos para su uso.

#### **Cámara**

Presione [(!)] (Encender/apagar).

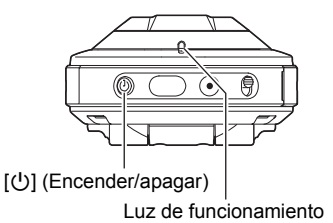

[(<sup>l</sup>)] (Encender/apagar)

Luz de funcionamiento

Presione [(!)] (Encender/apagar).

• Al encender la cámara, la luz de funcionamiento de la cámara y del controlador se ilumina en verde, y se inicia automáticamente una operación para establecer una conexión inalámbrica Bluetooth entre la cámara y el controlador. Aparece una imagen en el controlador y es posible realizar el disparo.

- La conexión entre la cámara y el controlador es afectada por la orientación y por la distancia existente los mismos.
- El rango máximo de disparo con el botón disparador del controlador es de unos 10 metros. El rango máximo de visualización de una imagen en la pantalla del controlador es de unos cinco metros.
- <span id="page-25-0"></span>• Si la conexión es deficiente, la luz de funcionamiento del controlador parpadeará en verde y aparecerá ", " (estado de comunicación Bluetooth) en la pantalla. Puede haber un retraso en la respuesta de la cámara si realiza una operación con el controlador mientras el estado de la comunicación es malo. En tal caso, intente corregir la orientación y la distancia entre la cámara y el controlador.
- Para asegurar una comunicación estable entre la cámara y el controlador, tenga en cuenta las siguientes precauciones.
	- Ponga derecho el controlador con la pantalla en orientación horizontal.
	- Asegúrese de que no haya nada obstruyendo la parte posterior del controlador, que lleva impresos logos y texto.
	- Apunte la parte posterior del controlador hacia la cámara.
	- Asegúrese de que no haya nada obstruyendo el área alrededor del anillo del objetivo de la cámara.
	- Asegúrese de que no hayan obstáculos en la trayectoria entre la cámara y el controlador.

#### **Modo inactivo**

<span id="page-25-1"></span>Si presiona  $[(!)]$  (Encender/apagar) en el controlador o si no realiza ninguna operación con el controlador durante 25 segundos mientras está establecida la conexión inalámbrica Bluetooth entre la cámara y el controlador, la imagen del controlador se pondrá en blanco. A continuación, si no se realiza ninguna operación durante cinco segundos, la cámara y el controlador entrarán en modo inactivo. La luz de funcionamiento parpadea lentamente en verde mientras la cámara está en modo inactivo. Para restaurar la pantalla del controlador, presione cualquier botón del controlador. La conexión inalámbrica Bluetooth entre la cámara y el controlador se mantiene incluso cuando se encuentran en modo inactivo, de manera que su conexión puede restablecerse rápidamente cuando se presione un botón.

• Si la distancia entre la cámara y el controlador es demasiado grande, o si el estado de la comunicación empeora mientras la cámara está en modo inactivo, es posible que se interrumpa la conexión entre los mismos.

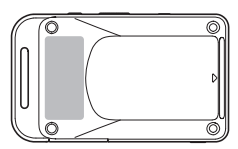

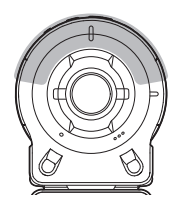

#### <span id="page-26-3"></span>**Para alternar entre el modo REC y el modo PLAY**

Para cambiar entre el modo REC y el modo PLAY, toque el icono de la esquina inferior derecha de la pantalla o deslice rápidamente el dedo hacia arriba o hacia abajo.

<span id="page-26-2"></span><span id="page-26-1"></span>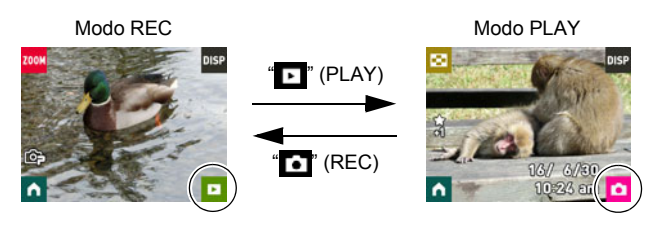

## **NOTA**

• Si no se visualiza " $\blacksquare$ " (PLAY) y/o " $\blacksquare$ " (REC), toque " $\blacksquare$ " o "DISP".

#### . **Apagado**

Mantenga presionado [(<sup>l</sup>)] (Encender/apagar) en la cámara o el controlador.

• Si apaga la cámara, el controlador se apagará automáticamente después de unos 5 minutos.

#### <span id="page-26-0"></span>**Configuración de los ajustes básicos la primera vez que enciende la cámara**

Cuando enciende la cámara por primera vez, aparecerá una pantalla para configurar los ajustes de idioma de visualización, fecha y hora. Si la fecha y hora no están ajustadas correctamente, las imágenes se grabarán con la fecha y hora incorrectas.

#### **IMPORTANTE! !**

• Es posible que algunos modelos de cámara vendidos en ciertas zonas geográficas pueden no permitir la selección del idioma de visualización.

#### *1.* **Encienda la cámara y el controlador (página [25](#page-24-0)).**

- Si esta es la primera vez que conecta la alimentación, aparecerá la pantalla de selección de idioma. Si la pantalla no aparece, asegúrese de que la cámara está encendida.
- *2.* **Deslice el dedo (página [17\)](#page-16-1) hacia arriba y hacia abajo sobre la pantalla del controlador o toque " ", " " hasta encontrar el idioma que desea y luego tóquelo para que quede seleccionado.**

#### *3.* **Toque el formato de visualización de fecha que desea.**

Ejemplo: Julio 10, 2016  $AA/MM/DD \rightarrow 16/7/10$  $DD/MM/AA \rightarrow 10/7/16$  $MM/DD/AA \rightarrow 7/10/16$ 

#### *4.* **Ajuste la fecha y la hora.**

- Toque el valor que desea cambiar (año, mes, día, hora, minutos) y luego toque " $\blacktriangle$ ", " $\blacktriangledown$ " para cambiarlo.
- Para cambiar entre los formatos de 12 horas y 24 horas, seleccione "am (pm)"/"24h" y, a continuación, toque " $\blacktriangle$ ", " $\blacktriangledown$ " para cambiar el ajuste.

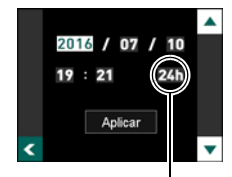

Icono del interruptor de 12/24 horas

#### *5.* **Tras realizar los ajustes de hora y fecha que desea, toque "Aplicar".**

Si comete algún error en la configuración de los ajustes de idioma de visualización, fecha u hora durante el procedimiento anterior, consulte las siguientes páginas para obtener información sobre cómo realizar las correcciones. – Idioma de visualización: Página [69](#page-68-2)

– Fecha y hora: Página [68](#page-67-2)

#### **NOTA**

• Debido a que cada país controla su diferencia horaria local y el uso del horario de verano, éstos se encuentran sujetos a cambios.

#### <span id="page-28-0"></span>**Preparación de una tarjeta de memoria**

Si bien la cámara cuenta con una memoria integrada que se puede usar para guardar imágenes y películas, probablemente deseará comprar una tarjeta de memoria disponible en el mercado para contar con mayor capacidad. La cámara no se proporciona con tarjeta de memoria. Mientras haya una tarjeta de memoria insertada en la cámara, las imágenes grabadas se almacenarán en la tarjeta de memoria. Cuando no haya una tarjeta de memoria insertada en la cámara, las imágenes se guardarán en la memoria integrada.

- Las instantáneas y películas guardadas en una memoria integrada no se pueden copiar en una tarieta de memoria.
- Para obtener información sobre la capacidad de las tarjetas de memoria, vea la página [112](#page-111-3).

#### <span id="page-28-1"></span>**Tarjetas de memoria compatibles**

- Tarjeta de memoria microSD
- Tarjeta de memoria microSDHC
- Tarjeta de memoria microSDXC
- Los tipos de tarjetas de memoria citadas arriba son las compatibles en julio de 2014.

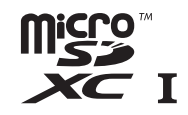

 $\bullet$ 

• Esta cámara admite el uso de tarjetas de memoria microSD de los siguientes tipos y capacidades: tarjetas de memoria microSD de hasta 2 GB, tarjetas de memoria microSDHC de 2 GB a 32 GB, tarjetas de memoria microSDXC de 32 GB a 2 TB. No se garantiza el funcionamiento de todas las tarjetas de memoria con esta cámara, aunque se satisfagan los requerimientos de tipo y capacidad mencionados arriba.

#### <sup>1</sup>/<sub>1</sub> Advertencia!

0 Dado el pequeño tamaño de las tarjetas de memoria, existe el riesgo de que pueda tragárselas los bebés y niños pequeños. Mantenga las tarjetas de memoria fuera del alcance de los bebés y niños pequeños. Si la tarjeta de memoria fuera ingerida accidentalmente, consulte inmediatamente con un médico.

### <span id="page-29-0"></span>**Para insertar una tarjeta de memoria**

*1.* **Mantenga presionado [**p**] (Encender/apagar) para apagar la cámara y luego abra la tapa [CARD].**

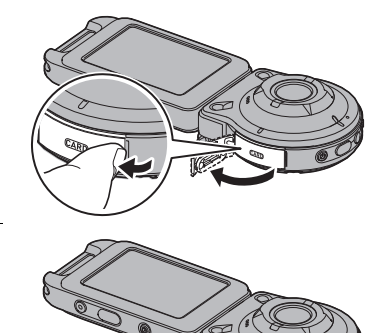

*2.* **Inserte la tarjeta de memoria.** Posicione la tarjeta de memoria con su dorso hacia arriba (hacia el lado del objetivo de la cámara), y deslícela hasta el fondo de la ranura hasta oír el chasquido que se emite cuando queda firmemente asegurada.

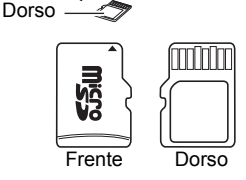

*3.* **Cierre la tapa [CARD].**

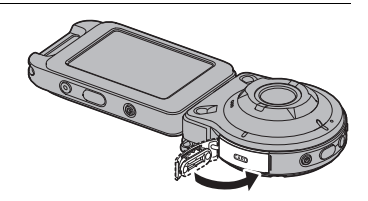

#### **IMPORTANTE! !**

- Nunca inserte en la ranura nada que no sea una tarjeta de memoria compatible (página [29](#page-28-1)).
- Si llegara a entrar agua u otros objetos extraños en la ranura de la tarjeta, apague inmediatamente la cámara, y póngase en contacto con su distribuidor o centro de servicio autorizado CASIO más cercano.

#### ■ Cambio de la tarieta de memoria

Haga presión sobre la tarjeta de memoria y suéltela. Esto hará que salte ligeramente fuera de la ranura. Extraiga la tarieta totalmente e inserte otra tarjeta.

• Apague la cámara antes de extraer la tarjeta de memoria. Si la tarjeta se extrae mientras la cámara está encendida, es posible que las imágenes grabadas no se guarden y que incluso la tarjeta de memoria resulte dañada.

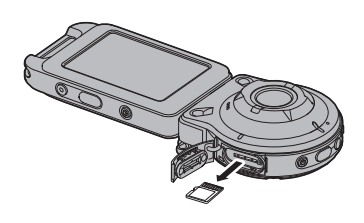

### <span id="page-30-0"></span>**Para formatear (inicializar) una tarjeta de memoria nueva**

Debe formatear la tarjeta de memoria en la cámara antes de utilizarla por primera vez.

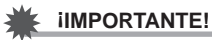

- Las instantáneas o archivos almacenados previamente en una tarjeta de memoria se borrarán al efectuar el formateo. Normalmente una tarjeta de memoria no necesitará volver a formatearse. Sin embargo, si nota un retraso al almacenar en una tarjeta o cualquier otra anormalidad, vuelva a formatear la tarjeta.
- Asegúrese de usar la cámara para formatear la tarjeta de memoria. Si formatea la tarjeta con un ordenador, dará como resultado una tarjeta no formateada con el estándar SD, lo cual podrá disminuir en gran medida el tiempo de procesamiento y ocasionar problemas de compatibilidad, de rendimiento y otros.
- *1.* **Inserte una tarjeta de memoria (página [30](#page-29-0)).**
- *2.* **Encienda la cámara y el controlador (página [25](#page-24-0)).**
- **3.** Toque el icono "**[1]**" (Inicio).
- *4.* **Toque "MENU".**
- *5.* **Deslice el dedo hacia arriba y hacia abajo hasta encontrar "Config.", y luego tóquelo.**
- *6.* **Deslice el dedo hacia arriba y hacia abajo hasta encontrar "Formato", y luego tóquelo.**
- *7.* **Toque "Formato" y, a continuación, toque "Sí".** Se inicia la operación de formateo de la tarjeta de memoria.

## <span id="page-31-0"></span>**Grabación de una instantánea (Premium Automático)**

Su cámara cuenta con una variedad de diferentes modos de grabación para ajustarse a las diversas condiciones y requisitos de la toma de fotos (página [39](#page-38-0)). En esta sección se describen los procedimientos de fotografía en general utilizando Premium Automático.

Con la grabación en Premium Automático, la cámara determina automáticamente si usted está grabando un objeto o un paisaje, además de otras condiciones. La grabación con Premium Automático brinda una calidad de imagen superior.

#### *1.* **Encienda la cámara y el controlador (página [25\)](#page-24-0).**

Esto hace que la cámara y el controlador se inicien en el modo REC.

- Al comprar la cámara, el modo de grabación predeterminado de fábrica es "Premium Automático". Para cambiar el modo de grabación, utilice el procedimiento descrito en la página [39](#page-38-0).
- Si la cámara está en el modo PLAY, toque  $T$  $T$  (REC).
- *2.* **Apunte la cámara hacia el objeto.**
- *3.* **Presione el botón disparador de la cámara o del controlador.**

La cámara ajusta automáticamente la exposición y el enfoque y, a continuación, toma la instantánea.

• Al presionar el botón disparador la cámara toma una instantánea aunque el controlador esté apagado, incluso cuando la cámara y el controlador estén en modo inactivo (página [26](#page-25-1)).

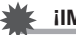

#### **IMPORTANTE! !**

• Debido a las características CMOS del elemento de imagen utilizado por la cámara, los objetos en movimiento muy rápido o el movimiento de la mano durante el disparo pueden ocasionar la distorsión de la imagen grabada.

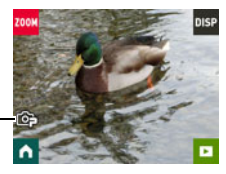

Icono de Premium Automático

Cámara

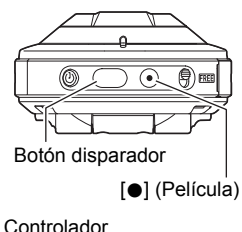

<span id="page-31-1"></span>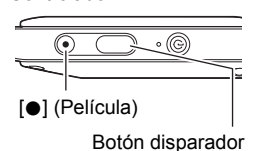

#### **Grabación de una película**

Presione [·] (Película) en la cámara o el controlador para comenzar a grabar una película.

Presione [0] (Película) otra vez para detener la grabación de la película.

Para obtener más información, vea la página [42](#page-41-0).

• El tiempo de grabación de películas es de hasta 29 minutos.

## **NOTA**

- También puede tomar una instantánea tocando un punto sobre la pantalla (página [45\)](#page-44-1).
- Puede especificar el tamaño de imagen de las instantáneas. Para obtener más información, vea la página [46](#page-45-0).

#### ■ Para disparar con la cámara solamente

La cámara se puede utilizar en una configuración autónoma, sin encender el controlador ni establecer una conexión entre éste y la cámara.

• Durante el curso de una operación Inst. a intervalos (página [36\)](#page-35-0) o grabación de película (página [42](#page-41-0)), podrá continuar tomando imágenes aún cuando el controlador esté apagado.

#### ■ Disparo con Premium Automático

- Además de las operaciones de velocidad de obturación y de sensibilidad ISO, la cámara ejecutará automáticamente lo siguiente, según se requiera, durante el disparo con Premium Automático.
	- El enfoque manual tiene lugar de manera normal.
	- La cámara determinará automáticamente el punto de enfoque en la pantalla y enfocará en ese punto.
	- Cuando toma fotos de personas, la función de detección facial detectará los rostros de hasta 12 personas y optimizará el enfoque y el brillo según corresponda.

#### <span id="page-33-0"></span>**Precauciones sobre la grabación de instantáneas**

#### **Operación**

• Si hay una luz innecesaria que incide en el objetivo, haga sombra poniendo la mano encima del objetivo o monte el parasol (página [14](#page-13-0)) cuando se graba una imagen.

#### **Pantalla mostrada durante la grabación de instantáneas**

- Las condiciones de luminosidad del objeto pueden ocasionar que la respuesta de la pantalla sea más lenta, y generar ruidos digitales en la imagen visualizada en la pantalla.
- La imagen que aparece en la pantalla es para la composición de la imagen. La imagen real se grabará de acuerdo con el modo de grabación seleccionado actualmente (página [39](#page-38-0)).

#### **Grabación en interiores bajo una luz fluorescente**

• El parpadeo minúsculo de una luz fluorescente puede afectar el brillo o el color de una imagen.

## <span id="page-34-0"></span>**Grabación de imágenes**

### <span id="page-34-1"></span>**Pantalla del modo REC**

En esta sección se explican los contenidos de las pantallas del modo REC. Mientras se está visualizando la pantalla principal o la pantalla de inicio en el modo REC, podrá grabar una instantánea presionando el botón disparador de la cámara o del controlador.

#### . **Pantalla principal**

La pantalla principal aparece cuando se enciende la cámara o cuando ingresa en modo REC desde el modo PLAY.

Zoom (página [41\)](#page-40-0) Información (página [9](#page-8-0)) **Ir al modo PLAY (página [27](#page-26-3)) Alr** a la pantalla de inicio

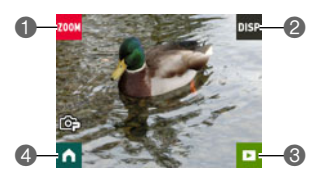

#### . **Pantalla de inicio**

La pantalla de inicio aparece al tocar el icono "noise en la pantalla principal.

Modo de grabación (página [39\)](#page-38-0)

- **O** Inst. a intervalos (página [36](#page-35-0))
- **6** Temporizador (página [40](#page-39-0))

Menú (página [44](#page-43-1))

- Mostrar imagen en espejo (página [38\)](#page-37-0)
- **O**Ir a la pantalla principal

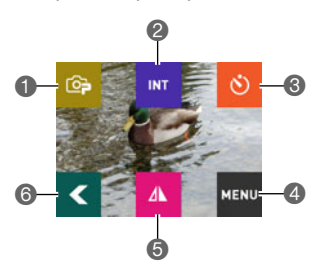

#### <span id="page-35-0"></span>**Toma de múltiples imágenes a un intervalo especificado (Inst. a intervalos)**

La función Inst. a intervalos le permite tomar instantáneas y películas a un intervalo especificado.

#### . **Para iniciar una operación de Inst. a intervalos**

- *1.* **En la pantalla principal del modo REC, toque el icono " " (Inicio).**
- *2.* **En la pantalla de inicio, toque el icono " " (Inst. a intervalos).**

#### *3.* **Toque el icono "**¥**" (Ajuste de intervalos).**

*4.* **Toque "Intervalo" o "Estilo fotográfico" y configure los ajustes según sus preferencias.**

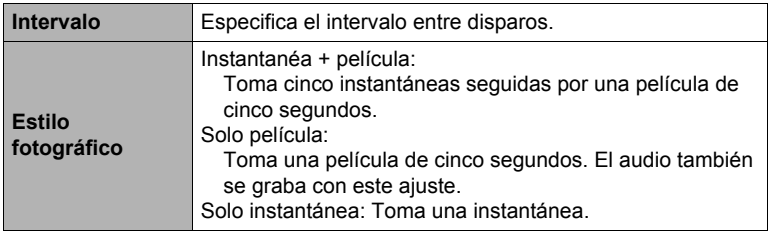

#### **5.** Toque el icono " (Atrás).

#### *6.* **Toque "Inicio".**

Se inicia la operación de Inst. a intervalos.

- Al iniciar una operación de Inst. a intervalos, la cámara y el controlador entran en modo inactivo y se ponen en estado de espera para la grabación de imágenes. Esto se indicará mediante el parpadeo en verde de la luz de funcionamiento de la cámara.
- Al presionar cualquier botón del controlador para salir del modo inactivo, aparecerá el número de imágenes grabadas en la pantalla (Número máximo visualizado: 9999). Se continuará con la operación Inst. a intervalos hasta que el número de imágenes que se visualizan llegue a 9999. La grabación de un número mayor de imágenes

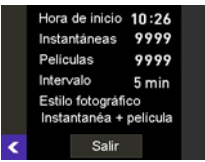

requerirá que la alimentación se suministre mediante un adaptador USB AC, etc.
#### . **Para detener una operación Inst. a intervalos**

*1.* **En el controlador, presione cualquier botón para salir del estado inactivo.**

#### *2.* **Toque "Salir".**

Con esto se detiene la operación Inst. a intervalos.

#### ■ Para disparar imágenes de forma manual durante una operación **Inst. a intervalos**

Al presionar el botón disparador en la cámara durante una operación Inst. a intervalos se tomará una instantánea. Si presiona [0] (Película) en la cámara se grabará una película de cinco segundos.

- La pantalla no muestra nada durante una operación Inst. a intervalos.
- Durante Instantáneas a intervalos las imágenes se toman con el enfoque automático.
- La estabilización de imagen de la cámara se aplica durante la grabación de películas mediante una operación Inst. a intervalos. Sin embargo, tenga en cuenta que la estabilización de imagen no impide el efecto borroso causado por el movimiento del sujeto.
- La configuración actual de disparo, incluido el zoom, no se puede cambiar mientras haya una operación Inst. a intervalos en curso. La grabación de instantáneas solo es posible mediante operaciones de la cámara, y no mediante operaciones del controlador.
- Si la batería de la cámara llegara a agotarse durante la operación Inst. a intervalos, se pondrá fin a la operación. El agotamiento de la batería del controlador no afecta la operación Inst. a intervalos en curso. En este caso, para detener una operación Inst. a intervalos, mantenga presionado [(<sup>l</sup>)] (Encender/ apagar) en la cámara.
- En caso de estar realizando operaciones de la cámara de forma manual cuando la operación Inst. a intervalos alcance un intervalo de disparo, se omitirá la grabación de Inst. a intervalos para tal intervalo.

# **Autorretrato (Espejo)**

Esta función le permite mostrar una imagen en espejo de la pantalla del controlador. Esto es práctico cuando el controlador se utilice para componer autorretratos. La imagen se graba en orientación normal (no en espejo).

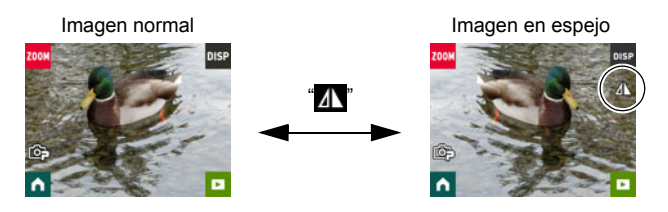

- **1.** En la pantalla principal del modo REC, toque el icono "n" (Inicio).
- 2. En la pantalla de inicio, toque el icono "<sup>"</sup> (Espejo). Se mostrará una imagen en espejo de la pantalla del controlador.
	- El icono de la pantalla de inicio cambiará a mientras se está visualizando una imagen en espejo.
- *3.* **Componga la imagen en el controlador y, a continuación, presione el botón disparador para realizar la toma.**

## **NOTA**

• Para cambiar la imagen que se muestra en la pantalla principal por una imagen en espejo, deslice rápidamente el dedo sobre la imagen.

# **Cambio del modo de grabación**

Además de Premium Automático, en la cámara puede seleccionar entre cinco escenas ART SHOT que le permiten aplicar diferentes efectos a sus fotos.

- *1.* **Encienda la cámara y el controlador (página [25](#page-24-0)).**
- 2. En la pantalla principal del modo REC, toque el icono "nicio" (Inicio).
- *3.* **En la pantalla de inicio, toque el icono del modo de grabación en la esquina izquierda superior de la pantalla.**

Icono del modo de grabación

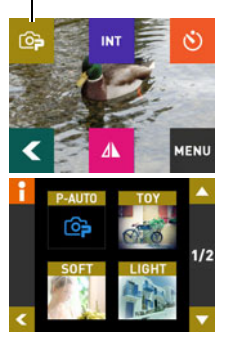

#### *4.* **Toque el icono del modo de grabación que desee utilizar.**

- Para desplazarse por la pantalla y ver otros modos disponibles, toque " $\blacksquare$ " o " $\blacksquare$ ".
- Para que visualice una información detallada sobre el modo, toque " " en la esquina izquierda superior de la pantalla y, a continuación toque un icono del modo de grabación.

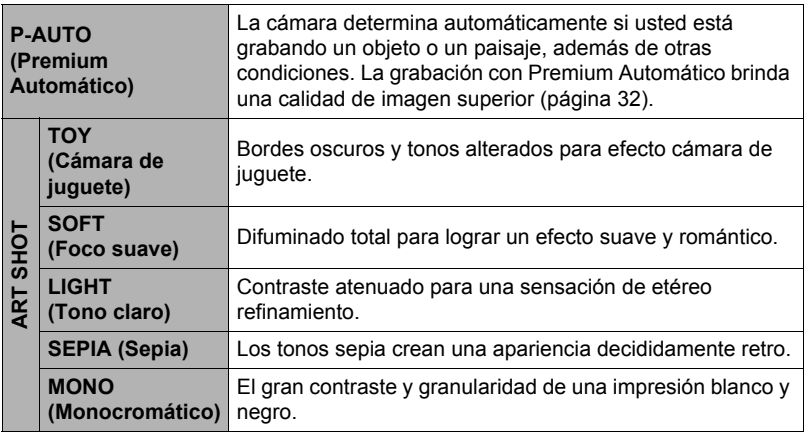

*5.* **Presione el botón disparador para realizar la toma.**

# **NOTA**

- Cuando se selecciona una escena ART SHOT se habilita automáticamente el enfoque automático.
- Los efectos ART SHOT no se aplicarán a la película mientras esté seleccionada una escena ART SHOT.
- No es posible activar Retoque mientras se está utilizando una escena ART SHOT.

#### ■ Restricciones sobre el enfoque automático

- Cualquiera de las siguientes condiciones puede hacer imposible un enfoque correcto.
	- Paredes de un solo color u objetos con muy poco contraste
	- Objetos con luz de fondo muy fuerte
	- Objetos muy brillantes
	- Persianas u otros objetos con un patrón horizontal repetitivo
	- Múltiples objetos a diversas distancias de la cámara
	- Objetos en lugares oscuros
	- Movimiento de la cámara mientras se graba
	- Objeto moviéndose rápidamente
	- Objetos fuera del rango de enfoque de la cámara

# **Uso del temporizador (Temporizador)**

El siguiente procedimiento le permitirá configurar la cámara para tomar automáticamente una instantánea cinco segundos después de haber tocado el icono de temporizador.

- *1.* **En la pantalla principal del modo REC, toque el icono " " (Inicio).**
- *2.* **En la pantalla de inicio, toque el icono "**r**" (Temporizador).** En 5 segundos, la cámara tomará una imagen.
	- Dependiendo del estado de comunicación entre la cámara y el controlador es posible que haya un ligero desajuste en la cuenta atrás.

#### **Disparo con zoom**

Su cámara está equipada con zoom digital que le permite ampliar una imagen hasta 4X.

Tenga en cuenta que el procesado digital empleado para ampliar el centro de la imagen permite suprimir el deterioro de la calidad de la imagen.

- *1.* **En la pantalla principal del modo REC, toque**  el icono "**wan**" (Zoom).
	- También se pueden visualizar los botones de zoom ("+", "–") separando o juntando dos dedos sobre la pantalla.

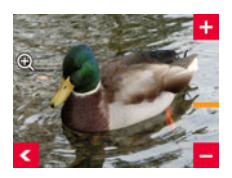

*2.* **Toque "+", "–" para hacer zoom.**

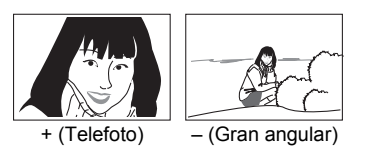

- + (Telefoto) : Se amplía el objeto y se estrecha el rango.
- (Gran angular) : Reduce el tamaño del objeto y se ensancha el rango.

## 3. Una vez realizado el ajuste del factor de zoom, toque "

#### *4.* **Presione el botón disparador para tomar la imagen.**

- Las imágenes con telefoto tienden a aparecer borrosas debido al movimiento de la cámara al presionar el botón disparador. Por tal motivo, se recomienda estabilizar la cámara colocándola sobre una superficie nivelada, etc.
- Las operaciones de zoom se deshabilitan durante el disparo de Instantáneas a intervalos.
- $\cdot$  " $\oplus$ " se visualiza en la pantalla mientras se está utilizando el zoom digital.

# <span id="page-41-0"></span>**Grabación de una película**

Su cámara le permite grabar películas Full HD. En la siguiente tabla se muestran los detalles sobre la calidad de la película.

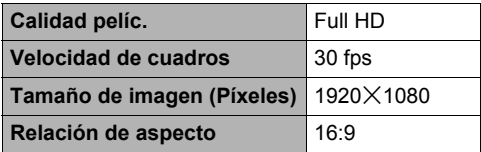

- *1.* **Seleccione "Premium Automático" como modo de grabación.**
- *2.* **En la pantalla principal del modo REC, toque el icono " " (Inicio).**
- *3.* **En la pantalla de inicio, toque "MENU".**
- *4.* **Toque " ", " " para visualizar "Tiempo máx. grab.".**

#### *5.* **Toque el tiempo de grabación que desea seleccionar.**

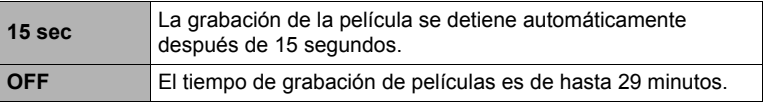

#### *6.* **Presione [**0**] (Película).**

Se inicia la grabación de la película.

- Presione [0] (Película) otra vez para detener una grabación de película en curso.
- La grabación máxima por película es de 29 minutos. Si selecciona "OFF" en el paso 5, la grabación de la película se detiene automáticamente después de 29 minutos de grabación. La grabación de la película también cesará automáticamente si se llena la memoria antes de detener la grabación presionando [0] (Película) otra vez.
- En el caso de grabación de película, el enfoque automático se realiza al inicio de la grabación y luego permanece fijo. Aparece "M" (indicador de rango corto) en la pantalla cuando el objeto se encuentra cerca de la cámara.

# **NOTA**

• Los efectos ART SHOT no se aplican a las películas grabadas mientras está seleccionada una escena ART SHOT.

#### **Estabilización de imagen durante la grabación de la película**

La estabilización de imagen siempre está habilitada durante la grabación de películas. Sin embargo, tenga en cuenta que la estabilización de imagen no evita que la imagen salga borrosa por causa del movimiento del objeto durante la grabación de la película. Además, la estabilización de imagen produce un ángulo de visión más angosto durante la grabación de la película.

# **IMPORTANTE! !**

- La cámara puede calentarse ligeramente si transcurre un tiempo considerable en el modo de grabación de película. Esto es normal y no es ningún signo de anomalía.
- La cámara también graba audio durante la grabación de películas. Tenga en cuenta los siguientes puntos al grabar una película.
	- Tenga la precaución de no tapar el micrófono con los dedos, etc.
	- Para obtener buenas grabaciones de audio, la cámara no deberá estar demasiado lejos del objeto que desea grabar.

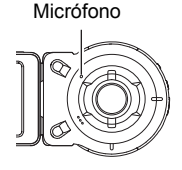

- La grabación de películas durante períodos de tiempo prolongados en lugares de temperatura relativamente alta puede ocasionar la aparición de ruido digital (puntos de luz) en la imagen de la película. Un aumento en la temperatura interna de la cámara también puede forzar la interrupción automática de la grabación de la película. Si es así, detenga la grabación y espere hasta que la cámara se enfríe para que se reanude la operación normal.
- El uso de la memoria interna de la cámara o ciertos tipos de tarjetas de memoria puede ocasionar una disminución en la velocidad de procesamiento. En lo posible, procure utilizar una tarjeta de memoria del tipo de velocidad ultra alta. Sin embargo, tenga en cuenta que aunque se utilice una tarjeta de memoria del tipo de velocidad ultra alta, no es posible garantizar todas las operaciones. Cuando se tarda un tiempo en grabar los datos, se pueden producir interrupciones en la imagen y/o audio.

# **NOTA**

• Las operaciones de zoom se deshabilitan durante la grabación de películas. Para utilizar el zoom, realice la operación de zoom antes de presionar [0] (Película) para iniciar la grabación.

# **Ajustes de grabación avanzados**

A continuación se describen las operaciones de menú utilizables para configurar diversos ajustes de la cámara.

- <span id="page-43-0"></span>. **Ejemplo de operación en la pantalla de menú**
- *1.* **En la pantalla principal del modo REC, toque el icono " " (Inicio).**
- *2.* **En la pantalla de inicio, toque "MENU".** Se visualizará la pantalla de menú. • Los contenidos del menú son diferentes en el
	- modo REC y el modo PLAY.
- Retogue ON Obt. Táctil 1/3 ON Tamaño imagen 14M
- *3.* **Deslice rápidamente el dedo hacia arriba o hacia abajo sobre la imagen en pantalla o toque " ", " " para desplazarse por las opciones hasta que aparezca la opción cuyo ajuste desea cambiar.**
	- Para cancelar y salir del menú, toque " v presione el botón disparador del controlador.

*4.* **Toque el elemento.**

*5.* **Configure el ajuste del elemento de acuerdo con el contenido de la pantalla.**

• Para regresar al nivel de menú anterior, toque " $\leq$ ".

- *6.* **Una vez realizado el ajuste, toque " " para volver a la pantalla principal.**
	- El ajuste se aplicará cuando regrese a la pantalla principal.

# **NOTA**

• Dependiendo del modo de grabación en uso, algunos de los elementos pueden no estar disponibles.

## <span id="page-43-1"></span>. **Operaciones de menú en este manual**

Las operaciones de menú están representadas en este manual de la manera mostrada a continuación. Toque los iconos y elementos indicados y realice las operaciones tal como se indica, de izquierda a derecha.

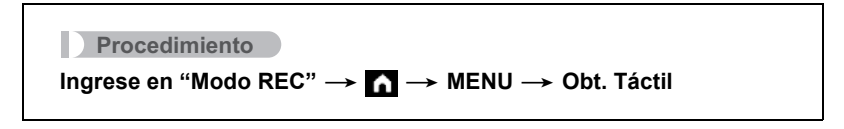

# **Grabación de bellos retratos (Función retoque)**

#### **Procedimiento**

# **Ingrese en "Modo REC"** \*\* **MENU** \* **Retoque**

Si está activado, el modo retoque suaviza la textura de la piel del sujeto y difumina las sombras faciales provocadas por la luz del sol para obtener retratos más bellos.

# **Uso del obturador táctil (Obt. táctil)**

#### **Procedimiento**

# **Ingrese en "Modo REC"** \*\* **MENU** \* **Obt. Táctil**

Puede realizar el siguiente procedimiento para capturar una instantánea.

- *1.* **Toque "ON".**
- *2.* **Apunte la cámara hacia el objeto.**
- *3.* **Cuando esté listo para disparar, toque la pantalla.**
	- La cámara efectuará automáticamente el enfoque y luego realizará la toma.
	- Puede seguir utilizando el botón disparador para grabar aunque se seleccione "ON" para el obturador táctil.

- Asegúrese de tocar el centro de la pantalla. El obturador no se libera al tocar la periferia exterior de la pantalla.
- El obturador no se libera al mantener presionado el centro de la pantalla. Para realizar la toma, toque y suelte la pantalla inmediatamente.
- La cámara determina automáticamente el punto de enfoque. El punto de enfoque no está donde se tocó la pantalla.

# **Cambio del tamaño de imagen (Tamaño imagen)**

#### **Procedimiento**

# **Ingrese en "Modo REC"** \*\* **MENU** \* **Tamaño imagen**

Este aiuste le permite configurar el tamaño de imagen de la instantánea.

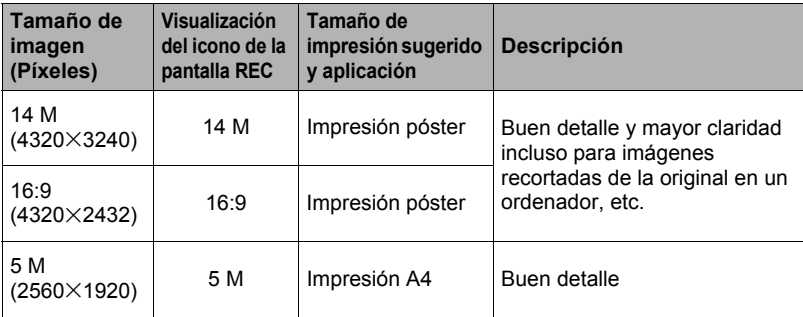

• El ajuste predeterminado de fábrica para el tamaño de imagen es 14 M (14 millones de píxeles).

• Los tamaños de papel de impresión sugeridos en la presente deben considerarse sólo como recomendaciones (resolución de impresión de 200 ppp).

## . **Píxeles y tamaño de la imagen**

La imagen de una cámara digital es una colección de pequeños puntos llamados "píxeles". Cuanto más píxeles contenga una imagen, mayor serán los detalles que contiene. No obstante, generalmente es suficiente con un número menor de píxeles cuando imprime una imagen (tamaño L) a través de un servicio de impresión, la adjunta a un mensaje de correo electrónico, la visualiza en la pantalla de un ordenador, etc.

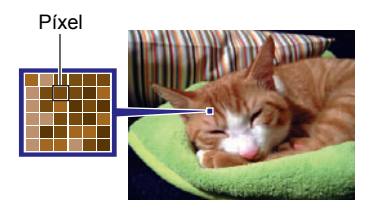

El tamaño de una imagen indica cuántos píxeles contiene, y se expresa como  $p$ íxeles horizontales $\times$ verticales.

#### **Ejemplo:**

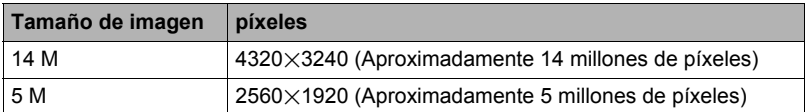

- Tenga en cuenta que las imágenes más grandes tienen más píxeles y que por lo tanto ocupan más espacio en la memoria.
- Para obtener información sobre el tamaño de imagen y el número de imágenes que se pueden almacenar, vea la página [112.](#page-111-0)
- Para obtener información sobre el tamaño de imagen de la película, vea la página [112.](#page-111-1)

#### **Para especificar el tiempo máximo de grabación de la película (Tiempo máx. grabación)**

**Procedimiento**

**Ingrese en "Modo REC"** \*\* **MENU** \* **Tiempo máx. grabación** Para obtener más información, vea la página [42](#page-41-0).

# **Disparo con compensación del brillo (Cambio EV)**

#### **Procedimiento**

# **Ingrese en "Modo REC" → ■ → MENU → Cambio EV**

Antes de grabar, puede ajustar manualmente el valor de exposición (valor EV) de la imagen.

- Rango de compensación de exposición: –2,0 EV a +2,0 EV
- Unidad: 1/3 EV

#### *1.* **Toque "+", "–" para ajustar el valor de compensación de exposición.**

• Para cancelar la compensación de exposición, cambie el valor EV a 0,0.

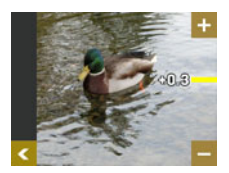

Disminuye el valor EV. Un valor EV más bajo es adecuado para objetos de color oscuro y para grabar en exteriores en un día claro.

Aumenta el valor EV. Un valor EV más alto es adecuado para objetos de color claro y a contraluz.

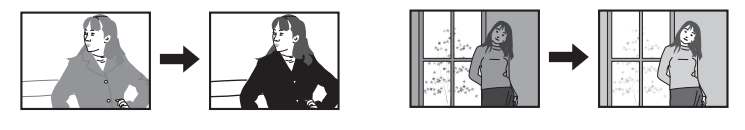

#### *2.* **Toque " " (Atrás) para volver a la pantalla principal.**

#### *3.* **Presione el botón disparador para realizar la toma.**

El valor de compensación de exposición ajustado por usted permanecerá efectivo hasta que usted lo cambie o apague la cámara (con lo cual vuelve a "0,0").

#### **NOTA**

• Cuando dispare en condiciones de iluminación muy oscuras o muy brillantes, es posible que no se obtengan resultados satisfactorios aun después de realizar la compensación de exposición.

# **Ajuste del tono mientras se realiza la toma (Eq. blanco)**

#### **Procedimiento**

# **Ingrese en "Modo REC"** \*\* **MENU** \* **Eq. blanco**

El equilibrio del blanco se puede ajustar para que corresponda con la fuente de luz disponible en el lugar de grabación a fin de evitar el matiz azulado que resulta de grabar en exteriores, o el matiz verdoso que resulta de grabar en interiores.

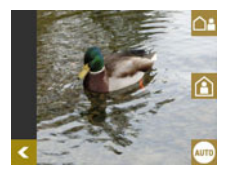

*1.* **Toque el tipo de equilibrio del blanco que desea seleccionar.**

En la pantalla puede ver el efecto producido por el ajuste de equilibrio del blanco que seleccionó.

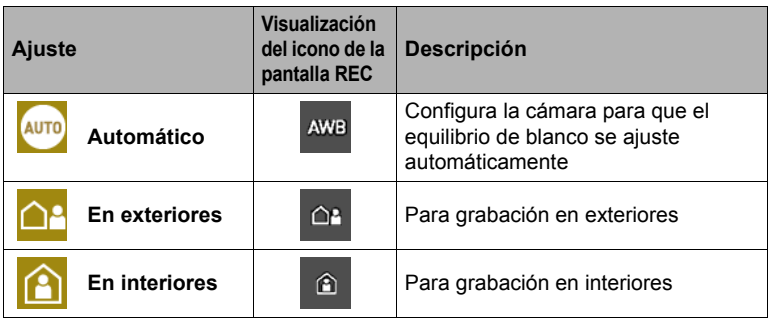

• Cuando se selecciona "Automático" para el ajuste del equilibrio de blanco, la cámara determina automáticamente el punto blanco del objeto. Ciertos colores del objeto y condiciones de la fuente de luz pueden causar problemas cuando la cámara intenta determinar el punto blanco, haciendo imposible un ajuste apropiado del equilibrio de blanco. En este caso, utilice el ajuste del equilibrio de blanco que corresponda con el entorno de grabación.

# 2. Toque "**[4**" (Atrás) para volver a la pantalla principal.

#### *3.* **Presione el botón disparador para realizar la toma.**

#### **Cómo habilitar la rotación automática de las imágenes para que se corresponda con la orientación de la cámara (Rotación automática)**

**Procedimiento**

# **Ingrese en "Modo REC"** \*\* **MENU** \* **Rotación automática**

Cuando esta función está habilitada (ON), la cámara detecta su propia orientación física y gira automáticamente la imagen según corresponda. Cuando se reproduce con Rotación automática habilitada (ON) la imagen se visualiza automáticamente con la misma orientación que cuando fueron grabadas.

Cuando esta función está deshabilitada (OFF), las imágenes se graban sin rotación, independientemente de la orientación física de la cámara.

# **NOTA**

• Cuando esta función está habilitada (ON), la rotación de la cámara en 180 grados hace que la imagen guardada también se gire en 180 grados. Las imágenes tomadas con otras orientaciones se guardan con la misma orientación que cuando fueron tomadas.

# **Cómo ver instantáneas y películas**

# **Pantalla del modo de reproducción**

En el modo PLAY, la pantalla del controlador le permite ver las imágenes que ha grabado. Además, si presiona el botón disparador de la cámara o el botón [0] (Película) para grabar imágenes nuevas.

# . **Pantalla principal**

La pantalla principal aparece cada vez que cambia del modo REC al modo PLAY.

Menú de imagen (página [54\)](#page-53-0) Información (página [9](#page-8-0))

- **Ir al modo REC** (página [27\)](#page-26-0)
- **Alr** a la pantalla de inicio

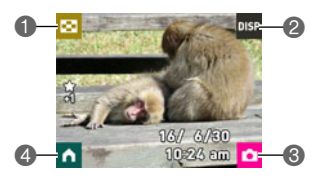

## . **Pantalla de inicio**

La pantalla de inicio aparece cuando se toca el icono " (inicio) en la pantalla principal.

- Destaques de películas (página [56](#page-55-0))
- Destaques de fotos (página [55\)](#page-54-0)
- Puntaje destacado (página [58](#page-57-0))
- Menú (páginas [54](#page-53-0), [67](#page-66-0))
- Borrar (página [52](#page-51-0))
- **O**Ir a la pantalla principal

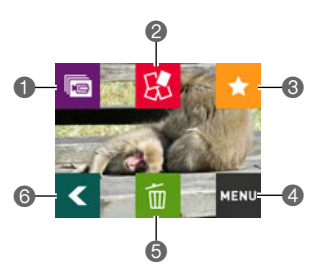

# **Visualización de instantáneas**

Utilice el siguiente procedimiento para ver instantáneas en la pantalla de la cámara.

- Para obtener información sobre cómo reproducir las películas, vea la página [52.](#page-51-1)
- *1.* **En la pantalla principal del modo REC, toque el icono " " (PLAY) o deslice rápidamente el dedo hacia arriba o hacia abajo para ingresar al modo PLAY.**

Esto hace que se visualice una de las instantáneas almacenadas actualmente en la memoria.

- También se incluye información acerca de la instantánea visualizada (página [9](#page-8-1)).
- También puede borrar la información para ver la instantánea solamente (página [9\)](#page-8-0).
- La imagen de la pantalla puede ampliarse tocando la pantalla del monitor (página [53\)](#page-52-0).

Pantalla principal del modo REC

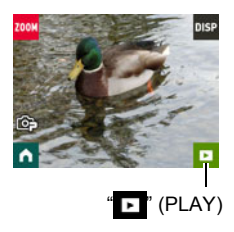

*2.* **Deslice rápidamente el dedo sobre la pantalla hacia la izquierda o la derecha para desplazarse por las instantáneas, hasta que aparezca la instantánea que desea visualizar.**

- Si presiona el botón disparador del controlador en el modo PLAY o mientras se está visualizando una pantalla de menú, se cambiará directamente al modo REC.
- Aparecerá un signo de interrogación (?) para las imágenes que por algún motivo no se pueden visualizar.

# <span id="page-51-1"></span>**Cómo ver una película**

- *1.* **En la pantalla principal del modo REC, toque el icono " " (PLAY) o deslice rápidamente el dedo hacia arriba o hacia abajo para ingresar al modo PLAY.**
- *2.* **Deslice rápidamente el dedo sobre la pantalla hacia la izquierda o la derecha para desplazarse por las películas, hasta que aparezca la película que desea visualizar.**

Calidad de la Tiempo de grabación de la película

imagen

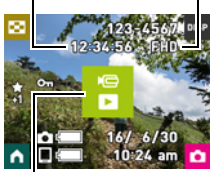

Icono de película: ▶

- *3.* **Toque "**6**" (Película) para iniciar la reproducción.**
	- $\cdot$  Para detener la reproducción, toque " $\blacksquare$ ".

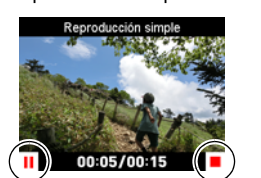

Toque "II". Toque "▶".

Reproducción en proceso Reproducción en pausa

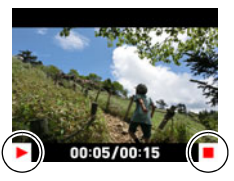

• La reproducción de películas se realiza a una baja velocidad de cuadros y sin reproducción de audio. Reproduzca películas en su smartphone.

# <span id="page-51-0"></span>**Borrado de instantáneas y películas**

Si se llena la memoria, puede borrar las instantáneas y películas que ya no necesita para crear más espacio y grabar más imágenes.

# **IMPORTANTE! !**

- Tenga en cuenta que una operación de borrado de archivo (imagen) no es
	- reversible.
- **Para borrar un solo archivo**
- *1.* **En el modo PLAY, visualice el archivo que desea borrar.**
- **2.** Toque el icono " (Inicio).
- 3. Toque el icono " (Borrar).
- **4.** Toque "**n**" (Borrar 1 arch.).
- **5.** Toque " $\frac{1}{10}$ " (Borrar). Esto borrará el archivo seleccionado.
- Para borrar todos los archivos
- *1.* **En el modo PLAY, toque el icono " " (Inicio).**
- *2.* **Toque " " (Borrar).**
- **3.** Toque "**m**" (Todo).
- *4.* **Toque "Borrar".** Aparecerá el mensaje "No hay archivos.".

## <span id="page-52-0"></span>**Zoom sobre la imagen en pantalla**

Las instantáneas se pueden ampliar en la pantalla del monitor hasta 2X.

- *1.* **En la pantalla principal del modo PLAY, deslice rápidamente el dedo sobre la pantalla hacia la izquierda o la derecha, para desplazarse por las imágenes hasta que se visualice la imagen que desea visualizar.**
- *2.* **Separe los dedos pulgar e índice (página [17](#page-16-0)) sobre la imagen visualizada para ampliarla.**
	- La imagen también se puede ampliar tocando el centro de la pantalla.
	- Si desliza rápidamente el dedo sobre una imagen ampliada, se cambiará la parte de la imagen que se está visualizando.
	- La pantalla normal se restablece juntando los dedos pulgar e índice sobre la imagen visualizada (página [17\)](#page-16-1).

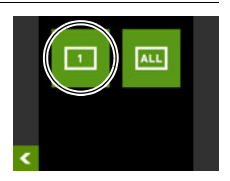

# <span id="page-53-0"></span>**Visualización del menú de imágenes**

El menú de imágenes muestra múltiples imágenes en una sola pantalla.

*1.* **En la pantalla principal del modo PLAY, toque "**]**".**

Se visualizará el menú de imágenes.

• Mientras se muestra la pantalla principal, separe dos dedos (para ampliar) o júntelos (para reducir) sobre la pantalla para hacer zoom sobre la imagen en pantalla.

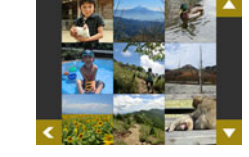

- Toque "v" o "v", deslice rápidamente el dedo hacia arriba o hacia abajo para desplazarse a la siguiente página de imágenes.
- Para ver en el modo de visualización normal (una sola imagen), toque la imagen que desea ver.
- En el caso de una película, se visualizará la primera imagen de la película.
- Aparecerá un signo de interrogación (?) para las imágenes que por algún motivo no se pueden visualizar.

# **Rotación de una imagen (Rotación)**

- *1.* **En la pantalla principal del modo PLAY, toque el icono " " (Inicio).**
- *2.* **En la pantalla de inicio, toque "MENU".**
- *3.* **Toque "Rotación".**

# **4.** Toque " $\bigcirc$ ".

La imagen será girada en 90 grados hacia la izquierda.

## **5.** Cuando la imagen quede en la orientación que desee, toque " $\leq$ ".

# **NOTA**

• Para más información acerca de las operaciones de menú, vea la página [44](#page-43-0).

## <span id="page-54-0"></span>**Creación de un collage con las instantáneas de un día (Destaques de fotos)**

Los ajustes de la cámara se pueden configurar para seleccionar automáticamente los elementos destacados de las instantáneas y con ellos crear una collage de cada día. Las instantáneas que se incluyen en los elementos de destaque de fotos se seleccionan automáticamente en base a los puntajes destacados y a la información sobre el entorno de grabación que se registraron junto con las instantáneas.

• La función Puntaje destacado (página [58](#page-57-0)) le permite cambiar el puntaje destacado de una instantánea.

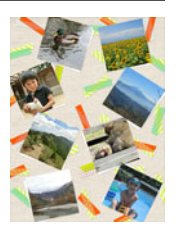

- *1.* **En la pantalla principal del modo PLAY, toque el icono " " (Inicio).**
- **2.** En la pantalla de inicio, toque "**...**".
- 3. Toque "", "v" para seleccionar la fecha para la que desea crear **Destaques de fotos.**

• Al tocar "<sup>1</sup> se visualizará una explicación de esta función.

4. Toque " ", " asta que se visualice la disposición que desea **utilizar y, a continuación, tóquela.**

#### *5.* **Toque "Aplicar".**

Se visualizan los elementos de destaques fotos y se guarda en la memoria de la cámara.

• La pantalla que aparece después de guardar la imagen incluye un icono " $\mathbb{R}$ " (Aleatorio). Toque este icono para hacer que la cámara vuelva a seleccionar las instantáneas, y genere y guarde otros elementos de destaque de fotos.

# *6.* **Toque " " (PLAY) para salir de Destaques de fotos.**

- Una imagen con un puntaje destacado de "–1" nunca se incluirá en Destaques de fotos.
- Una vez iniciada una operación para la creación de Destaques de fotos, no podrá ser detenida en ningún momento.
- Cuando en la tarjeta de memoria existan más de 9.999 instantáneas tomadas en la misma fecha, Destaques de foto seleccionará las fotos entre las numeradas 1 a 9999.
- Es posible que la operación Destaques de fotos no se pueda realizar mientras la carga de la batería está baja.

#### <span id="page-55-0"></span>**Creación de una película con las instantáneas de un día (Destaques de películas)**

Los ajustes de la cámara se pueden configurar para seleccionar automáticamente los elementos destacados de las instantáneas y de las películas, y con ellos crear una película cada día. Las imágenes que se incluyen en Destaques de películas se seleccionan en base a los puntajes destacados y a la información sobre el entorno de grabación que se registraron junto con las instantáneas.

- La función Puntaje destacado (página [58](#page-57-0)) le permite cambiar el puntaje destacado de una instantánea.
- El tiempo de reproducción y los efectos que se aplican a Destaques de películas se determinan automáticamente en base a la información sobre el entorno de grabación que se registró junto con las imágenes que se incluyen en la película y su puntaje destacado (+1 o 0).

#### *1.* **En la pantalla principal del modo PLAY, toque el icono " " (Inicio).**

- *2.* **En la pantalla de inicio, toque " " (Destaques de películas).**
- 3. Toque "M" (Música), "<sup>(1</sup>)" (Tiempo **reproducción) y configure los ajustes según se desee.**

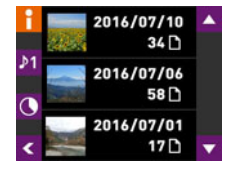

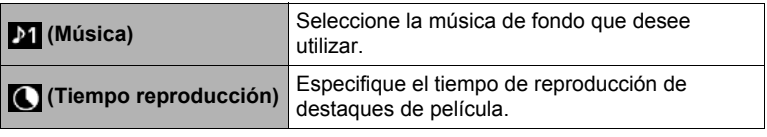

- Al tocar "<sup>1</sup> se visualizará una explicación de esta función.
- **4.** Toque "  $\bullet$  " o "  $\bullet$  " para seleccionar la fecha para la que desea crear **Destaques de películas y, a continuación, tóquela.**

# *5.* **Toque "Sí".**

Con esto se crea y guarda Destaques de películas, y se visualiza en la pantalla.

- Una vez iniciada una operación para la creación de Destaques de fotos, no podrá ser detenida en ningún momento.
- Una imagen con un puntaje destacado de "–1" nunca se incluirá en Destaques de películas.
- Una película con Destaques de película tiene una calidad de película FHD, con una relación de aspecto de 16:9. Si una imagen con una relación de aspecto distinta de 16:9 se incorpora en un Destaque de películas, las partes superior e inferior de la imagen aparecerán recortadas según corresponda.
- Si una imagen con orientación vertical se incorpora en un Destaque de películas, aparecerán bandas negras a la izquierda y a la derecha de la imagen.
- Cuando el total de archivos de instantáneas y de películas tomadas en una misma fecha sea mayor que 9.999, Destaques de películas seleccionará las fotos y películas entre los archivos numerados 1 a 9999.
- Es posible que la operación Destaques de películas no se pueda realizar mientras la carga de la batería está baja.
- Es posible que Destaques de películas no se puedan generar mientras la carga de la batería está baja. Asimismo, una operación fallida puede resultar en archivos de trabajo remanentes en la memoria de la cámara. Tales archivos son aquellos que llevan una extensión de nombre de archivo distinta de JPG o MOV, con un tamaño de datos de 0 byte. Para borrar tales archivos de trabajo, conecte la cámara a un ordenador (página [73](#page-72-0)).
- El tiempo que se lleva en crear un Destaque de películas depende del número de archivos y de otros factores presentes durante la creación.
- Solo las películas grabadas con esta cámara se pueden utilizar en Destaques de películas.

# <span id="page-57-0"></span>**Cambio del Puntaje destacado de una imagen**

El siguiente procedimiento le permitirá cambiar el puntaje destacado de una instantánea o película. El puntaje destacado de una imagen se utiliza a la hora de realizar las operaciones que se describen en la siguiente tabla.

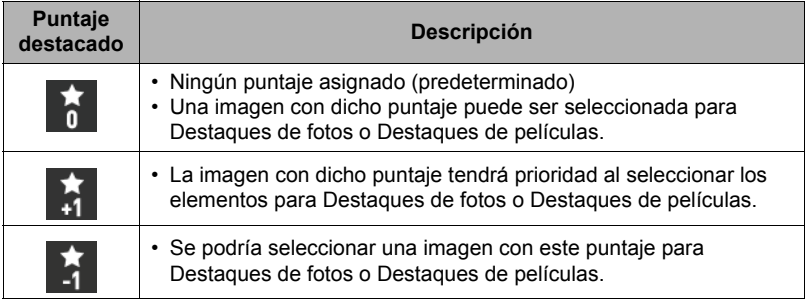

- *1.* **En la pantalla principal del modo PLAY, visualice una imagen cuyo puntaje destacado desee cambiar.**
- **2.** Toque el icono " (Inicio).
- *3.* **En la pantalla de inicio, toque el icono " " (Puntaje destacado).**
- 4. Toque "**[]**", "**[]**" para cambiar el puntaje de **la imagen visualizada.**
	- Al tocar "**H** e visualizará una explicación de esta función.

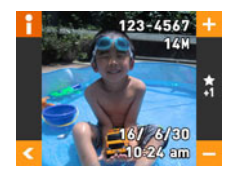

*5.* **Después de cambiar el puntaje destacado de la imagen, toque " " para volver a la pantalla principal.**

# **NOTA**

• Cuando se visualiza una imagen en la pantalla, el puntaje destacado actual de una imagen se indica como se describe a continuación.

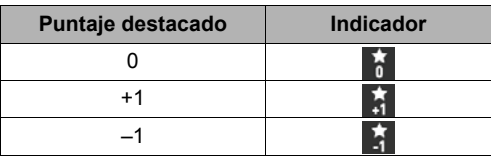

• La función Puntaje destacado solo se puede utilizar con instantáneas y películas grabadas con esta cámara.

# **Conexión de una cámara con un smartphone (LAN inalámbrica)**

# **Control de la cámara con un smartphone conectado**

Al establecer una conexión LAN inalámbrica entre la cámara y un smartphone (o tableta ordenador) se habilitan las funciones descritas a continuación. Para esta operación se requiere la instalación de la aplicación EXILIM Link en el smartphone.

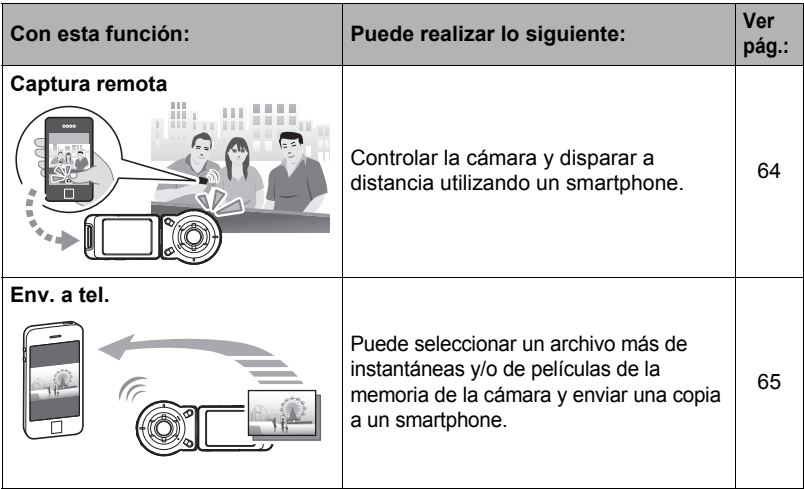

#### **IMPORTANTE! !**

- No utilice nunca las funciones LAN inalámbricas dentro de un avión u otros lugares donde su uso esté restringido.
- La distancia de comunicación puede cambiar en función de las condiciones y del entorno.

- Tenga en cuenta que las funciones LAN inalámbricas consumen más batería que durante el uso normal. Antes de iniciar una operación de LAN inalámbrica, asegúrese de que la batería de la cámara esté suficientemente cargada.
- El rango de funcionamiento depende del entorno de comunicación local y del tipo de smartphone al que está conectado.

# **Establecer una conexión entre un smartphone y su cámara**

La instalación de la aplicación EXILIM Link Smartphone en su smartphone hace posible controlar la cámara a distancia desde el smartphone y enviar al smartphone las imágenes grabadas con la cámara. Busque la app EXILIM Link en Google Play (Android) o App Store (iOS) e instálela en su smartphone (o tableta ordenador).

#### . **Garantías sobre el funcionamiento de la aplicación**

No se garantiza que la aplicación EXILIM Link funcione con todos los smartphones o tabletas.

#### **IMPORTANTE! !**

- Para obtener información sobre la versión del sistema operativo compatible con la app, verifique la información en Google Play o Apple Store.
- Las funciones de la app y el entorno operativo requerido se encuentran sujetos a cambios sin previo aviso.

# **Instalación de la aplicación EXILIM Link en su smartphone**

#### . **Terminal Android**

- *1.* **Abra "Google Play".**
- *2.* **En el campo de búsqueda, escriba "EXILIM Link".**
- *3.* **Instale EXILIM Link.**
- . **iPhone**
- *1.* **Abra "App Store".**

#### *2.* **En el campo de búsqueda, escriba "EXILIM Link".**

*3.* **Instale EXILIM Link.**

## **Cambio del SSID y la contraseña antes de utilizar LAN inalámbrica**

Al establecer por primera vez una conexión inalámbrica entre la cámara y el smartphone, asegúrese de cambiar el SSID y la contraseña como se muestra a continuación. En el momento de la compra, los ajustes predeterminados para el SSID y la contraseña son los mismos para todos los modelos. Si este modelo se pone en uso sin cambiar su SSID y contraseña, puede dar lugar a errores en las conexiones con otros dispositivos de una misma sede como también al acceso no autorizado a información privada, como las imágenes.

- Este paso es necesario solo al utilizar esta unidad por primera vez.
- *1.* **Si la cámara está encendida, mantenga presionado [**p**] (Encender/ apagar) para apagarla.**
- *2.* **En la cámara, mantenga presionado [**0**] (Película) mientras mantiene presionado [**p**] (Encender/apagar) hasta que la luz de funcionamiento de la cámara parpadee en verde.**

Con esto se habilitará la conexión con un smartphone.

• Mientras la cámara está conectada con un smartphone, el botón disparador y el botón [0] (Película) se encuentran deshabilitados.

#### *3.* **Para el ajuste Wi-Fi del smartphone, ingrese el SSID y la contraseña de la cámara.**

Con esto se conecta el smartphone a la cámara.

- A continuación se muestran los ajustes iniciales predeterminados para el SSID y la contraseña. SSID: FR10 Camera Contraseña: 00000000
- Lo que se necesita para establecer una conexión LAN inalámbrica depende del tipo de smartphone que esté utilizando. Para obtener más información sobre cómo establecer una conexión LAN inalámbrica, consulte la documentación del usuario suministrada con su smartphone.

#### *4.* **En su smartphone, inicie la aplicación EXILIM Link.**

#### *5.* **En el smartphone, toque "Connection Starting".**

El smartphone se conecta con la cámara, lo cual se indica mediante el parpadeo en verde la luz de funcionamiento de la cámara.

• Si esta es la primera vez que inicia la app, los términos de uso aparecen en su smartphone. Lea los términos y luego toque "Agree".

# *6.* **Toque " "**

#### *7.* **Ingrese el nuevo SSID y la contraseña.**

• Ingrese desde ocho a 32 caracteres y símbolos de un solo byte para el SSID y la contraseña.

# *8.* **Toque "OK".**

El SSID y la contraseña nuevos quedarán efectivos la próxima vez que encienda la cámara.

# **NOTA**

- Tenga en cuenta que una vez que cambie el SSID y la contraseña en la cámara, también deberá cambiar los ajustes Wi-Fi del smartphone.
- Si ha olvidado el SSID y la contraseña de la cámara, el siguiente procedimiento le permitirá restablecer sus ajustes iniciales predeterminados. Apague la cámara.
	- Mientras mantiene presionados [0] (Película) y el botón disparador en la cámara, mantenga presionado [U] (Encender/apagar) durante unos seis

segundos. El proceso se completa cuando la luz de funcionamiento parpadee en ámbar por unos 5 segundos.

#### **IMPORTANTE! !**

- Tenga en cuenta que la conexión LAN inalámbrica entre la cámara y el smartphone se continúa manteniendo incluso cuando la app EXILIM Link no se esté ejecutando en el smartphone o cuando la app se esté ejecutando en segundo plano. Si deja una conexión LAN inalámbrica activada se podrá acortar la vida útil de la batería de la cámara y calentar la cámara. Cierre la app EXILIM Link y apague la cámara para terminar la conexión LAN inalámbrica cuando no la utilice.
- Si utiliza la pantalla de configuración Wi-Fi del smartphone para terminar la conexión LAN inalámbrica, la cámara ingresará en el modo de espera de conexión. Si la conexión no se establece en menos de tres minutos, la cámara se apagará automáticamente.

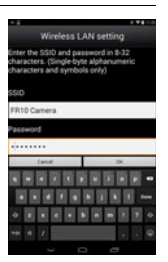

# <span id="page-63-0"></span>**Uso de un smartphone como mando a distancia de la cámara**

Esta función le permite tomar fotos o películas de manera remota con la cámara a través de un smartphone (Captura remota). También le permite realizar a distancia las operaciones de zoom, de temporizador, y otras.

- *1.* **Si la cámara está encendida, mantenga presionado [**p**] (Encender/ apagar) para apagarla.**
- *2.* **En la cámara, mantenga presionado [**0**] (Película) mientras mantiene presionado [**p**] (Encender/apagar) hasta que la luz de funcionamiento de la cámara parpadee en verde.**
- *3.* **En su smartphone, inicie la aplicación EXILIM Link.**
- *4.* **En el smartphone, toque "Connection Starting".** El smartphone se conecta con la cámara, lo cual se indica mediante el parpadeo en verde la luz de funcionamiento de la cámara.
	- Si esta es la primera vez que inicia la app, los términos de uso aparecen en la pantalla del smartphone. Lea los términos y luego toque "Agree".
- *5.* En el smartphone, toque " $\hat{a}$ ".
- *6.* **Componga la imagen en la pantalla de su smartphone mientras dispara.**
	- Después de que haya terminado de utilizar Captura remota, cierre la app en su smartphone.

#### ■ Control de la cámara con un smartphone

Durante la grabación con Captura remota, puede utilizar la app EXILIM Link para controlar la cámara desde un smartphone. En este manual, las operaciones de EXILIM Link se explican en base a las pantallas que aparecen cuando se utiliza el iPhone. Algunas operaciones podrían diferir según el tipo de smartphone.

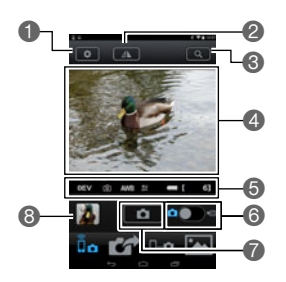

- Configura los ajustes REC.
- Voltea la pantalla horizontalmente.
- Realiza una operación de zoom.
- Muestra lo que está captando el objetivo de la cámara.
- Muestra los ajustes actuales.
- Cambia entre grabación de instantánea y de película.
- Graba una imagen.
- **a** Muestra la imagen que se acaba de fotografiar.

# **NOTA**

• Las imágenes que se disparan con Captura remota también pueden guardarse en el smartphone en el momento de la toma. Para ello, toque  $\bullet$ , seleccione "Synchronous Save", y, a continuación, seleccione "On".

# <span id="page-64-0"></span>**Envío de un archivo de instantáneas o de película de la memoria de la cámara a un smartphone**

Puede seleccionar uno o más archivos de instantáneas y/o de película de la memoria de la cámara y enviarlo a un smartphone. Se pueden seleccionar hasta 99 archivos, hasta un total de 1.500 MB en un solo envío.

- *1.* **Si la cámara está encendida, mantenga presionado [**p**] (Encender/ apagar) para apagarla.**
- *2.* **En la cámara, mantenga presionado [**0**] (Película) mientras mantiene presionado [**p**] (Encender/apagar) hasta que la luz de funcionamiento de la cámara parpadee en verde.**
- *3.* **En su smartphone, inicie la aplicación EXILIM Link.**

#### *4.* **En el smartphone, toque "Connection Starting".**

El smartphone se conecta con la cámara, lo cual se indica mediante el parpadeo en verde la luz de funcionamiento de la cámara. En la pantalla del smartphone se muestra una lista de las imágenes guardadas en la memoria de la cámara.

• Si esta es la primera vez que inicia la app, los términos de uso aparecen en la pantalla del smartphone. Lea los términos y luego toque "Agree".

#### *5.* **Toque las imágenes de los archivos que desea enviar al smartphone.**

*6.* **Después de seleccionar las imágenes de todos los archivos que desea enviar al smartphone, toque "**  $\blacksquare$ ".

Las imágenes seleccionadas serán enviadas al smartphone. Las imágenes enviadas pueden verse con "

# **IMPORTANTE! !**

- Es posible que algunos modelos de smartphone no puedan reproducir películas.
- Dependiendo del modelo de smartphone, de la versión de su sistema operativo y/o de la capacidad de almacenamiento disponible, podría producirse un fallo en la operación de almacenamiento de películas o instantáneas. Después de la operación de envío, realice la operación requerida en su smartphone para comprobar que la película o la instantánea se ha guardado correctamente.

• Cómo ver una película recibida en un terminal Android: Tenga en cuenta que las películas no se visualizan mediante Gallery (Galería). Las películas se guardan en una carpeta denominada "EXILIM Link". Se requiere un reproductor de películas separado para la reproducción de películas (cuyos archivos llevan la extensión de nombre de archivo MOV). Dependiendo del reproductor de películas, es posible que no se puedan reproducir películas y/o audio.

- Para ver las instantáneas una vez enviadas, utilice las siguientes aplicaciones del smartphone.
	- iPhone: Carrete
	- Terminal Android: Gallery u otra aplicación para navegador de fotos
- En el caso de un iPhone, las instantáneas enviadas no pueden borrarse con la app EXILIM Link. Para borrar una imagen, utilice Camera Roll.

# <span id="page-66-0"></span>**Otros ajustes (Config.)**

Esta sección explica opciones de menú que puede utilizar para configurar los ajustes y realizar otras operaciones en ambos modos, REC y PLAY.

Para más información acerca de las operaciones de menú, vea la página [44.](#page-43-1)

## **Configuración de los ajustes de sonido de la cámara (Sonido de la cámara)**

**Procedimiento**

#### **<sup>★</sup> → MENU → Config. → Sonido de la cámara**

Es posible ajustar el volumen del sonido que se emite cuando se enciende la cámara, cuando se toma una imagen, cuando ocurre un error, etc.

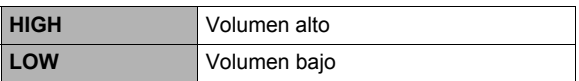

• Independientemente de este ajuste, el sonido de grabación de la imagen no se emite durante la grabación a intervalos (disparo manual o disparo automático).

# **Uso de la función de vibración (Vibración)**

**Procedimiento**

#### $\uparrow \rightarrow \text{MENU} \rightarrow \text{Config.} \rightarrow \text{Vibration}$

Mientras "ON" esté seleccionado para esta función, el controlador vibrará cada vez que ocurra cualquiera de los eventos descritos a continuación.

- Cuando en la pantalla del controlador aparezca la vista previa de la imagen que acaba de disparar
- Cuando se pierde la comunicación entre la cámara y el controlador
- Cuando ocurre un error

#### **Restablecer la pantalla del controlador utilizando una operación de toque (Activación por toque)**

**Procedimiento**

#### $\uparrow \rightarrow \text{MENU} \rightarrow \text{Config.} \rightarrow \text{Activación por toque}$

Si mientras "ON" está seleccionado para esta función, se toca la pantalla del controlador mientras está en modo inactivo (página [26\)](#page-25-0), se saldrá del modo inactivo y se restablecerá la pantalla del controlador.

# **Ajuste del reloj de la cámara (Ajustar)**

**Procedimiento**

 $\uparrow \rightarrow \text{MENU} \rightarrow \text{Config.} \rightarrow \text{Ajustar}$ 

- *1.* **Toque el valor que desea cambiar (año, mes, día, hora, minutos).**
- **2.** Toque " ▲ " o " ▼ " para cambiar el valor **seleccionado actualmente.**
	- Puede especificar una fecha comprendida entre 2001 y 2049.
	- Para cambiar entre los formatos de 12 horas y 24 horas, toque "am (pm)"/"24h" y, a continuación, toque " $\blacktriangle$ " o " $\blacktriangledown$ ".
	- Toque y mantenga pulsado " $\triangle$ " o " $\blacktriangledown$ " para un desplazamiento rápido.

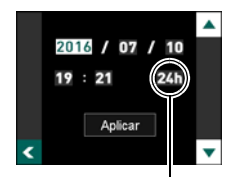

Icono del interruptor de 12/24 horas

#### *3.* **Toque "Aplicar".**

## **Especificación del estilo de fecha (Estilo fecha)**

**Procedimiento**

#### $\rightarrow$  MENU  $\rightarrow$  Config.  $\rightarrow$  Estilo fecha

Puede seleccionar entre tres estilos diferentes para la fecha.

Ejemplo: Julio 10, 2016

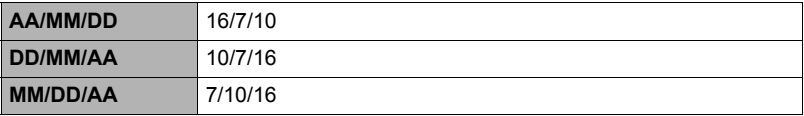

# **Especificación del idioma de visualización (Language)**

**Procedimiento**

- **↑ → MENU → Config. → Language**
- . **Especifique el idioma de visualización que desea.**
- *1.* **En la pantalla de menú, toque "Config.".**
- *2.* **Toque "Language".**
- *3.* **Deslice rápidamente el dedo hacia arriba y hacia abajo hasta encontrar el idioma que desea y, a continuación, tóquelo para seleccionarlo.**

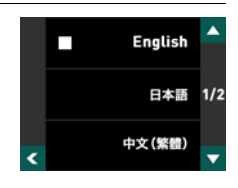

• Es posible que algunos modelos de cámara vendidos en ciertas zonas geográficas pueden no permitir la selección del idioma de visualización.

## **Formateo de la memoria interna o una tarjeta de memoria (Formato)**

**Procedimiento**

#### $\uparrow \rightarrow \text{MENU} \rightarrow \text{Config.} \rightarrow \text{Formato}$

Si hay una tarjeta de memoria en la cámara, esta operación formateará la tarjeta de memoria. Si no hay tarjeta de memoria en la cámara, se formateará la memoria interna.

- La operación de formateo borrará todo el contenido de la tarjeta de memoria o la memoria interna. Esta operación no se puede deshacer. Antes de formatear, cerciórese de que está absolutamente seguro de no necesitar ningún dato contenido en la tarjeta o en la memoria interna.
- Al formatear la memoria interna o una tarjeta de memoria se borrarán todas las imágenes protegidas almacenadas en las mismas.
- Verifique el nivel de la batería antes iniciar una operación de formateo, y cerciórese de que no esté a un nivel muy bajo. Si apaga la cámara durante el proceso de formateo, éste podría no realizarse correctamente y la cámara dejaría de funcionar de la manera normal.

# **Reposición de la cámara a sus ajustes predeterminados de fábrica (Reposición)**

**Procedimiento**

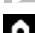

# **1** → MENU → Config. → Reposición

Si desea información acerca de los ajustes predeterminados de fábrica, vea la página [104.](#page-103-0)

Los ajustes siguientes no se reposicionan.

ajustes del reloj, estilo de fecha, idioma en pantalla

# **Impresión**

#### **Servicio de impresión profesional**

Puede llevar la tarjeta de memoria que contiene las imágenes que desea imprimir a un servicio de impresión profesional para que le hagan las impresiones.

#### **Impresión con una impresora casera**

Para imprimir directamente las imágenes de una tarjeta de memoria, puede usar una impresora equipada con ranura para tarjeta de memoria. Para obtener más información, consulte la documentación entregada con su impresora.

#### **Impresión con un ordenador**

Después de transferir las imágenes a su ordenador, utilice un software disponible comercialmente para imprimir.

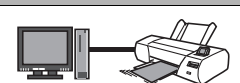

# **Impresión con un ordenador**

Existen diversas maneras de imprimir las imágenes almacenadas en un ordenador. Esta sección muestra un ejemplo de impresión estándar.

- . **Impresión con un ordenador Windows**
- *1.* **Utilice el procedimiento descrito en ["Cómo ver y guardar imágenes en](#page-73-0)  [un ordenador](#page-73-0)" (página [74\)](#page-73-0) para almacenar la imagen que desea imprimir y, a continuación, visualice la imagen en la pantalla del ordenador.**
- *2.* **Haga clic en "Imprimir" y luego en "Imprimir".**
- *3.* **Configure los ajustes de impresión deseados y luego clic "Imprimir".** Se imprimirá las imágenes seleccionadas.
- . **Impresión con un Macintosh**
- *1.* **Utilice el procedimiento descrito en "[Conexión de la cámara a su](#page-76-0)  [ordenador y almacenamiento de archivos](#page-76-0)" (página [77\)](#page-76-0) para almacenar la imagen que desea imprimir y, a continuación, visualice la imagen en la pantalla del Macintosh.**
- *2.* **Haga clic en "Archivo" y luego en "Imprimir".**
- *3.* **Configure los ajustes de impresión y luego haga clic en "Imprimir".** Se imprimirá la imagen seleccionada.
# **Empleo de la cámara con un ordenador**

#### **Qué puede hacer con un ordenador...**

Mientras la cámara está conectada a un ordenador, puede realizar las operaciones descritas a continuación.

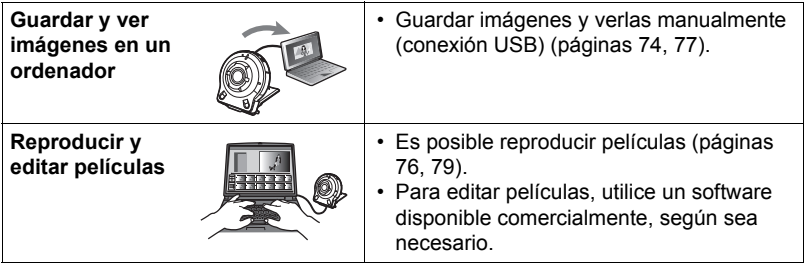

Los procedimientos a realizar difieren entre Windows y Macintosh.

- Los usuarios de Windows deben consultar "[Empleo de la cámara con un](#page-72-0)  [ordenador Windows"](#page-72-0) en la página [73](#page-72-0).
- Los usuarios de Macintosh deben consultar "[Empleo de la cámara con un](#page-76-1)  [Macintosh](#page-76-1)" en la página [77.](#page-76-1)

# <span id="page-72-0"></span>**Empleo de la cámara con un ordenador Windows**

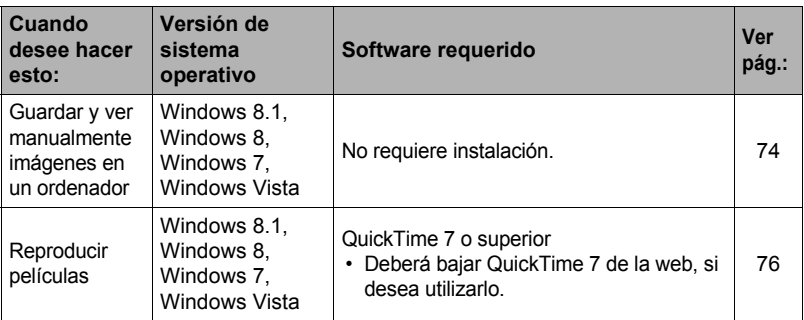

# <span id="page-73-0"></span>**Cómo ver y guardar imágenes en un ordenador**

Puede conectar la cámara a un ordenador para poder ver y guardar imágenes (archivos de instantáneas y películas).

#### **No utilice nunca su ordenador para modificar, borrar, mover o cambiar el nombre de los archivos de imágenes almacenados en la memoria interna de la cámara o en su tarjeta de memoria.**

Si lo hiciese, se podrían producir problemas con los datos de gestión de imágenes de la cámara haciendo imposible su reproducción, y se alteraría considerablemente la capacidad restante de la memoria. Cada vez que desee modificar, borrar, mover o cambiar el nombre de la imagen, hágalo solamente en las imágenes almacenadas en su ordenador.

#### **IMPORTANTE! !**

• No desenchufe nunca el cable USB, ni opere la cámara mientras se están viendo o guardando las imágenes. Si lo hiciese, se podrían alterar los datos.

# **NOTA**

• También puede utilizar la ranura para tarjeta de su ordenador (si la tuviera) o un lector de tarjetas disponible comercialmente para acceder a los archivos de imagen, directamente desde la tarjeta de memoria de la cámara. Para obtener más información, consulte la documentación entregada con su ordenador.

# . **Para conectar la cámara a su ordenador y guardar los archivos**

- *1.* **Apague la cámara y luego conecte la cámara al ordenador mediante el cable micro USB que viene con la cámara.**
	- Para obtener información detallada acerca de la conexión con la cámara y las precauciones sobre la conexión, consulte la página [21](#page-20-0).

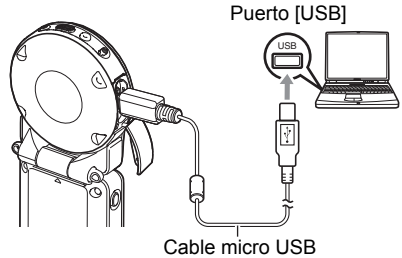

(incluido con la cámara)

#### *2.* **Presione [**p**] (Encender/apagar) para encender la cámara.**

Al encender la cámara, compruebe que el color de la luz de funcionamiento cambie de rojo a verde o ámbar (página [22\)](#page-21-0). Tenga en cuenta que la pantalla del monitor permanecerá en blanco en este caso.

• La primera vez que conecta la cámara a su ordenador mediante el cable USB, puede aparecer un mensaje de error en el ordenador. Si así sucede, desconecte el cable USB y vuélvalo a conectar.

- *3.* **Usuarios de Windows 8.1, Windows 8: Haga clic en "Escritorio" y luego en "Explorer". Usuarios de Windows 7, Windows Vista: Haga clic en "Inicio" y luego en "Equipo".**
- *4.* **Haga doble clic en "Disco extraíble".**
	- Su ordenador reconoce la tarjeta de memoria insertada en la cámara (o la memoria interna si no hay tarjeta) como un disco extraíble.
- *5.* **Haga clic derecho en la carpeta "DCIM".**
- *6.* **En el menú de atajo que aparece, haga clic en "Copiar".**
- *7.* **Usuarios de Windows 8.1, Windows 8: Haga clic en "Documentos". Usuarios de Windows 7, Windows Vista: Haga clic en "Inicio" y luego en "Documentos".**
	- Si ya tiene una carpeta "DCIM" en "Documentos", será sobrescrita en el siguiente paso. Si desea guardar la carpeta "DCIM" existente, deberá cambiar su nombre o moverla a una ubicación diferente antes de realizar el siguiente paso.
- *8.* **Usuarios de Windows 8.1, Windows 8: En los menús "Documentos", seleccione "Inicio" y luego "Pegar". Usuarios de Windows 7, Windows Vista: En el menú "Documentos", haga clic en "Organizar" o "Editar" y luego en "Pegar".** Esto pegará la carpeta "DCIM" (y todos los archivos de imágenes que contiene) en la carpeta "Documentos". Ahora tiene en su ordenador, una copia de los archivos existentes en la memoria de la cámara.

#### *9.* **Una vez que termine de copiar las imágenes, desconecte la cámara del ordenador.**

Cuando en el cuadro de diálogo de progreso o de lectura que aparece en la pantalla del ordenador se indique que el proceso se ha completado, cierre la imagen que se visualiza y, a continuación, desconecte el cable USB.

- Para ver las imágenes copiadas en su ordenador
- *1.* **Haga doble clic en la carpeta "DCIM" copiada y ábrala.**
- *2.* **Haga doble clic en la carpeta que contiene las imágenes que desea ver.**

# *3.* **Haga doble clic en el archivo de imagen que desea ver.**

- Para obtener información acerca de los nombres de archivos, vea "[Estructura](#page-80-0)  [de carpetas en la memoria](#page-80-0)" en la página [81](#page-80-0).
- La imagen girada en la cámara se visualizará en la pantalla de su ordenador en su orientación original (sin girar).
- La visualización de imágenes de disparo continuo y de toma a intervalos en un ordenador hace que se visualicen individualmente las imágenes componentes del grupo. Las imágenes de disparo continuo y de toma a intervalos no pueden visualizarse como grupo en un ordenador.

# <span id="page-75-0"></span>**Reproducción de películas**

Para reproducir una película, primero cópiela en su ordenador y luego haga doble clic en el archivo de película. Algunos sistemas operativos no puede reproducir películas. En tal caso, deberá instalar separadamente el software pertinente.

• Si no consigue reproducir las películas, acceda al siguiente URL para descargar QuickTime 7 e instalarlo en su ordenador. http://www.apple.com/quicktime/

#### . **Requisitos mínimos de sistema de ordenador para reproducción de películas**

Los requisitos mínimos de sistema descritos a continuación son necesarios para reproducir, en un ordenador, las películas grabadas con esta cámara.

Sistema operativo : Windows 8.1, Windows 8, Windows 7, Windows Vista CPU : Core 2 Duo 3,0 GHz o superior Software : QuickTime 7 o superior

requerido

- Los datos anteriores corresponden a los entornos de sistema recomendados. La configuración de uno de estos entornos no garantiza que se pueda realizar una operación apropiada.
- Ciertos ajustes y software instalados pueden obstaculizar la reproducción correcta de las películas.

### . **Precauciones sobre la reproducción de películas**

- Asegúrese de pasar los datos de película al disco duro de su ordenador, antes de intentar su reproducción. Puede suceder que la reproducción de películas no sea posible en el caso de datos accedidos a través de una red, de una tarjeta de memoria, etc.
- Es posible que algunos ordenadores no puedan reproducir correctamente las películas. Si tiene problemas, intente lo siguiente.
	- Salga de cualesquier otras aplicaciones que se estén ejecutando, y detenga las aplicaciones residentes.

# <span id="page-76-1"></span>**Empleo de la cámara con un Macintosh**

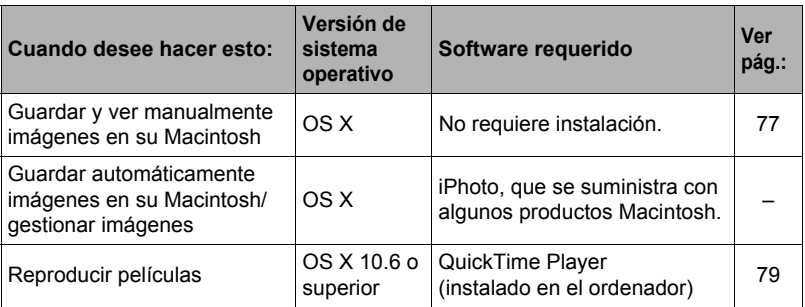

#### <span id="page-76-0"></span>**Conexión de la cámara a su ordenador y almacenamiento de archivos**

**No utilice nunca su ordenador para modificar, borrar, mover o cambiar el nombre de los archivos de imágenes almacenados en la memoria interna de la cámara o en su tarjeta de memoria.**

Si lo hiciese, se podrían producir problemas con los datos de gestión de imágenes de la cámara haciendo imposible su reproducción, y se alteraría considerablemente la capacidad restante de la memoria. Cada vez que desee modificar, borrar, mover o cambiar el nombre de la imagen, hágalo solamente en las imágenes almacenadas en su ordenador.

#### **IMPORTANTE! !**

- No desenchufe nunca el cable USB, ni opere la cámara mientras se están viendo o guardando las imágenes. Si lo hiciese, se podrían alterar los datos.
- La cámara no es compatible con Mac OS X 10.0 a 10.5. La operación es compatible solamente con Mac OS 10.6 a 10.9 (utilizando el controlador USB estándar del OS).

# **NOTA**

• También puede utilizar la ranura para tarjeta de su ordenador (si la tuviera) o un lector de tarjetas disponible comercialmente para acceder a los archivos de imagen, directamente desde la tarjeta de memoria de la cámara. Para obtener más información, consulte la documentación entregada con su ordenador.

#### . **Para conectar la cámara a su ordenador y guardar los archivos**

- *1.* **Apague la cámara y luego conecte la cámara a su Macintosh mediante el cable micro USB que viene con la cámara.**
	- Para obtener información detallada acerca de la conexión con la cámara y las precauciones sobre la conexión, consulte la página [21](#page-20-0).

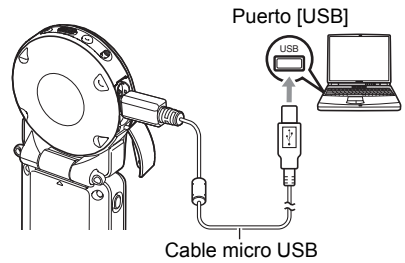

(incluido con la cámara)

### *2.* **Presione [**p**] (Encender/apagar) para encender la cámara.**

Al encender la cámara, compruebe que el color de la luz de funcionamiento cambie de rojo a verde o ámbar (página [22\)](#page-21-0). Tenga en cuenta que la pantalla del monitor permanecerá en blanco en este caso.

En este modo, su Macintosh reconoce la tarjeta de memoria cargada en la cámara (o la memoria interna de la cámara si no se ha cargado la tarjeta de memoria) como una unidad drive. La apariencia del icono del drive depende de la versión Mac OS en uso.

- La primera vez que conecta la cámara a su Macintosh mediante el cable USB, puede aparecer un mensaje de error en el ordenador. Si así sucede, desconecte el cable USB y vuélvalo a conectar.
- *3.* **Haga doble clic en el icono del drive de la cámara.**
- *4.* **Arrastre la carpeta "DCIM" hasta la carpeta en que desea copiarla.**
- *5.* **Luego de finalizar la operación de copia, arrastre el icono del drive a la papelera.**
- *6.* **Desconecte la cámara del ordenador.**

Cuando en el cuadro de diálogo de progreso o de lectura que aparece en la pantalla del ordenador se indique que el proceso se ha completado, cierre la imagen que se visualiza y, a continuación, desconecte el cable USB.

#### . **Para ver las imágenes copiadas**

*1.* **Haga doble clic en el icono del drive de la cámara.**

- *2.* **Haga doble clic en la carpeta "DCIM" y ábrala.**
- *3.* **Haga doble clic en la carpeta que contiene las imágenes que desea ver.**
- *4.* **Haga doble clic en el archivo de imagen que desea ver.**
	- Para obtener información acerca de los nombres de archivos, vea "[Estructura](#page-80-0)  [de carpetas en la memoria](#page-80-0)" en la página [81](#page-80-0).
	- La imagen girada en la cámara se visualizará en la pantalla de su Macintosh en su orientación original (sin girar).

# <span id="page-78-0"></span>**Reproducción de películas**

Para reproducir una película, primero cópiela a su Macintosh y luego haga doble clic en el archivo de película.

#### ■ Requisitos mínimos de sistema de ordenador para reproducción de **películas**

Los requisitos mínimos de sistema descritos a continuación son necesarios para reproducir, en un ordenador, las películas grabadas con esta cámara.

Sistema operativo : Mac OS X 10.6 o superior

Software requerido : QuickTime Player (instalado en el ordenador)

- Los datos anteriores corresponden a los entornos de sistema recomendados. La configuración de uno de estos entornos no garantiza que se pueda realizar una operación apropiada.
- Ciertos ajustes y software instalados pueden obstaculizar la reproducción correcta de las películas.

### . **Precauciones sobre la reproducción de películas**

La reproducción correcta de las películas puede no ser posible en algunos modelos Macintosh. Si tiene problemas, intente lo siguiente.

– Apague otras aplicaciones que se estén ejecutando.

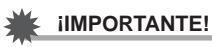

• Asegúrese de pasar los datos de película al disco duro de su Macintosh, antes de intentar su reproducción. Puede suceder que la reproducción de películas no sea posible en el caso de datos accedidos a través de una red, de una tarjeta de memoria, etc.

# **Archivos y carpetas**

La cámara crea un archivo cada vez que usted captura una instantánea, graba una película, o realiza cualquier otra operación para guardar los datos. Los archivos se agrupan guardándolas en carpetas. Cada archivo y carpeta tiene su propio nombre.

• Para la información acerca de cómo están organizadas las carpetas en la memoria, vea "[Estructura de carpetas en la memoria](#page-80-0)" (página [81\)](#page-80-0).

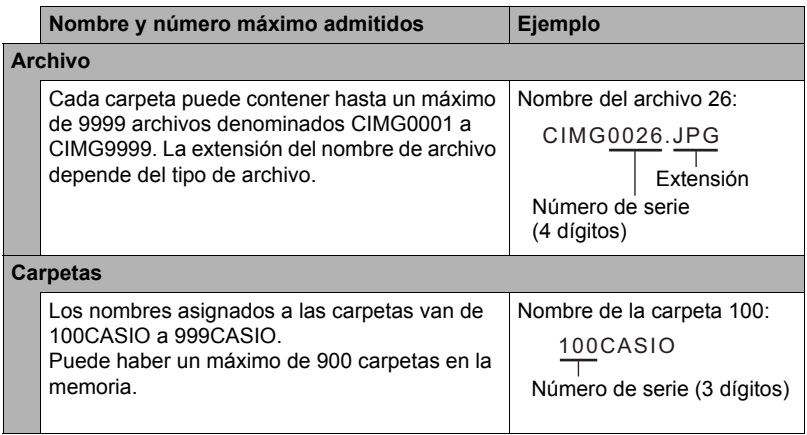

- Puede ver los nombres de las carpetas y archivos en su ordenador. Para más información sobre cómo se visualizan los nombres de archivos en la pantalla del monitor de la cámara, vea la página [9](#page-8-0).
- El número total de carpetas y archivos admitidos depende del tamaño y de la calidad de imagen, y de la capacidad de la tarjeta de memoria utilizada para el almacenamiento.

# **Datos de la tarjeta de memoria**

La cámara almacena las imágenes grabadas por usted según la Regla de diseño para sistema de archivos de cámara (DCF).

# . **Acerca de DCF**

Las siguientes operaciones se pueden realizar con imágenes compatibles con DCF. No obstante, tenga en cuenta que CASIO no ofrece ninguna garantía de rendimiento con respecto a estas operaciones.

- Transferencia de imágenes compatibles con DCF de esta cámara a la cámara de otro fabricante y su visualización.
- Impresión de imágenes compatibles con DCF de esta cámara en la impresora de otro fabricante.
- Transferencia de imágenes compatibles con DCF de otra cámara a esta cámara y su visualización.

#### <span id="page-80-0"></span>. **Estructura de carpetas en la memoria**

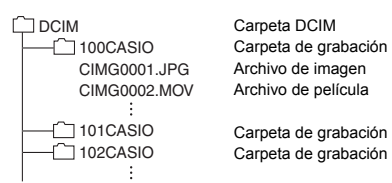

#### . **Archivos de imágenes compatibles**

- Archivos de imágenes capturadas con esta cámara
- Archivos de imágenes compatibles con DCF

Es posible que esta cámara no pueda visualizar una imagen, aún cuando sea compatible con DCF. Cuando se visualice una imagen grabada con otra cámara, puede tardar bastante en aparecer en la pantalla de esta cámara.

- Precauciones sobre el manejo de los datos de la memoria interna y **de la tarjeta de memoria**
- Cada vez que copie el contenido de la memoria en su ordenador, debe copiar la carpeta DCIM y todo su contenido. Para poder simplificar el control de múltiples carpetas DCIM, se recomienda cambiar su nombre por una fecha o similar luego de copiarlas al ordenador. Sin embargo, si posteriormente decide volver a poner la carpeta DCIM en la cámara, asegúrese de volver a cambiar su nombre a DCIM. La cámara está diseñada para reconocer solamente un archivo raíz que lleve el nombre DCIM. Tenga en cuenta que la cámara no podrá reconocer carpetas contenidas en la carpeta DCIM a menos que lleven los nombres que tenían originalmente, al copiarlas de la cámara a su ordenador.
- Las carpetas y archivos se deben almacenar de acuerdo con "[Estructura de](#page-80-0)  [carpetas en la memoria](#page-80-0)" que figura en la página [81](#page-80-0) para que la cámara pueda reconocerlas correctamente.

# **Apéndice**

## **Precauciones de seguridad**

# \***PELIGRO**

Este símbolo indica información que, si se ignora o aplica incorrectamente, crea peligro de muerte o graves lesiones personales.

# $\sqrt{!}$  ADVERTENCIA

Esta indicación muestra información que, si se ignora, podría dar lugar a muerte o lesiones graves debido al manejo incorrecto del producto.

# \***PRECAUCIÓN**

Esta indicación muestra información importante acerca del manejo del producto que podría dar lugar a lesiones o daños materiales sólo si se ignora esta indicación.

#### **Ejemplos de símbolos**

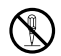

Este círculo con una barra en diagonal  $(\Diamond)$  indica un acción que no se debe realizar. Las indicaciones dentro o cerca de este símbolo están específicamente prohibidas. (El ejemplo de la izquierda indica que el desmontaje está prohibido.)

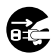

El círculo negro ( $\bullet$ ) significa que la acción indicada debe ser realizada. Las indicaciones que aparecen dentro de este símbolo son las acciones que se deben realizar. (En el ejemplo de la izquierda se indica que el enchufe se debe desconectar del tomacorriente.)

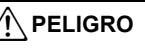

### . **Batería recargable integrada**

- Para cargar la batería, utilice sólo el método descrito expresamente en este manual. Si carga la batería mediante un método no autorizado, se crearía el riesgo de recalentamiento de la batería, incendio o explosión.
- Evite exponer o sumergir la batería en agua dulce o agua salada. La batería se podría dañar y causar un deterioro en su rendimiento y una disminución de su vida de servicio.
- La batería es para utilizarse exclusivamente con una cámara digital CASIO. El uso en cualquier otro dispositivo crea el riesgo de daños a la batería, deterioro en su rendimiento y disminución de su vida de servicio.

 $\bullet$ 

 $\circledS$ 

 $\boldsymbol{\mathsf{I}}$ 

# \***PELIGRO**

- La negligencia en la observación de las siguientes precauciones crea el riesgo de recalentamiento de la batería, incendio y explosión.
	- Nunca utilice ni deje la batería cerca de una llama abierta.
	- No exponga la batería al calor o al fuego.
	- Asegúrese de que la batería esté correctamente orientada durante la carga.
	- Nunca lleve ni guarde la batería junto con objetos conductores de electricidad (collares, minas de lápices, etc.).
	- No intente nunca desarmar la batería, perforarla con una aguja, exponerla a un fuerte impacto (golpeándola con un martillo, pisándola, etc.), ni aplicarle soldadura. No coloque nunca la batería dentro de un horno de microondas, deshumidificador, dispositivo generador de alta presión, etc.
	- Nunca retire la etiqueta exterior de la batería.
- No utilice ni deje la batería bajo la luz directa del sol, en un vehículo aparcado al sol, u otros lugares sometidos a altas temperaturas. La batería se podría dañar y causar un deterioro en su rendimiento y una disminución de su vida de servicio. Además, estas condiciones podrían deformar la batería hasta el punto que no pueda retirarse.  $\bigcirc$
- El líquido de la batería puede dañar sus ojos. Si el líquido de la batería llegara a entrar accidentalmente en sus ojos, enjuague inmediatamente con agua limpia de grifo y luego consulte con un médico.

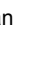

 $\bullet$ 

 $\bigcirc$ 

# \***ADVERTENCIA**

#### ■ Humos, olores anormales, recalentamiento, y otras **anormalidades**

• Si continúa utilizando la cámara después de detectar emisión de humo, olores extraños, o recalentamiento, podría provocar fuego o recibir una descarga eléctrica. En caso de detectar cualquiera de estos síntomas, realice inmediatamente los siguientes pasos.

#### 1. Apague la cámara.

- \* Si por alguna razón la cámara no se apaga, presione el botón [RESET] (página [7](#page-6-0)).
- 2. Si está utilizando el adaptador USB AC para alimentar la cámara, desconecte el enchufe del tomacorriente.
- 3. Póngase en contacto con su distribuidor o con el centro de servicio autorizado CASIO más cercano.

# . **Mantener alejada del fuego**

• Nunca exponga la cámara al fuego, pues podrá explotar y crear riesgos de incendio y lesiones corporales.

#### . **Evite usarla mientras se está moviendo**

• No utilice nunca la cámara para grabar o reproducir imágenes mientras maneja un coche o otro vehículo, o mientras camina. Mirar el monitor mientras se está moviendo puede resultar en un accidente serio.

#### ■ Adaptador USB AC

- El uso incorrecto del adaptador USB AC podría provocar incendio o descarga eléctrica. Asegúrese de observar las siguientes precauciones.
	- Utilice únicamente el adaptador USB AC especificado.
	- Nunca utilice el adaptador USB AC con otro dispositivo.
	- Siempre conecte a un tomacorriente que corresponda con la fuente de alimentación especificada para el adaptador USB AC.
	- Nunca enchufe el adaptador USB AC o el cable de alimentación en un tomacorriente junto con otros dispositivos ni en un cable de extensión compartido.
	- Nunca coloque el adaptador USB AC cerca de una estufa u otro dispositivo generador de calor.
- El uso incorrecto del adaptador USB AC puede ocasionar daños, creando riesgo de incendio o descarga eléctrica. Asegúrese de observar las siguientes precauciones.
	- Nunca coloque objetos pesados sobre el adaptador USB AC ni los someta al calor directo.
- $\bigcirc$
- No modifique el adaptador USB AC, no permita que se dañe, ni lo someta a torceduras.
- No retuerce ni tire del cable de alimentación.
- Durante el uso, siempre coloque el cable de tal manera de prevenir tropiezos.

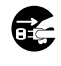

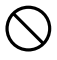

 $\bigcirc$ 

 $\bigcirc$ 

# \***ADVERTENCIA**

- Nunca toque el enchufe con las manos mojadas. Esto puede provocar riesgos de descargas eléctricas.
- Si el cable de alimentación o el enchufe estuviera dañado, comuníquese con su distribuidor o centro de servicio autorizado CASIO más cercano.
- No utilice el adaptador USB AC en donde pueda quedar expuesto a salpicaduras de líquidos\*. Los líquidos pueden crear riesgo de incendio o descargas eléctricas.
	- \* Líquidos: Agua, bebidas deportivas, agua de mar, orina de animales domésticos, etc.
- Nunca coloque un jarrón ni un recipiente con líquido sobre el adaptador USB AC. El agua podría causar un incendio o descargas eléctricas.
- No toque la cámara ni el adaptador USB AC durante tormentas eléctricas.

## **Si el cable de alimentación fue suministrado con la cámara**

- El cable de alimentación suministrado con la cámara ha sido diseñado para uso en el país de compra de la cámara. Si desea usar la cámara en otro país, asegúrese de utilizar un cable que cumpla con el régimen de tensión de ese país. El uso de un cable de alimentación inadecuado puede provocar incendio o descarga eléctrica.
- Antes de salir, asegúrese de desconectar el adaptador USB AC de la toma de corriente y de dejarlo fuera del alcance de los animales domésticos. No permita que los animales muerdan o mastiquen el cable de alimentación pues podrían electrocutarse y causar un incendio.

# . **Agua e impurezas**

• La entrada de agua, otros líquidos o impurezas (especialmente partículas metálicas) dentro de la cámara crea el riesgo de incendio y descargas eléctricas. En caso de detectar cualquiera de estos síntomas, realice inmediatamente los siguientes pasos. Preste especial atención cuando utilice la cámara en la lluvia o nieve, cerca del mar u otras fuente de agua, o en el cuarto de baño.

### 1. Apague la cámara.

- \* Si por alguna razón la cámara no se apaga, presione el botón [RESET] (página [7](#page-6-0)).
- 2. Si está utilizando el adaptador USB AC para alimentar la cámara, desconecte el enchufe del tomacorriente.
- 3. Póngase en contacto con su distribuidor o con el centro de servicio autorizado CASIO más cercano.

# ■ Desarmado y modificación

• No intente nunca desmontar ni modificar la cámara de ninguna manera, a menos que sea para deshacerse de la misma. Tales acciones crean el riesgo de descargas eléctricas, quemaduras y otras lesiones. Asegúrese de solicitar toda inspección interna, mantenimiento y reparación a su distribuidor o centro de servicio autorizado CASIO más cercano.

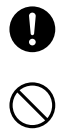

 $\circledS$ 

**19** 

 $\circledR$ 

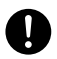

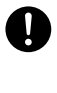

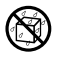

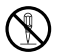

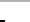

# \***ADVERTENCIA**

#### . **Caídas y maltrato**

• Si sigue usando la cámara después de haberse dañado debido a una caída o maltrato, podría resultar en incendio y descarga eléctrica. En caso de detectar cualquiera de estos síntomas, realice inmediatamente los siguientes pasos.

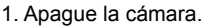

- \* Si por alguna razón la cámara no se apaga, presione el botón [RESET] (página [7](#page-6-0)).
- 2. Si está utilizando el adaptador USB AC para alimentar la cámara, desconecte el enchufe del tomacorriente.
- 3. Póngase en contacto con su distribuidor o con el centro de servicio autorizado CASIO más cercano.

#### . **Tarjetas de memoria**

• Dado el pequeño tamaño de las tarjetas de memoria, existe el riesgo de que pueda tragárselas los bebés y niños pequeños. Mantenga las tarietas de memoria fuera del alcance de los bebés y niños pequeños. Si la tarjeta de memoria fuera ingerida accidentalmente, consulte inmediatamente con un médico.

#### **■ Precauciones cuando la cámara está encendida**

• No toque la cámara por un tiempo prolongado mientras esté encendida. Al calentarse la cámara, el contacto prolongado puede causar quemaduras de baja temperatura.

#### . **Interferencias con otros dispositivos digitales**

- Si este producto causa interferencias de radio u otros problemas en otros dispositivos, absténgase de usar las funciones inalámbricas de este producto. El uso de las funciones inalámbricas crea el riesgo de causar interferencias de radio y el funcionamiento anormal de otros dispositivos.  $\bigcirc$
- Cuando se encuentre en una instalación médica o a bordo de un avión, respete las instrucciones del personal a cargo. Las ondas electromagnéticas y otras señales emitidas por la función inalámbrica de la cámara crean el riesgo de accidente.
- No utilice la función inalámbrica de la cámara cerca de dispositivos digitales de alta precisión o de dispositivos digitales que utilicen señales débiles. Se podría interferir en el correcto funcionamiento de tales dispositivos digitales, con el consecuente riesgo de accidentes.
- Cuando utilice la función inalámbrica de la cámara, no lo haga cerca de una persona que lleve un marcapasos. El magnetismo emitido por la cámara puede afectar el funcionamiento de los marcapasos cardíacos y otros dispositivos médicos. Si observa alguna anormalidad, aléjese inmediatamente del producto y póngase en contacto con un médico.
- En aquellos lugares concurridos, como por ejemplo en trenes donde existe la posibilidad de acercarse a portadores de marcapasos cardíacos, apague la cámara. Las ondas de radio emitidas por la función inalámbrica de la cámara puede afectar el funcionamiento del marcapasos.

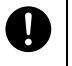

 $\bigcirc$ 

+

 $\bullet$ 

 $\bullet$ 

# $\hat{\ }$  PRECAUCIÓN

# . **Adaptador USB AC**

- El uso incorrecto del adaptador USB AC crea el riesgo de incendio o descarga eléctrica. Asegúrese de observar las siguientes precauciones.
	- Nunca cubra el adaptador USB AC ni el cable de alimentación con una cobija, manta u otra cubierta mientras está en uso, ni lo utilice cerca de una estufa. Hacerlo puede interferir con la radiación térmica y hacer que se caliente el área adyacente.
	- Nunca utilice detergente para limpiar el cable de alimentación, el adaptador USB AC, o el cable USB (especialmente los enchufes y las tomas).
	- Inserte el enchufe en el tomacorriente mural, hasta el fondo.
	- Desconecte el enchufe del tomacorriente antes de dejar la cámara desatendida durante un tiempo prolongado, como cuando sale de viaje, etc.
	- Por lo menos una vez al año, elimine con un trapo o una aspiradora el polvo acumulado entre las patillas del enchufe y partes adyacentes.
	- (Cable de alimentación incluido con la cámara) Cuando desenchufe el cable de alimentación del tomacorriente, nunca tire del cable. Siempre sujételo por el enchufe.

# ■ Batería recargable integrada

- Si la carga de la batería no finaliza de la manera normal dentro del tiempo de carga especificado, suspenda la carga y póngase en contacto con el centro de servicio autorizado CASIO local. Si continúa con la carga, se crearía el riesgo de recalentamiento de la batería, incendio y explosión.
- Antes de utilizar o de cargar la batería, asegúrese de leer la documentación del usuario entregada con la cámara.
- Guarde las baterías fuera del alcance de los bebés y niños pequeños. Cuando utilice una batería en presencia de los bebés y niños pequeños, esté atento para que no retiren accidentalmente la batería de la cámara.
- No deje las baterías cerca de las mascotas. Si llegaran a masticar la batería, se correría el riesgo de accidentes resultantes de fugas de líquido, recalentamiento o explosión.
- Si el líquido de la batería llegara a salpicar accidentalmente su ropa o su piel, enjuague inmediatamente con agua limpia de grifo. El contacto prolongado con el fluido de la batería puede ocasionar irritación de la piel.

#### . **Conexiones**

• No enchufe jamás en los conectores, ningún dispositivo no especificado para usar con esta cámara. La conexión de un dispositivo no especificado puede crear el riesgo de incendio y descargas eléctricas.

#### . **Lugares inestables**

• No coloque nunca la cámara sobre una superficie inestable, un estante alto, etc. La cámara podría caer, y provocar lesiones personales.

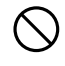

 $\bullet$ 

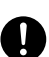

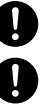

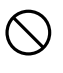

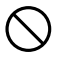

 $\bigcirc$ 

# **PRECAUCIÓN**

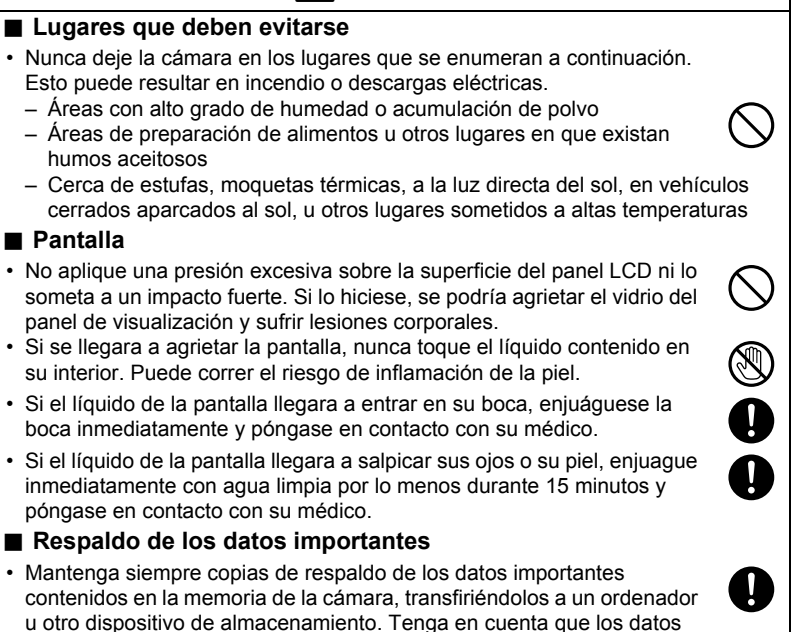

se pueden borrar debido a mal funcionamiento, reparación de la cámara, etc.

#### **A prueba de golpes, a prueba de salpicaduras, a prueba de polvo**

Esta cámara ha sido diseñada para ser resistente a los golpes, a prueba de salpicaduras y a prueba de polvo, tal como se describe a continuación.

● A prueba de golpes:

Esta cámara ha aprobado la prueba de caída desde una altura de 2 metros/ 6,56 pies\* sobre una madera contrachapada (material lauan)\*.

- \* En base a la prueba de CASIO equivalente a MIL-Standard 810F Method 516.5-Shock. (6 caras, 4 bordes: Total de 10 caídas.)
- 0 A prueba de salpicaduras:

A prueba de salpicaduras equivalente a IEC/JIS Clase 6 (IPX6) y Clase 7 (IPX7). No apto para operaciones bajo el agua, incluidas las operaciones táctiles en la pantalla y las operaciones del botón disparador.

- 0 A prueba de polvo: Corresponde a protección a prueba de polvo IEC/JIS Clase 6 (IP6X).
- \* Aunque la cámara está diseñada para soportar los efectos de impactos que pueden ocurrir durante el uso diario normal, un impacto muy fuerte debido a una manipulación ruda tal como lanzar la cámara o dejarla caer desde alturas excesivas pueden provocar daños de gravedad. Aun si una caída no resulta en problemas funcionales, puede ocasionar arañazos u otros daños externos a la cámara.

#### **IMPORTANTE! !**

• La resistencia a los golpes, la protección a prueba de salpicaduras y a prueba de polvo de este producto se basan en los resultados de prueba de CASIO y no constituyen ninguna garantía de que el producto funcione, no se dañe o no funcione defectuosamente en tales condiciones.

### . **Precauciones antes del uso bajo el agua**

Después de iniciada una operación de grabación sobre la superficie del agua, es apta para la inmersión y el disparo continuo a una profundidad de hasta 1,0 metro.

- Inspeccione las superficies de contacto de la tapa [CARD] y las juntas de estanqueidad de la tapa [USB] para ver si hay suciedad, arena y otros cuerpos extraños. Limpie las superficies de contacto con un paño suave, limpio y seco. Tenga en cuenta que un solo cabello o grano de arena puede afectar la hermeticidad al agua de la cámara.
- Compruebe que las juntas de estanqueidad de la tapa [CARD] y la tapa [USB] no presenten grietas, arañazos ni otros daños.
- Cierre firmemente la tapa [CARD] y la tapa [USB].
- Nunca abra ni cierre la tapa [CARD] ni la tapa [USB] mientras se encuentre cerca del mar o en lugares expuestos a brisas del mar. Asimismo absténgase de abrir o cerrar las tapas con las manos mojadas.
- La cámara se hundirá si la deja caer en el agua. Utilice la correa o algún otro medio para evitar la caída.
- La protección a prueba de salpicaduras de esta cámara la protege solamente contra el agua del mar y agua dulce. No ofrece protección contra aguas termales.
- Nunca deje la cámara a temperaturas muy bajas o muy altas que excedan los 40°C durante períodos de tiempo prolongados. Especialmente, no deje la cámara expuesta a la luz directa del sol, dentro de un vehículo cerrado en un día caluroso, etc. Cualquiera de estas condiciones puede deteriorar la protección a prueba de salpicaduras.
- No es apta para la comunicación inalámbrica bajo el agua, ya sea a través de una LAN inalámbrica o de la tecnología inalámbrica Bluetooth. No es apta para la conexión entre una cámara sumergida y un controlador o smartphone.
- El panel táctil del controlador no es apto para ser utilizado mientras el controlador esté sumergido.

#### . **Precauciones durante el uso bajo el agua**

- La cámara esta diseñada para usarse a profundidades máximas de 1,0 metro y a temperaturas del agua entre 0°C y 40°C.
- No deje la cámara sumergida durante más de 30 minutos.
- Cuando tenga que sumergir la cámara repetidamente para uso subacuático, espere por lo menos 15 minutos entre una inmersión y otra.
- Nunca abra la tapa [CARD] ni la tapa [USB] cuando la cámara está sumergida.
- No se sumerja en el agua con la cámara en la mano. Asimismo, no utilice la cámara en rápidos, bajo una cascada ni en otras condiciones de aguas rápidas. La exposición de la cámara a presión de agua fuerte puede ocasionar fugas y mal funcionamiento.
- Tenga la precaución de no dejar caer la cámara al agua ni golpearla contra la superficie del agua. Podrían producirse fugas.

#### . **Precauciones después del uso bajo el agua**

- Antes de abrir la tapa [CARD] y la tapa [USB], seque la cámara y límpiela con un paño suave, limpio y seco.
- Si usted abre la tapa [CARD] y la tapa [USB] con la cámara mojada, asegúrese de eliminar la humedad de las superficies interiores antes de volver a cerrarla.

## . **Limpieza de la cámara después del uso**

Realice los siguientes pasos para limpiar la cámara después de usarla bajo el agua o si tiene suciedad, arena o barro. Tenga en cuenta que la tapa [CARD] y la tapa [USB] deben de estar firmemente cerradas antes de realizar los siguientes pasos.

#### *1.* **Sumerja la cámara en agua dulce.**

• Llene un cubo u otro recipiente con agua de grifo u otra agua dulce, y sumerja la cámara durante aproximadamente 10 minutos. Con sus dedos, elimine suavemente la suciedad, polvo, arena y otras impurezas de la cámara.

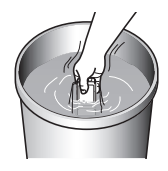

• Evite frotar en seco la superficie del objetivo o la pantalla del monitor.

### *2.* **Seque la cámara con un paño.**

• Utilice un paño suave, limpio y seco para limpiar la cámara y déjela a la sombra hasta que se seque.

# **IMPORTANTE! !**

- La temperatura del agua utilizada para lavar la cámara no debe de ser superior a 30°C. Nunca utilice detergente, agua caliente o un chorro de agua fuerte para limpiar la cámara. Hacerlo crea el riesgo de fugas y mal funcionamiento.
- Nunca agite la cámara para eliminar el agua ni utilice un secador ni otro dispositivo que genere calor intenso para secarlo.
- Nunca intente lavar la cámara en un lavarropas.

#### . **Precauciones después del uso**

- No deje la cámara en un área expuesta a calor (40°C o superior) o frío (–10°C o inferior) extremos. Hacerlo podría disminuir la protección a prueba de salpicaduras.
- Nunca utilice agentes químicos limpiadores, antioxidantes, deshumidificantes, etc. Hacerlo podría disminuir la protección a prueba de salpicaduras.
- Lave la cámara con agua dulce antes de que transcurran 60 minutos después de usarla bajo el agua. El no hacerlo puede ocasionar deterioro en el acabado exterior y en las propiedades de protección a prueba de salpicaduras.
- Para mantener la protección a prueba de salpicaduras, se recomienda reemplazar las juntas de estanqueidad de la cámara una vez al año. Tenga en cuenta que se le cobrará por el reemplazo de las juntas de estanqueidad. Para reemplazar las juntas de estanqueidad, póngase en contacto con un centro de servicio autorizado CASIO o con su vendedor original.

#### ■ Otras precauciones

- Los accesorios suministrados con la cámara no son a prueba de salpicaduras.
- La protección a prueba de salpicaduras podrá disminuir si somete la cámara a un impacto muy fuerte.
- La humedad de la cámara puede congelarse en entornos muy fríos. El hielo depositado en la cámara puede ocasionar un mal funcionamiento. No permita que la humedad permanezca en la cámara a bajas temperaturas.
- CASIO COMPUTER CO., LTD. no asume ninguna responsabilidad por daños en los componentes internos (batería, medio de grabación, etc.), pérdida de datos grabados o gastos derivados de la toma de imágenes arruinadas resultantes de la infiltración de agua en la cámara y mal funcionamiento por uso indebido.
- CASIO COMPUTER CO., LTD. no asume ninguna responsabilidad por accidentes que puedan ocurrir mientras se utiliza la cámara bajo el agua.
- CASIO COMPUTER CO., LTD. no asume ninguna responsabilidad por ningún daño o accidente (lesiones, etc.) que pueda ocurrir mientras se utiliza la cámara bajo el agua.

# **Precauciones durante el uso**

#### . **Precauciones sobre error de datos**

Su cámara digital ha sido fabricada con componentes digitales de alta precisión. Cualquiera de las siguientes condiciones implica riesgos de alteración de datos de la memoria de la cámara.

- Extraer la tarjeta de memoria mientras la cámara está ejecutando alguna operación
- Extraer la tarjeta de memoria mientras la luz de funcionamiento está destellando en verde luego de apagar la cámara
- Desconectar el cable USB mientras la comunicación está en curso
- Otras operaciones anormales

Cualquiera de las condiciones anteriores puede causar la visualización de un mensaje de error en la pantalla (página [110\)](#page-109-0). Realice la acción indicada por el mensaje visualizado.

#### . **Entorno de funcionamiento**

- Requerimientos de temperaturas de funcionamiento: –10 a 40°C
- Humedad de funcionamiento: 10 a 85% (sin condensación)
- No deje la cámara en ninguno de los lugares siguientes.
	- En un lugar expuesto a la luz directa del sol, o con alto grado de humedad, polvo o arena
	- Cerca de una estufa o acondicionadores de aire o en otras áreas sujetas a temperaturas o humedad extremas
	- Dentro de un vehículo en un día caluroso, o en un lugar sujeto a fuertes vibraciones

### . **Condensación**

Los cambios bruscos de temperaturas extremas, como cuando entra con la cámara en un día frío de invierno a un lugar cálido, pueden ocasionar la formación de gotas de agua en el interior y exterior de la cámara, conocido como "condensación", lo cual puede resultar en un mal funcionamiento. Para evitar la condensación, selle la cámara en una bolsa plástica antes de trasladarse a otro lugar. Luego no abra la bolsa hasta que su temperatura interior alcance naturalmente la temperatura ambiente de la nueva habitación. Posteriormente, saque la cámara de la bolsa durante algunas horas.

# <span id="page-93-0"></span>. **Objetivo**

- No aplique una fuerza excesiva al limpiar la superficie del objetivo. Si lo hiciese, se podría arañar la superficie del objetivo y ocasionar un mal funcionamiento.
- Puede que algunas veces advierta cierta distorsión en determinados tipos de imágenes, haciendo que las líneas rectas aparezcan curvadas. Esto se debe a las características de los objetivos, y no indica un fallo de funcionamiento de la cámara.

#### . **Cuidados de su cámara**

- Nunca toque el objetivo con los dedos. Las huellas de los dedos, la suciedad o cualquier otro tipo de impurezas en el objetivo pueden interferir con el funcionamiento normal de la cámara. Utilice un fuelle para objetivos u otros medios para eliminar la suciedad y el polvo del objetivo y la ventanilla del flash, y limpie suavemente con un lienzo suave y seco.
- Utilice un lienzo suave y seco para limpiar la cámara.

# ■ Cierre de la tapa [CARD] o tapa [USB] de la cámara

Cuando cierre una tapa, presione ambos lados izquierdo y derecho, con sus dedos pulgares, aplicando la misma fuerza. Si presiona sobre un solo lado con una mano, la tapa podría no cerrarse completamente y dejar el otro lado fuera de su posición.

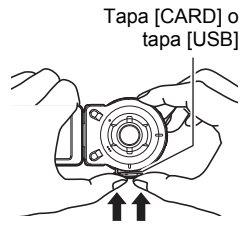

#### . **Cómo descartar o ceder una tarjeta de memoria o la cámara**

Las funciones de formateo y borrado de la cámara no eliminan realmente los archivos de la tarjeta de memoria. Los datos originales permanecen en la tarjeta. Tenga en cuenta que usted es responsable de los datos contenidos en una tarjeta de memoria. Se recomienda realizar los siguientes procedimientos a la hora de descartar una tarjeta o memoria o la cámara, o cuando desee cederla a otra persona.

- Cuando descarte una tarjeta de memoria, puede destruir físicamente la tarjeta de memoria o utilizar un software de eliminación de datos disponible comercialmente para borrar completamente los datos de la tarjeta.
- Cuando ceda una tarjeta de memoria a otra persona, elimine los datos contenidos en la misma mediante un software de eliminación de datos disponible comercialmente.
- Utilice la función de formateo (página [69\)](#page-68-0) para eliminar completamente los datos de la memoria interna antes de descartar o ceder la cámara a otra persona.

#### ■ Precauciones durante el uso de la función inalámbrica (LAN **inalámbrica, tecnología inalámbrica Bluetooth)**

Las operaciones de este producto pueden ser afectadas por dispositivos cercanos con la funcionalidad inalámbrica activada.

#### **Interceptación de transmisiones de radio**

Las ondas de radio utilizadas para enviar y recibir datos pueden ser interceptadas por terceros.

#### **Acceso no autorizado**

CASIO COMPUTER CO., LTD. no se hará responsable en ningún caso por el acceso no autorizado y/o uso del punto de acceso equipado en este producto, en caso de pérdida o robo del producto.

#### **Uso como dispositivo inalámbrico**

Utilice las funciones inalámbricas de este producto solo de la manera descrita expresamente en este manual. Cualquier otro uso será considerado como inapropiado, extinguiéndose además la responsabilidad de CASIO COMPUTER CO., LTD. por cualquier daño derivado del uso inapropiado.

#### **Magnetismo, carga electrostática e interferencia de radio**

No utilice este producto cerca de un horno de microondas ni en lugares donde se genera magnetismo, carga electrostática o interferencias de radio. La recepción de ondas de radio puede ser deficiente en determinados entornos.

También tenga en cuenta que otros dispositivos que utilicen la misma banda de 2,4 GHz que este producto pueden causar una reducción de la velocidad de procesamiento en ambos dispositivos.

#### **Conexión a una LAN pública**

Este producto no es compatible con la conexión LAN inalámbrica en un entorno de LAN inalámbrica pública.

#### **Área de uso prevista**

Esta cámara está diseñada para utilizarse en los países o zonas que figuran en el siguiente sitio web.

#### **http://world.casio.com/r-law/dc/**

Aunque usted se encuentre en un país cuyo nombre esté incluido en la lista que figura en el sitio web de arriba, e incluso si su modelo de cámara coincide con el que se describe en este manual, puede suceder que la cámara no cumpla con las leyes de radio y otras leyes vigentes en su área o país, si la compra fue realizada por Internet o en un país o área con leyes diferentes. En este caso, usted es responsable de determinar si su cámara puede ser utilizada legalmente en su país o área. El uso de esta cámara en un país o zona distinto del lugar de la compra podría implicar la violación de la ley de radio local y otras leyes. Tenga en cuenta que CASIO COMPUTER CO., LTD. no será de ningún modo responsable de tales violaciones.

#### . **Otras precauciones**

Esta cámara se calienta ligeramente durante el uso. Esto es normal y no es ningún signo de anomalía.

#### ■ Derechos de autor

Excepto para fines de disfrute personal, las leyes sobre derechos de autor prohíben el uso no autorizado de las instantáneas o películas de imágenes con derechos pertenecientes a terceros, sin el permiso del correspondiente titular de los derechos. En algunos casos, la toma de fotografías en presentaciones públicas, espectáculos, exhibiciones, etc. puede estar restringida por completo, aún si lo hace para su disfrute personal. Independientemente de cómo haya obtenido estos archivos, sea mediante compra o bien de forma gratuita, la inclusión de los mismos en cualquier sitio web, sitio donde se comparten archivos o cualquier otro sitio de Internet, o su distribución por cualquier otro medio a terceros sin la autorización del titular de los derechos de autor, está estrictamente prohibida por las leyes sobre derechos de autor y los tratados internacionales. Por ejemplo, la subida o distribución por Internet de imágenes de los programas de televisión, conciertos en vivo, vídeos de música, etc. que fueron fotografiadas o grabadas por usted puede suponer la violación de los derechos de terceros. Tenga en cuenta que CASIO COMPUTER CO., LTD. no será responsable por ningún uso de este producto que pueda infringir los derechos de autor de terceros o que suponga la violación de los derechos de autor.

Los siguientes términos, utilizados en este manual, son marcas registradas o marcas comerciales de sus respectivos titulares.

Tenga en cuenta que los símbolos de marca comercial ™ y marca registrada ® no se utilizan en el texto de este manual.

- El logotipo microSDXC es una marca comercial de SD-3C, LLC.
- Microsoft, Windows, Windows Vista, Windows 7, Windows 8, y Windows 8.1 son marcas comerciales registradas o bien marcas comerciales de Microsoft Corporation en los Estados Unidos y otros países.
- Macintosh, Mac OS, QuickTime, iPhoto, e iPhone son marcas comerciales de Apple Inc.
- App Store es una marca de servicio de Apple Inc.
- Android y Google Play son marcas comerciales o marcas registradas de Google Inc.
- iOS es una marca comercial o marca comercial registrada de Cisco Systems, Inc. de los Estados Unidos.
- Wi-Fi es una marca comercial registrada de Wi-Fi Alliance.
- The Bluetooth<sup>®</sup> word mark and logos are registered trademarks owned by Bluetooth SIG, Inc. and any use of such marks by CASIO COMPUTER CO., LTD. is under license. Other trademarks and trade names are those of their respective owners.

La palabra Bluetooth® y sus logotipos son marcas comerciales registradas propiedad de Bluetooth SIG, Inc., y cualquier uso de estas marcas por parte de CASIO COMPUTER CO., LTD. se efectúa bajo licencia. Otras marcas comerciales y nombres comerciales son propiedad de sus respectivos dueños.

- Este software se basa en parte en el trabajo de Independent JPEG Group. This software is based in part on the work of the Independent JPEG Group.
- EXILIM y EXILIM Link son marcas comerciales registradas o marcas comerciales de CASIO COMPUTER CO., LTD.
- Todos los demás nombres de compañías o de productos mencionados en la presente son marcas comerciales registradas o marcas comerciales de las respectivas compañías.

Se prohíbe la duplicación, distribución y transferencia total o parcial no autorizada con fines comerciales del software suministrado por CASIO para este producto.

iPerf (BSD License)

Copyright (c) The Board of Trustees of the University of Illinois All Rights Reserved.

Iperf performance test Mark Gates Ajay Tirumala Jim Ferguson Jon Dugan Feng Qin Kevin Gibbs John Estabrook National Laboratory for Applied Network Research National Center for Supercomputing Applications University of Illinois at Urbana-Champaign http://www.ncsa.uiuc.edu

Permission is hereby granted, free of charge, to any person obtaining a copy of this software (Iperf) and associated documentation files (the "Software"), to deal in the Software without restriction, including without limitation the rights to use, copy, modify, merge, publish, distribute, sublicense, and/or sell copies of the Software, and to permit persons to whom the Software is furnished to do so, subject to the following conditions:

Redistributions of source code must retain the above copyright notice, this list of conditions and the following disclaimers.

Redistributions in binary form must reproduce the above copyright notice, this list of conditions and the following disclaimers in the documentation and/or other materials provided with the distribution.

Neither the names of the University of Illinois, NCSA, nor the names of its contributors may be used to endorse or promote products derived from this Software without specific prior written permission.

THE SOFTWARE IS PROVIDED "AS IS", WITHOUT WARRANTY OF ANY KIND, EXPRESS OR IMPLIED, INCLUDING BUT NOT LIMITED TO THE WARRANTIES OF MERCHANTABILITY, FITNESS FOR A PARTICULAR PURPOSE AND NONINFRINGEMENT. IN NO EVENT SHALL THE CONTIBUTORS OR COPYRIGHT HOLDERS BE LIABLE FOR ANY CLAIM, DAMAGES OR OTHER LIABILITY, WHETHER IN AN ACTION OF CONTRACT, TORT OR OTHERWISE, ARISING FROM, OUT OF OR IN CONNECTION WITH THE SOFTWARE OR THE USE OR OTHER DEALINGS IN THE SOFTWARE.

inet\_ntop, inet\_pton

ISC License (ISC) [OSI Approved License] Copyright (C) 1996-2001 Internet Software Consortium.

Permission to use, copy, modify, and/or distribute this software for any purpose with or without fee is hereby granted, provided that the above copyright notice and this permission notice appear in all copies.

THE SOFTWARE IS PROVIDED "AS IS" AND THE AUTHOR DISCLAIMS ALL WARRANTIES WITH REGARD TO THIS SOFTWARE INCLUDING ALL IMPLIED WARRANTIES OF MERCHANTABILITY AND FITNESS. IN NO EVENT SHALL THE AUTHOR BE LIABLE FOR ANY SPECIAL, DIRECT, INDIRECT, OR CONSEQUENTIAL DAMAGES OR ANY DAMAGES WHATSOEVER RESULTING FROM LOSS OF USE, DATA OR PROFITS, WHETHER IN AN ACTION OF CONTRACT, NEGLIGENCE OR OTHER TORTIOUS ACTION, ARISING OUT OF OR IN CONNECTION WITH THE USE OR PERFORMANCE OF THIS SOFTWARE.

B

## **Carga**

#### . **Si la luz de funcionamiento de la cámara o del controlador comienza a destellar en rojo...**

Si la luz de funcionamiento de la cámara o del controlador comienza a destellar en rojo durante la carga, significa que no se podrá continuar con la carga por una de las siguientes razones. Realice las acciones descritas a continuación para corregir el problema y luego vuelva a intentar la carga.

#### **La temperatura ambiente o la temperatura de la batería está anormalmente alta o baja**

Desenchufe el cable USB de la cámara y espere hasta que la temperatura de la cámara se encuentre dentro de un rango de 15°C a 35°C y, a continuación, vuelva a realizar la carga.

#### **Temporizador de seguridad activado**

Una batería que ha estado sin usar durante mucho tiempo, ciertos tipos de ordenadores y condiciones de conexión pueden hacer que la carga tarde más de lo normal. Si la carga tarda más de unas 5 horas, un temporizador interrumpirá automáticamente la carga aunque la batería no esté completamente cargada. Si ha dejado la batería sin usar durante mucho tiempo, la carga podrá finalizar automáticamente en sólo unos 60 minutos después.

- 1) Uso de una batería que ha estado sin usar durante mucho tiempo. Desconecte y vuelva a conectar el cable USB para continuar con la carga.
- 2) Alimentación insuficiente cuando se conectó a un ordenador La cámara se puede cargar solamente a través de un puerto USB 2.0 estándar. Conecte directamente a un puerto USB que suministre una corriente de 500 mA.

Para obtener información acerca de la capacidad de suministro de alimentación del puerto USB de un ordenador, póngase en contacto con el fabricante del ordenador. Si bien la carga se reanuda cuando se desconecta y se vuelve a conectar el cable USB, es posible que deba repetirlo varias veces si la capacidad de alimentación del ordenador es baja.

Si los problemas persisten aún después de realizar los pasos anteriores o si la batería no se carga después de 5 horas, podría significar que la batería está defectuosa. Póngase en contacto con el centro de servicio autorizado CASIO más cercano.

#### . **Precauciones de uso**

- El funcionamiento suministrado por una batería a bajas temperaturas es siempre menor que a temperaturas normales. Esto se debe a las características de la batería, y no de la cámara.
- Cargue la batería dentro de una gama de temperaturas ambiente de 15°C a 35°C. Fuera de esta gama de temperaturas, la carga puede tardar más de lo normal o incluso puede fallar.

#### ■ Precauciones de almacenamiento

- Almacenar la batería cargada durante mucho tiempo puede provocar que se deterioren sus características. Si no tiene la intención de usar la batería durante algún tiempo, descárguela por completo antes de almacenarla.
- Para prevenir la sobredescarga de una batería sin utilizar, cárguela completamente, luego colóquela en la cámara y agote toda su carga aproximadamente una vez cada seis meses.

# **Uso de la cámara en otro país**

#### . **Precauciones de uso**

- El adaptador USB AC incluido ha sido diseñado para funcionar con cualquier fuente de alimentación, en el rango de 100 V a 240 V CA, 50/60 Hz. Sin embargo, tenga en cuenta que la forma del enchufe de alimentación varía según el país o zona geográfica. Antes de intentar usar la cámara y el adaptador de USB AC en un viaje, asegúrese de solicitar a su agencia de viajes información sobre el suministro de energía eléctrica del(los) lugar(es) de destino.
- No conecte el adaptador USB AC a una fuente de alimentación a través de un convertidor de tensión o dispositivo similar. Podría ocasionar un mal funcionamiento.

## **Para desechar la cámara**

Cuando tenga que deshacerse de la cámara, primero asegúrese de extraer la batería de ion litio incorporada y de enviarla para el reciclaje.

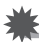

#### **IMPORTANTE! !**

- La batería de esta cámara está incorporada en la misma y no puede reemplazarla el usuario. Póngase en contacto con su distribuidor o un centro de servicio autorizado CASIO para que le reemplacen la batería.
- Asegúrese de apagar la cámara antes de extraer la batería.
- La tapa posterior tiene bordes afilados. Tenga cuidado de no cortarse los dedos al extraer la batería.
- Cuando quite los tornillos, utilice un destornillador de precisión Phillips.

### . **Cámara**

*1.* **Quite los cuatro tornillos que aseguran la parte posterior de la cámara.**

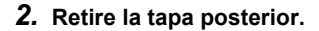

*3.* **Enganche la punta del dedo en el lugar indicado en la ilustración y retire la batería.**

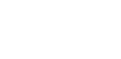

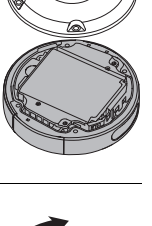

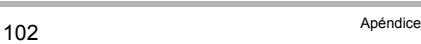

*3.* **Quite los cuatro tornillos que aseguran la parte posterior del controlador.**

*2.* **Abra la tapa posterior en la dirección** 

**indicada por la flecha.**

- *4.* **Sostenga la pantalla del monitor por el lugar marcado con un círculo en la ilustración, y gírela hacia arriba en la dirección de la flecha hasta desmontarla.**
- *5.* **Enganche la punta del dedo en el lugar indicado en la ilustración y levante la batería**

**hasta desmontarla.**

- . **Controlador**
- *1.* **Quite los dos tornillos que aseguran la parte posterior del controlador.**

ি

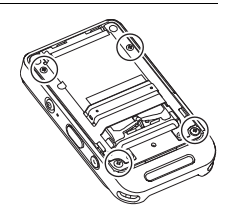

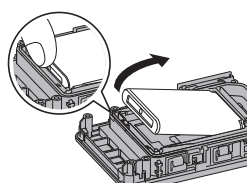

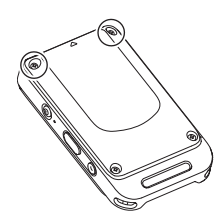

#### . **Precauciones sobre el manejo de la batería recargable vieja**

- Aísle los terminales positivo y negativo con una cinta, etc.
- No retire el revestimiento de la batería.
- No intente desarmar la batería.

#### **Uso de una tarjeta de memoria**

Vea la página [29](#page-28-0) para obtener información acerca de las tarjetas de memoria compatibles y cómo instalarlas.

#### . **Uso de una tarjeta de memoria**

- Si detecta alguna anomalía en la tarjeta de memoria durante la reproducción de imágenes, podrá restaurar el funcionamiento normal volviéndola a formatear (página [69](#page-68-0)). No obstante, se recomienda llevar varias tarjetas de memoria cuando utilice la cámara lejos del hogar o de la oficina.
- Luego de varias operaciones de grabación y borrado de datos de la tarjeta de memoria, disminuirá su capacidad para retener datos. Por tal motivo, se recomienda reformatear periódicamente la tarjeta de memoria.
- La carga electrostática, los ruidos eléctricos y otros fenómenos pueden provocar la alteración o incluso la pérdida de los datos. Asegúrese de tener siempre una copia de seguridad de los datos importantes en otro medio (disco CD-R, CD-RW, disco duro, etc.).

#### . **Precauciones sobre el manejo de la tarjeta de memoria**

Ciertos tipos de tarjetas de memoria pueden disminuir la velocidad de procesamiento. En lo posible, procure utilizar una tarjeta de memoria del tipo de velocidad ultra alta. Sin embargo, tenga en cuenta que aunque se utilice una tarjeta de memoria del tipo de velocidad ultra alta, no es posible garantizar todas las operaciones.

# **Reposición a los ajustes iniciales predeterminados**

Las tablas de esta sección muestran los ajustes iniciales predeterminados de los menús que aparecen en el modo REC o el modo PLAY al reposicionar la cámara (página [70\)](#page-69-0). Esta operación también reposiciona algunos ajustes que no sean de menú.

• Un guión (–) indica una elemento cuyo ajuste no se reposiciona o un elemento para el cual no hay ajuste de reposición.

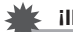

#### **IMPORTANTE! !**

• Dependiendo del modo de grabación en uso, algunos de los elementos pueden no estar disponibles.

#### . **Menú REC**

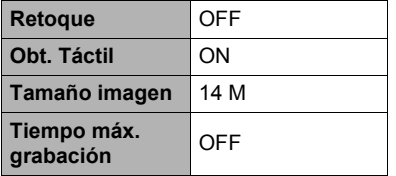

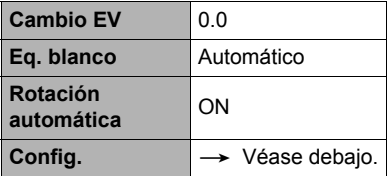

\* El ajuste predeterminado depende del país o la zona geográfica.

#### . **Menú PLAY**

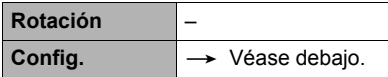

#### . **Menú Config.**

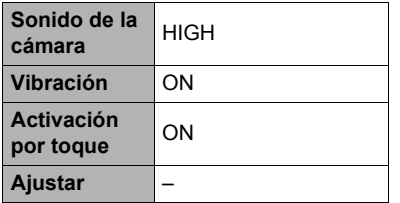

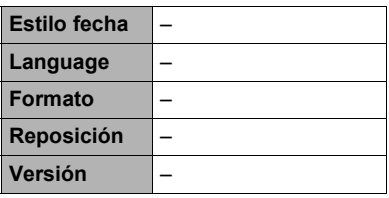

# . **Ajustes de Inst. a intervalos (página [36](#page-35-0))**

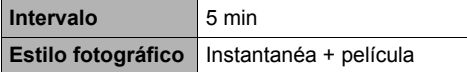

# . **Ajuste Destaques de fotos (página [55](#page-54-0))**

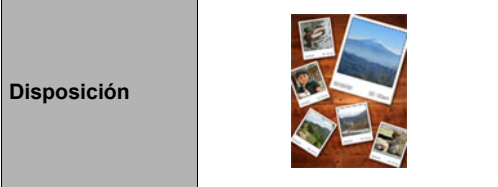

# . **Ajustes Destaques de películas (página [56\)](#page-55-0)**

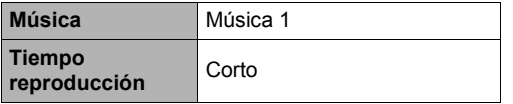

# **Localización y solución de problemas**

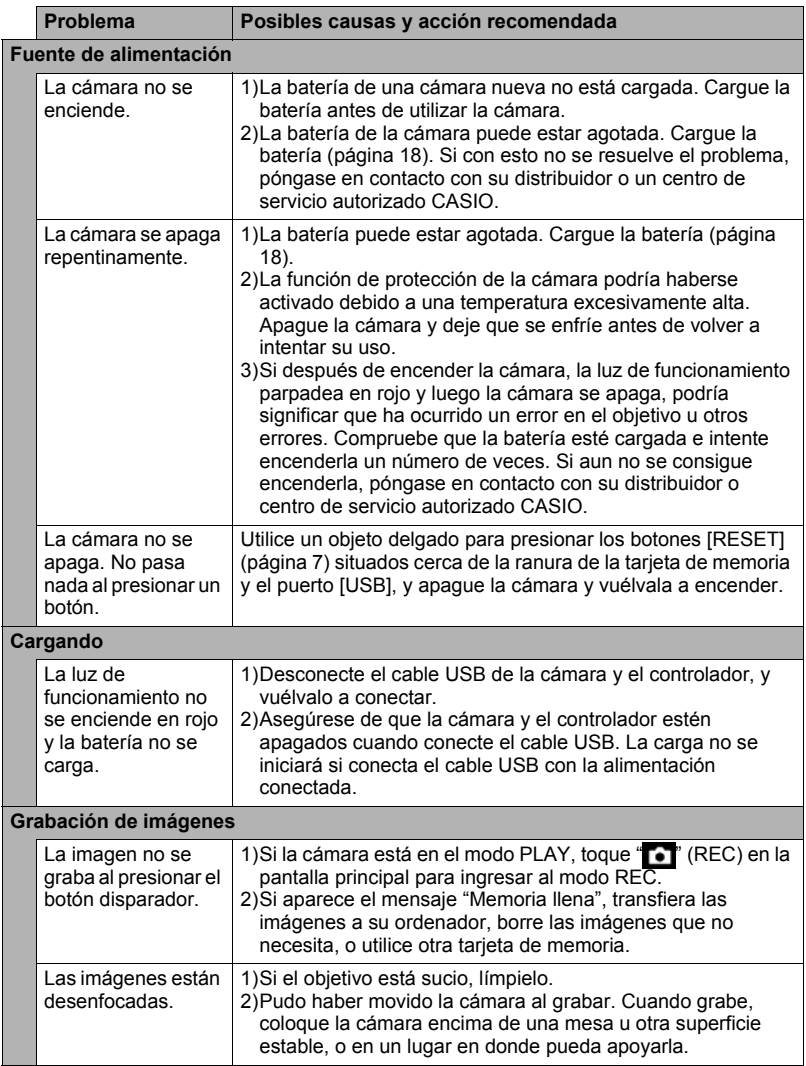

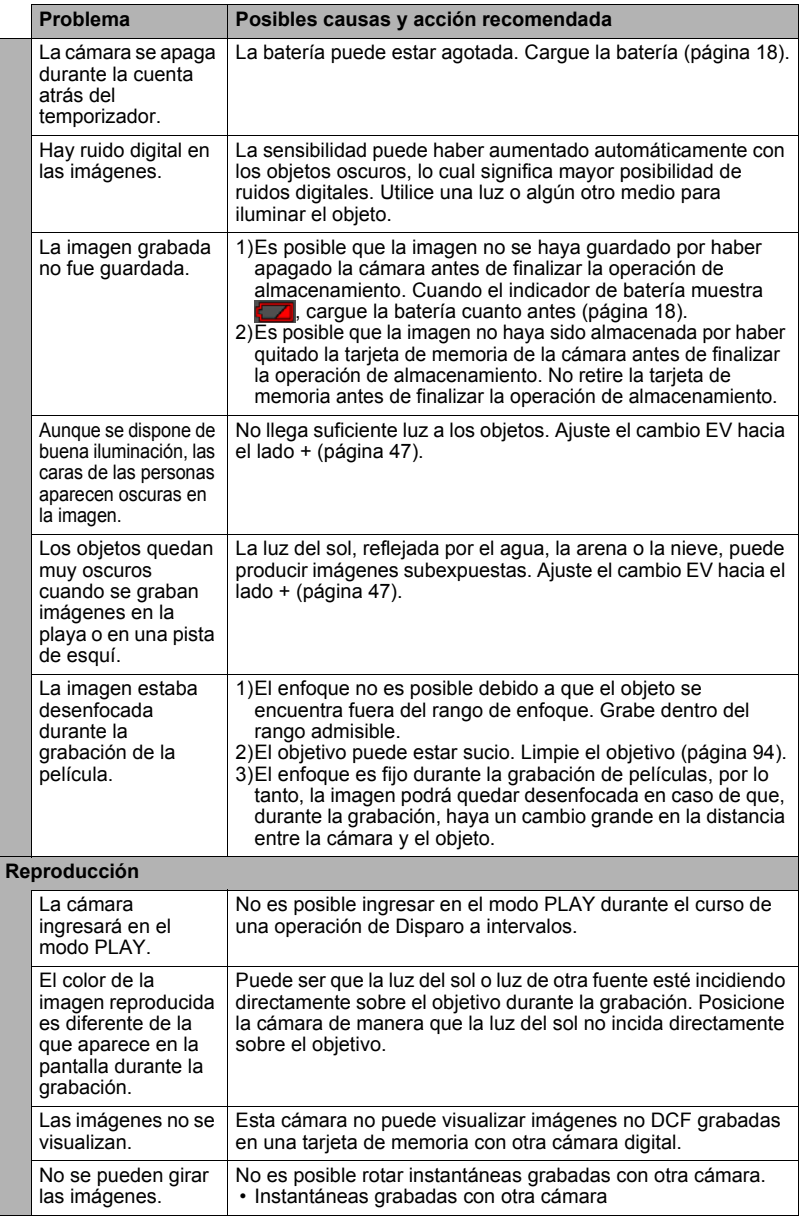

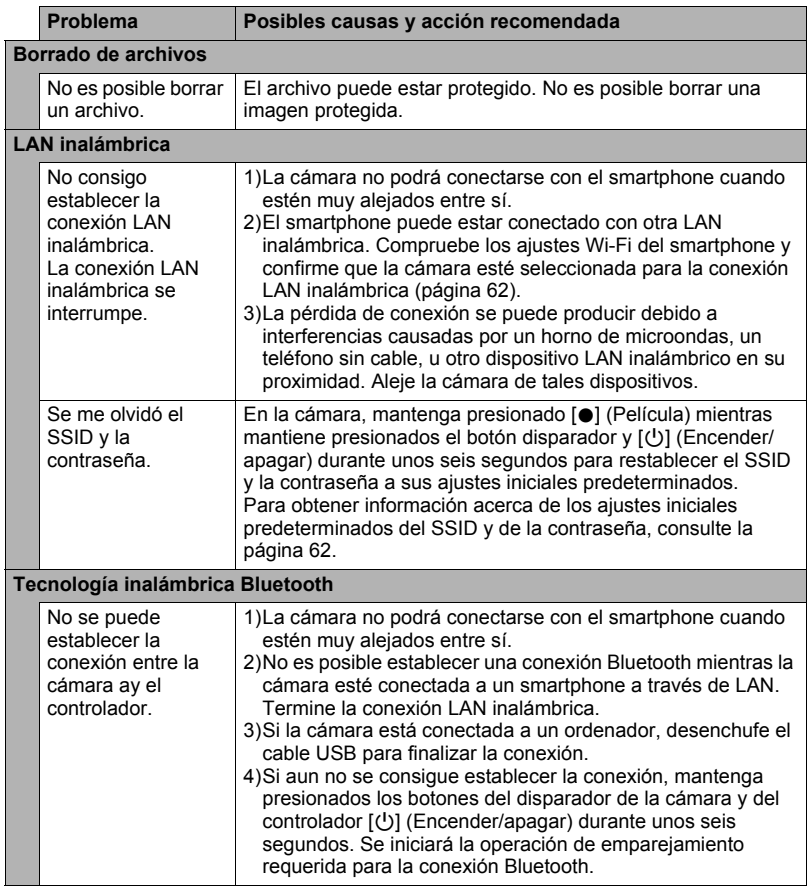
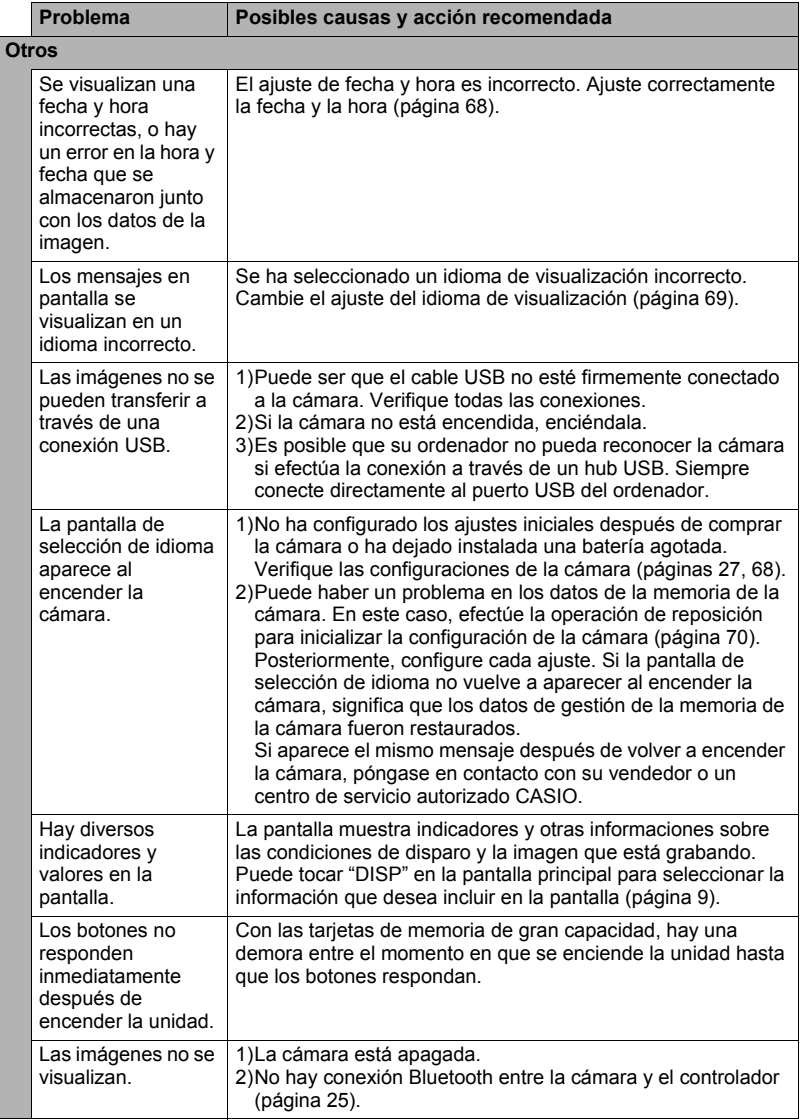

## **Mensajes visualizados**

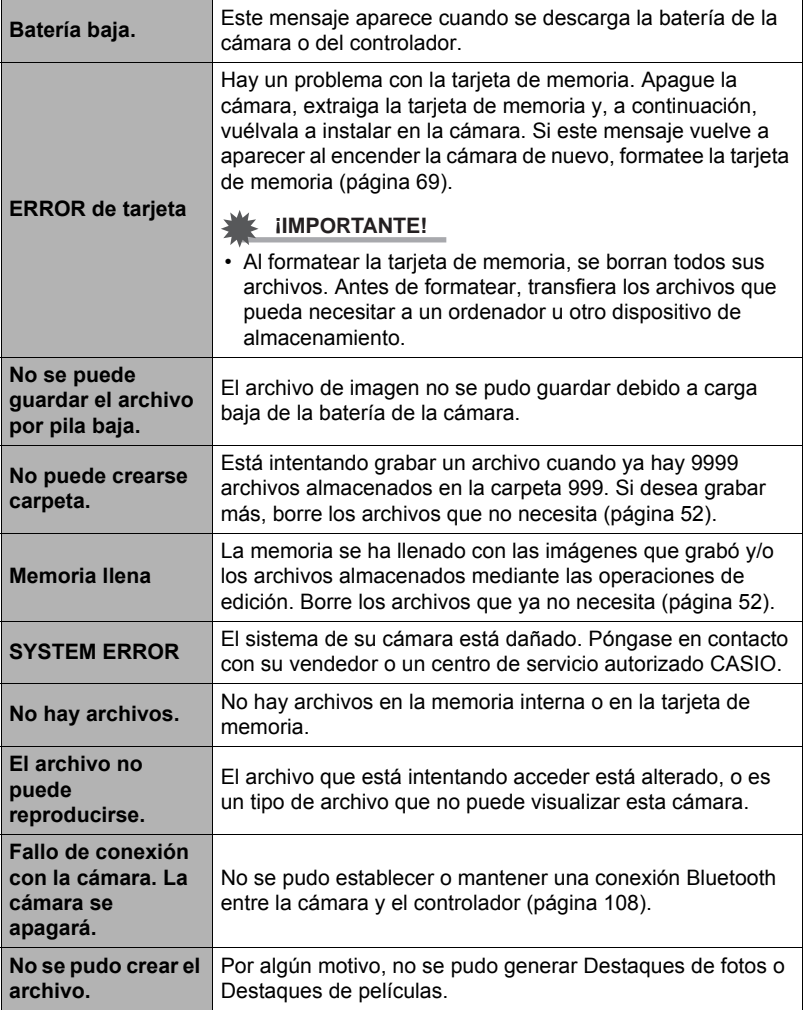

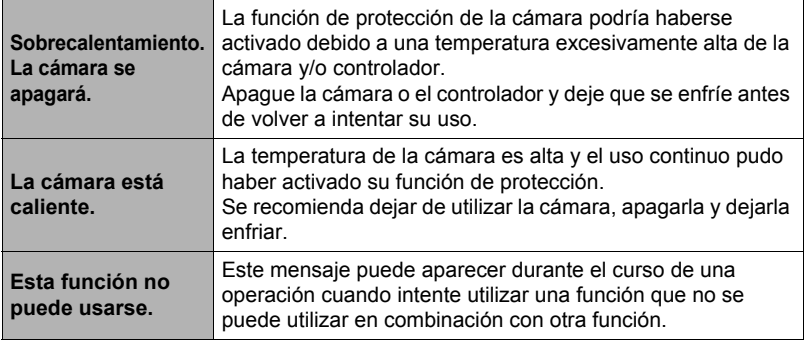

## **Número de instantáneas/tiempo de grabación de la película**

#### **Instantánea**

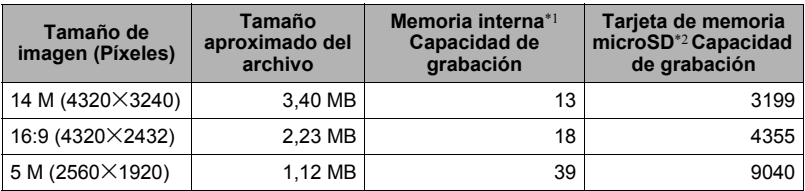

#### **Películas**

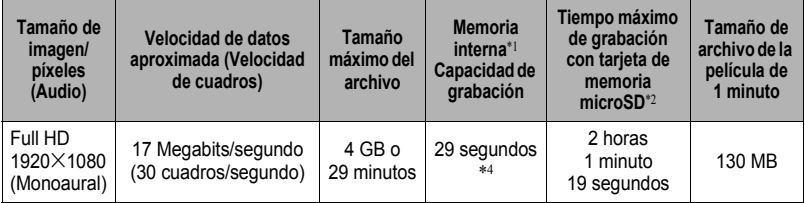

- \*1 Capacidad de la memoria interna después de formatearla (aproximadamente 65,9 MB)
- \*2 Cuando se utiliza una tarjeta de memoria microSDHC 16 GB (SanDisk Corporation). Los valores sobre el número de imágenes y el tiempo de grabación dependen de la tarieta de memoria en uso.
- \*3 El tiempo de grabación disponible será menor si la capacidad de la tarjeta de memoria microSD en uso es inferior al tamaño máximo de un archivo.
- \*4 La velocidad de transferencia de datos de la memoria interna no es suficiente para las películas Full HD. En lo posible, procure utilizar una tarjeta de memoria del tipo de velocidad ultra alta.
- Dependiendo de la velocidad de transferencia de datos de la tarjeta de memoria en uso, el tiempo requerido para el almacenamiento de la imagen puede resultar en una cierta pérdida de cuadros de película.
- Los valores de capacidad de grabación de instantáneas y películas son aproximados y se proporcionan sólo como referencia. La capacidad real depende del contenido de las imágenes.
- Los valores de tamaño de archivo y de velocidad de transferencia de datos son aproximados y se proporcionan sólo como referencia. Los valores reales dependen del tipo de imagen que se esté grabando.
- Al utilizar una tarjeta de memoria con capacidad diferente, calcule el número de imágenes como porcentaje de 16 GB.

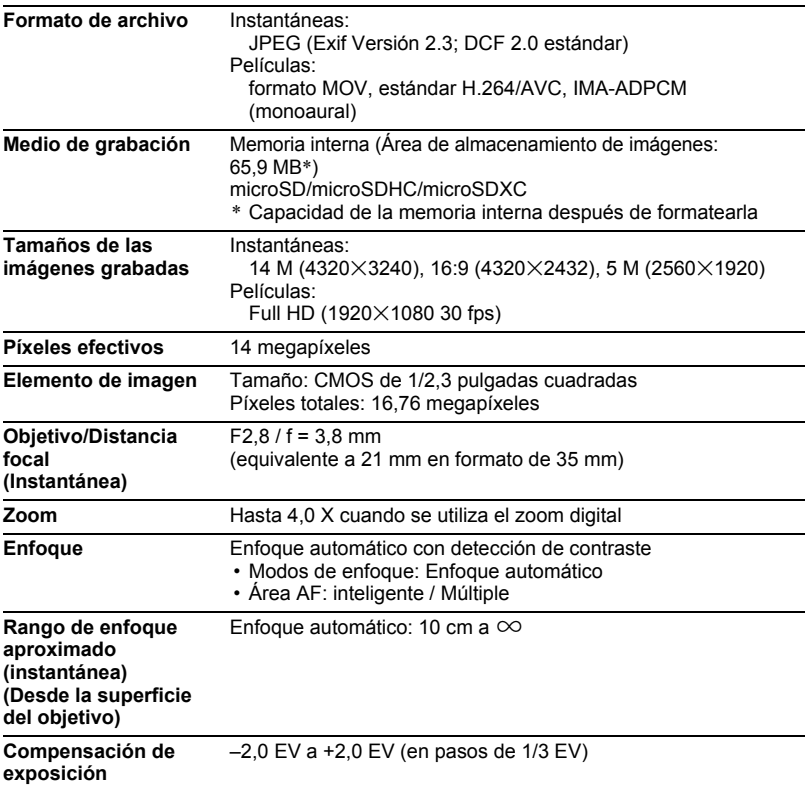

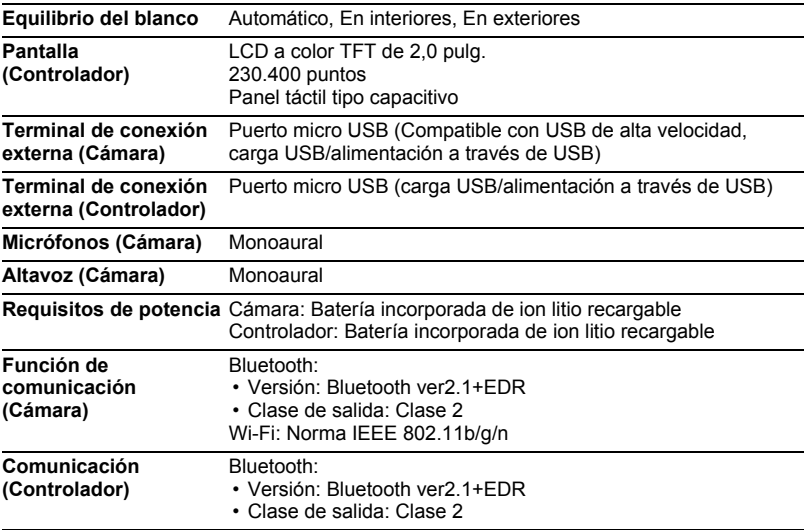

#### **Duración aproximada de la batería**

Todos los valores indicados a continuación representan el tiempo aproximado a temperaturas normales (23°C) antes de que se apague la cámara.

Estos valores no están garantizados. Las bajas temperaturas acortan la vida útil de la batería.

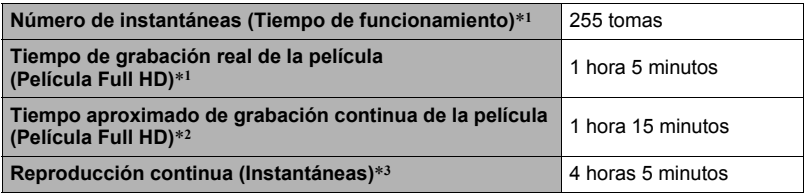

- Temperatura: 23°C
- Batería: NP-80 (Capacidad nominal: 700 mAh)
- Medio de grabación: Tarjeta de memoria microSDHC de 16 GB (SanDisk Corporation serie UHS-I)
- \*1 De conformidad con las normas CIPA (Camera and Imaging Products Association)
- \*2 De conformidad con las normas CASIO
- \*3 Una imagen desplazándose cada 10 segundos aproximadamente
- Los valores anteriores se basan en una batería cargada completamente por primera vez después de comprar la cámara. La carga repetida acorta la vida útil de la batería.
- Los valores anteriores son solo para fines de referencia. No se garantiza que la batería proporcione la autonomía indicada, dependiendo de las condiciones reales de funcionamiento.
- El tiempo en que se deja encendida la cámara, los ajustes configurados y la temperatura reinante en el área de uso afectan considerablemente los valores del tiempo de grabación y el número de tomas.

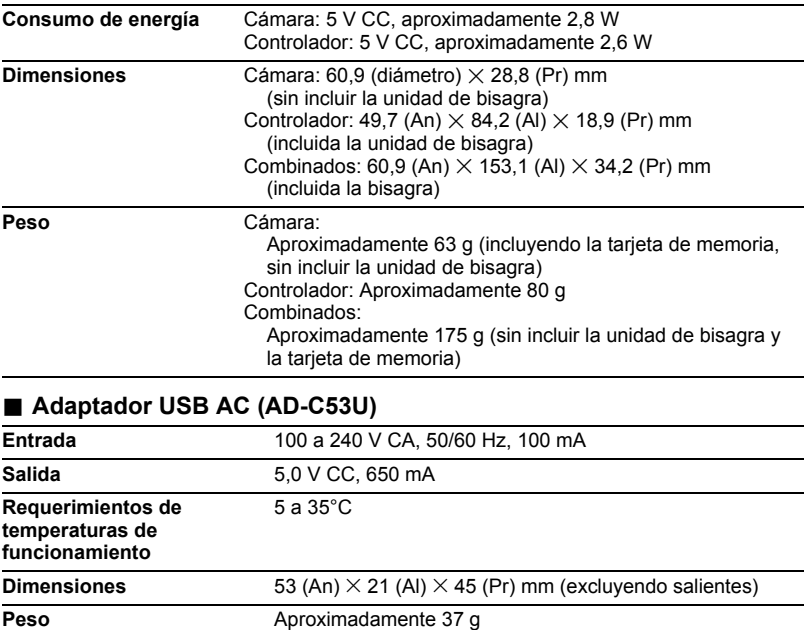

**Manufacturer: CASIO COMPUTER CO., LTD. 6-2, Hon-machi 1-chome, Shibuya-ku, Tokyo 151-8543, Japan Responsible within the European Union: CASIO EUROPE GmbH Casio-Platz 1, 22848 Norderstedt, Germany**  0560

The copy of the Declaration of Conformity can be found on http://world.casio.com/ce/dc/.

To comply with the relevant European RF exposure compliance requirements, this EX-FR10, EX-FR10CT must not be co-located or operating in conjunction with other transmitter.

Note: This equipment is intended to be used in all EU and EFTA countries. Outdoor use may be restricted to certain frequencies and/or may require a license for operation.

For more details, contact your customer service representative.

Por medio de la presente, CASIO Europe GmbH, Casio-Platz 1, 22848 Norderstedt, Alemania, declara que la Cámara digital modelos EX-FR10, EX-FR10CT cumplen con los requisitos esenciales y otras disposiciones aplicables de la Directiva 1999/5/ CE.

#### **PRECAUCIÓN**

Existe riesgo de explosión si la batería se reemplaza por una del tipo incorrecto. Deseche las baterías usadas de acuerdo con las instrucciones.

El símbolo de la FCC es un símbolo de conformidad con la normativa en los Estados Unidos.

#### **GUIDELINES LAID DOWN BY FCC RULES FOR USE OF THIS UNIT IN THE U.S.A. (not applicable to other areas).**

#### **NOTICE**

This equipment has been tested and found to comply with the limits for a Class B digital device, pursuant to Part 15 of the FCC Rules. These limits are designed to provide reasonable protection against harmful interference in a residential installation. This equipment generates, uses and can radiate radio frequency energy and, if not installed and used in accordance with the instructions, may cause harmful interference to radio communications. However, there is no guarantee that interference will not occur in a particular installation. If this equipment does cause harmful interference to radio or television reception, which can be determined by turning the equipment off and on, the user is encouraged to try to correct the interference by one or more of the following measures:

- Reorient or relocate the receiving antenna.
- Increase the separation between the equipment and receiver.
- Connect the equipment into an outlet on a circuit different from that to which the receiver is connected.
- Consult the dealer or an experienced radio/TV technician for help.

#### **CAUTION**

Changes or modifications not expressly approved by the party responsible for compliance could void the user's authority to operate the equipment. Proper connectors must be used for connection to host computer and/or peripherals in order to meet FCC emission limits.

#### **Caution Exposure to radio frequency radiation**

This device complies with FCC radiation exposure limits set forth for an uncontrolled environment and it also complies with Part 15 of the FCC RF Rules. This equipment must be installed and operated in accordance with provided instructions and the antenna(s) used for this transmitter must be installed to provide a separation distance of at least 0 mm from all persons and must not be co-located or operating in conjunction with any other antenna or transmitter.

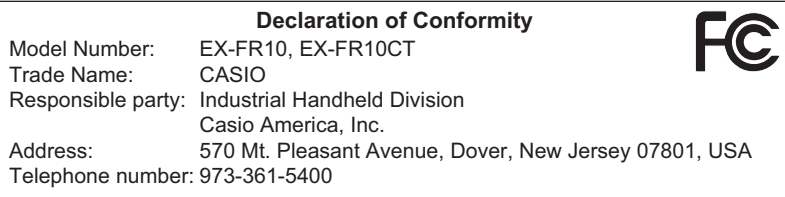

This device complies with Part 15 of the FCC Rules. Operation is subject to the following two conditions: (1) This device may not cause harmful interference, and (2) this device must accept any interference received, including interference that may cause undesired operation.

# **CASIO.**

### **CASIO COMPUTER CO., LTD.**

6-2, Hon-machi 1-chome Shibuya-ku, Tokyo 151-8543, Japan

M29 MA1512-C

© 2014 CASIO COMPUTER CO., LTD.